## Pigeon Point Shelf Manager User Guide

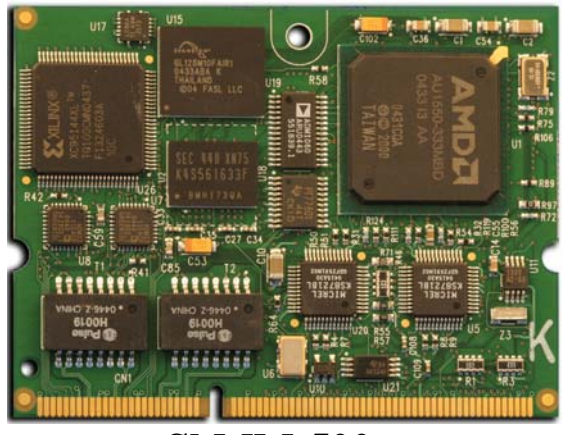

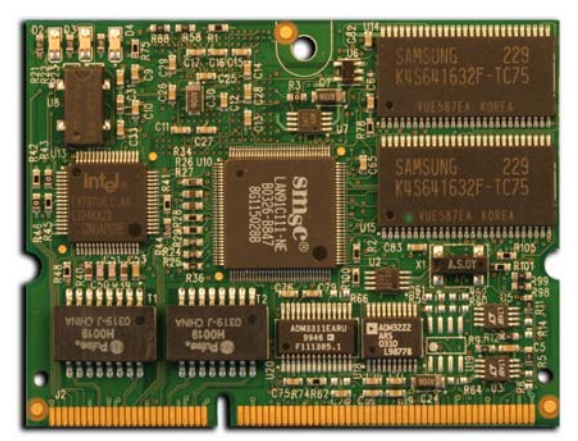

**ShMM-500 ShMM-300** 

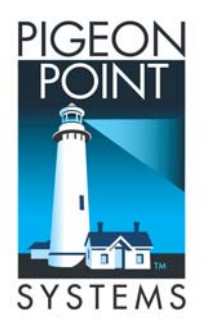

Release 2.3 July 28, 2006 *© 2002-2006 Pigeon Point Systems. All rights reserved.* 

*Pigeon Point Shelf Manager and ShMM-300/ShMM-500* 

*This document is furnished under license and may be used or copied only in accordance with the terms of such license. The content of this manual is furnished for informational use only, is subject to change without notice, and should not be construed as a commitment by Pigeon Point Systems. Pigeon Point Systems assumes no responsibility or liability for any errors or inaccuracies that may appear in this book.* 

*Except as permitted by such license, no part of this publication may be reproduced, stored in a retrieval system, or transmitted, in any form or by any means, electronic, manual, recording, or otherwise, without the prior written permission of Pigeon Point Systems.* 

*Pigeon Point and Monterey Linux are trademarks of Pigeon Point Systems. Linux is a registered trademark of Linus Torvalds.*

## **TABLE OF CONTENTS**

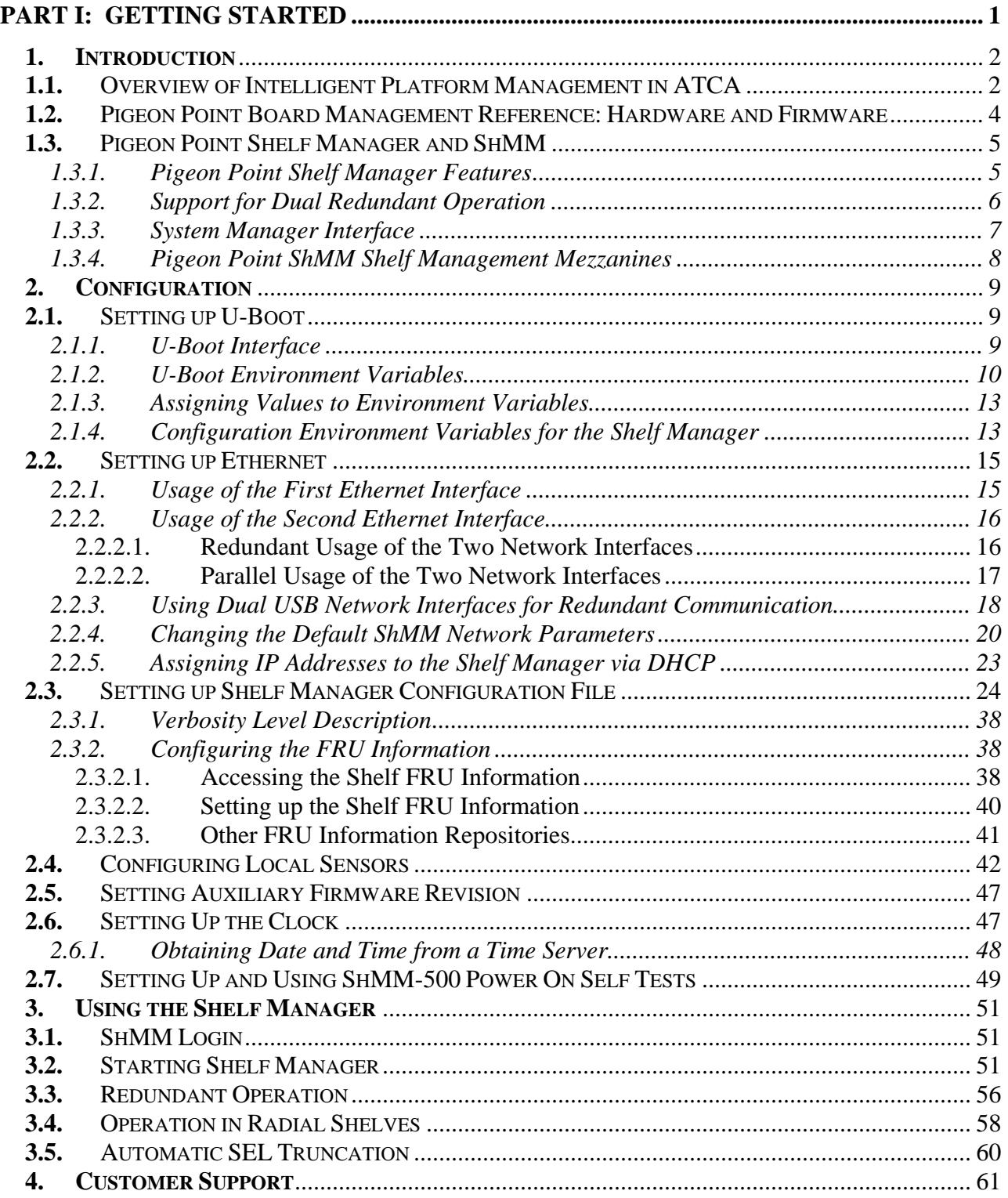

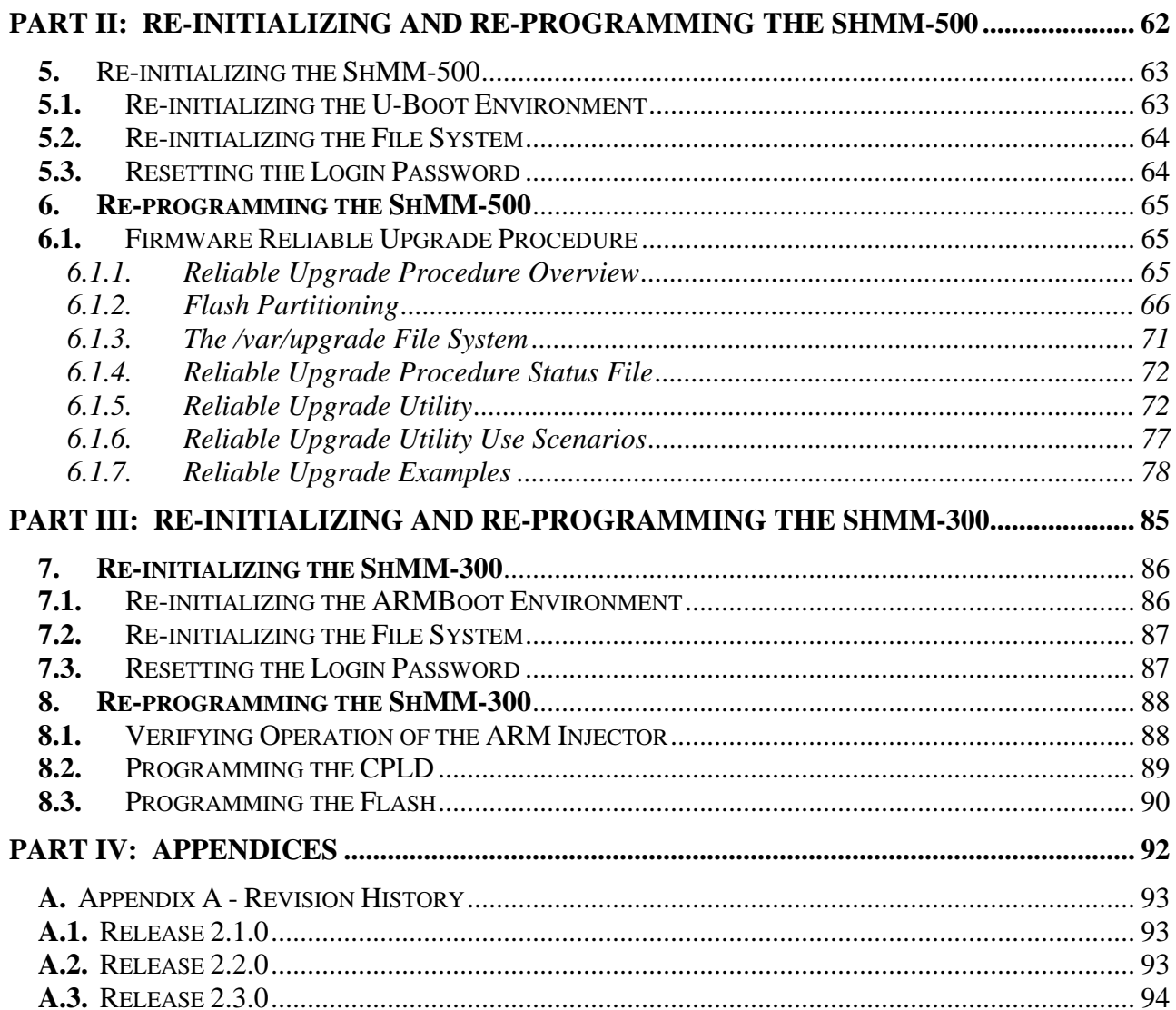

# **PART I: Getting Started**

### **Chapter**

1

## 1. Introduction

This chapter provides an overview of the Pigeon Point Systems Pigeon Point Shelf Manager (ShM) and Shelf Management Mezzanine (or ShMM, currently ShMM-300 or ShMM-500) products.

The Pigeon Point Shelf Manager is a shelf-level management solution for AdvancedTCA™ (ATCA) products. The Pigeon Point ShMM, when coupled with a corresponding carrier board, provides the necessary hardware to run the Shelf Manager within an ATCA shelf. This document focuses on aspects of the Shelf Manager and ShMM that are common to any ShMM carrier used in an AdvancedTCA context. Carrier-specific details are separately documented.

The Pigeon Point Shelf Manager is adaptable to manage CompactPCI and (when available) CompactTCA platforms as well. This document focuses primarily on AdvancedTCA contexts, but provides CompactPCIspecific comments where appropriate.

## 1.1. Overview of Intelligent Platform Management in ATCA

The Pigeon Point products are the first Intelligent Platform Management building blocks designed from the ground up for modular platforms like AdvancedTCA, in which there is a strong focus on a dynamic population of Field Replaceable Units (FRUs) and maximum service availability. The Intelligent Platform Management Interface (IPMI) specification provides a solid foundation for the management of such platforms, but requires significant extension to support them well.

IPMI defines a management infrastructure that is widely used across the PC and server industry. PICMG 3.0, the AdvancedTCA specification, defines the necessary extensions to IPMI. In fact, more than 30% of the 460 pages of PICMG 3.0 are devoted to shelf management, including the definition of 25 new commands, six new FRU Information data structures—several quite complex—and 2 new sensor types.

The strategy for the Pigeon Point Shelf Manager is to fully support these extensions and also map them to other platform architectures such as CompactPCI and CompactTCA.

Figure 1 shows the logical elements of an example AdvancedTCA shelf<sup>4</sup>, identified in terms of the ATCA specification and potential sites for incorporation of Pigeon Point products.

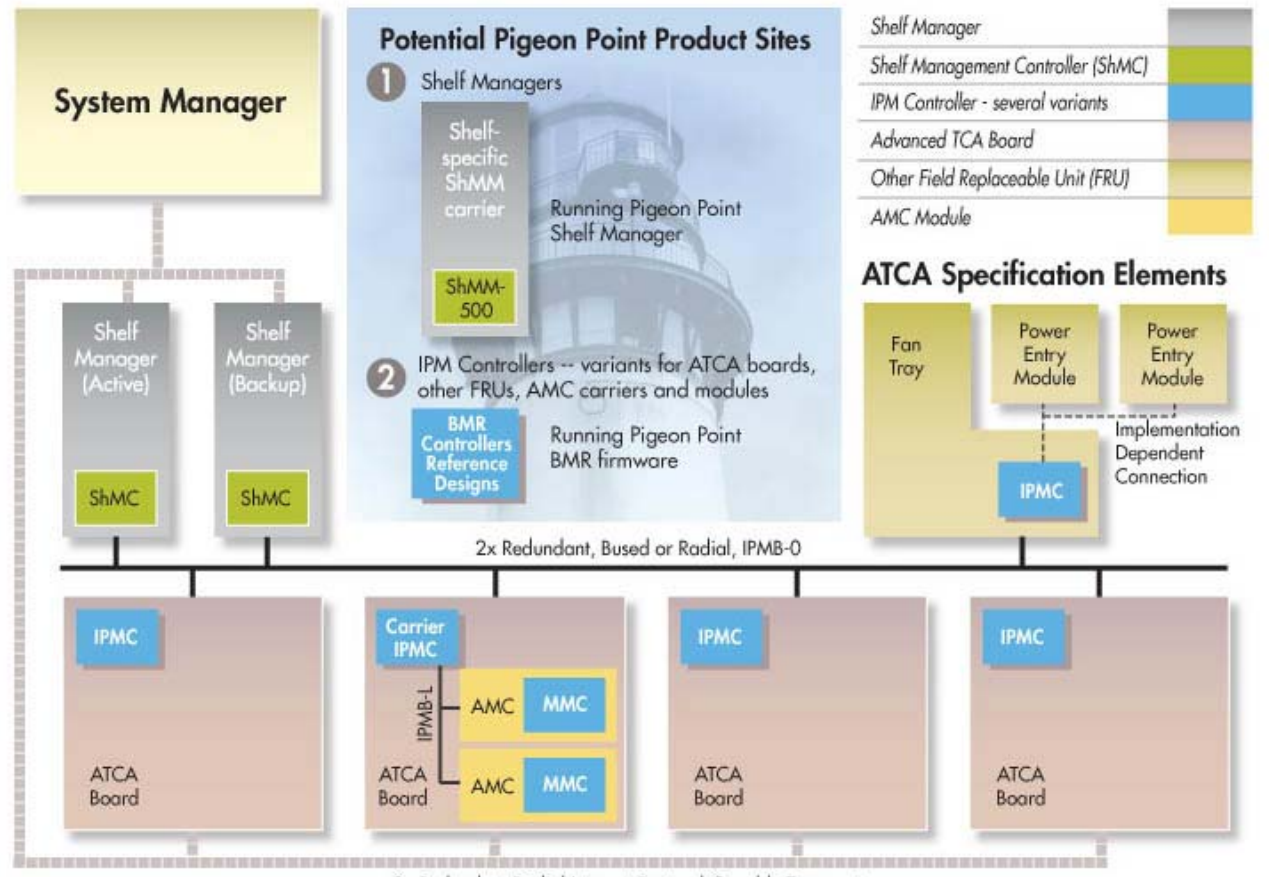

2x Redundant Radial Internet-Protocol-Capable Transport

Figure 1 Management Aspects and Potential Pigeon Point Product Sites in an Example AdvancedTCA Shelf

An AdvancedTCA Shelf Manager communicates inside the shelf with IPM Controllers, each of which is responsible for local management of one or more Field Replaceable Units (FRUs), such as boards, fan trays or power entry modules. Management communication within a shelf occurs primarily over the Intelligent Platform Management Bus (IPMB), which is implemented on a dual-redundant basis as IPMB-0 in AdvancedTCA.

The PICMG Advanced Mezzanine Card (AdvancedMC or AMC) specification, AMC.0, defines a hotswappable mezzanine form factor designed to fit smoothly into the physical and management architecture of AdvancedTCA. Figure 1 includes an AMC carrier with a Carrier IPMC and two installed AMC modules, each with a Module Management Controller (MMC). On-carrier management communication occurs over IPMB-L ("L" for Local).

1

<sup>&</sup>lt;sup>1</sup> AdvancedTCA has adopted the term "shelf" for alignment with typical practice in telecommunications applications. Traditionally (for instance, in the CompactPCI specifications), the term "chassis" has been used with essentially the same meaning.

An overall System Manager (typically external to the shelf) can coordinate the activities of multiple shelves. A System Manager typically communicates with each Shelf Manager over Ethernet.

The next two sections address the board and shelf levels of management, highlighting the following Pigeon Point products and their capabilities as well as the relevant AdvancedTCA functionality:

- Pigeon Point Board Management Reference firmware and corresponding hardware reference design, which together implement various types of management controllers.
- Pigeon Point Shelf Manager software and ShMM mezzanine module, which together with an appropriate ShMM carrier board, implement an AdvancedTCA-compliant Shelf Manager and Shelf Management Controller (ShMC).

## 1.2. Pigeon Point Board Management Reference: Hardware and Firmware

This level includes the local management of full-size 8U AdvancedTCA boards as well as other auxiliary FRUs, such as fan trays or power entry modules. Based on the interfaces specified by IPMI and extended by AdvancedTCA and AdvancedMC, any compliant Shelf Manager can work with any compliant IPM Controller and the FRUs that it represents, including AMCs. This section focuses on controllers based on Pigeon Point technology as a concrete example.

The Pigeon Point BMR reference designs can be implemented as part of any board or other FRU, and executes the corresponding firmware, thereby realizing a compliant IPM Controller. The BMR firmware represents one or more FRUs (via IPMB-0) to the Shelf Manager, including:

- Providing inventory information identifying each such FRU, including its manufacturer and other data.
- Describing and implementing a set of logical sensors (such as for temperature, state of IPMB-0, and operational state for each FRU (activated, deactivated, etc.)).
- Generating events (typically directed to the Shelf Manager) for exceptional conditions detected by any sensor, based on its configured event generation settings.
- Negotiating with the Shelf Manager for resources needed by the FRU(s), including power and interconnects.

BMR firmware running on an AMC Carrier IPMC additionally represents its installed AMCs to the Shelf Manager, including negotiating for power resources on their behalf. Furthermore, a Carrier IPMC negotiates with its AMCs and on-carrier switching resources regarding interconnect configurations. The AMC management architecture is purposely designed to: 1) avoid impacting existing ATCA Shelf Managers and 2) minimize the resources required to implement a Module Management Controller, since board real estate and cost are at a premium on AMCs.

There are Pigeon Point BMR variants for AdvancedTCA and CompactPCI IPM Controllers, as well as for AMC Carrier IPMCs and MMCs. Currently, the principal BMR variants are based on the Atmel AVR ATmega and Renesas H8S/2168 microcontroller families.

Pigeon Point Board Management Starter Kits for each of these BMR variants include all the materials necessary (documentation, schematics, bill of materials, firmware source code and development tools, etc.) for Intelligent FRU developers to integrate a reference design directly into their boards and take immediate advantage of the fully validated BMR firmware.

More details (including product briefs) on the available Pigeon Point BMR variants and corresponding Starter Kits are available at www.pigeonpoint.com/products.htm.

### 1.3. Pigeon Point Shelf Manager and ShMM

The Pigeon Point Shelf Manager (consistent with AdvancedTCA Shelf Manager requirements) has two main responsibilities:

- Manage/track the FRU population and common infrastructure of a shelf, especially the power, cooling and interconnect resources and their usage. Within the shelf, this management/tracking primarily occurs through interactions between the Shelf Manager and the IPM Controllers over IPMB-0.
- Enable the overall System Manager to join in that management/tracking through the System Manager Interface, which is typically implemented over Ethernet.

Much of the Pigeon Point Shelf Manager software is devoted to routine missions such as powering a shelf up or down and handling the arrival or departure of FRUs, including negotiating assignments of power and interconnect resources. In addition, the Shelf Manager can take direct action when exceptions are raised in the shelf. For instance, in response to temperature exceptions the Shelf Manager can raise the fan levels or, if that step is not sufficient, even start powering down FRUs to reduce the heat load in the shelf.

#### *1.3.1. Pigeon Point Shelf Manager Features*

- Executes on the ShMM, a compact SO-DIMM form-factor module, installed on a suitable carrier board for the shelf.
- Conforms to the AdvancedTCA specification.
- Monitors activities within the shelf via the ATCA-specified dual redundant Intelligent Platform Management Bus (IPMB).
- Accepts and logs events posted by any intelligent FRU in the shelf (reflecting exceptions in temperatures, voltages, etc.); posts alerts outside the shelf based on configurable IPMI Platform Event Filters.
- Supports hot swapping of Field Replaceable Units (FRUs), while maintaining full management visibility.
- Interfaces to standard "Telco Alarm" infrastructures, via ShMM carrier-implemented dry contact relays.
- Supports redundant Shelf Manager instances for high availability.
- Integrates a watchdog timer, which resets the ShMM if not periodically strobed; such resets automatically trigger a switchover to the backup ShMM, if configured.
- Includes battery-backed real-time clock for time-stamping events.
- Implements rich set of shelf-external interfaces accessible over Ethernet, including Remote Management Control Protocol (RMCP, required by AdvancedTCA), command line, web browser, Simple Network Management Protocol (SNMP).

The Pigeon Point Shelf Manager can also be used in CompactPCI shelves and is already substantially compatible with the CompactTCA specification, currently in development within PICMG.

#### *1.3.2. Support for Dual Redundant Operation*

The Pigeon Point Shelf Manager can be configured with active/backup instances to maximize availability. Figure 2 shows how both instances are accessible to the System Manager, with only the active instance interacting at any given time. Similarly, only the active instance communicates over IPMB-0 with the IPM Controller population in the shelf. The two instances communicate over TCP/IP, with the active instance posting incremental state updates to the backup. (On the ShMM-500, these state updates can occur via USB connections between the ShMMs.) As a result, the backup can quickly step into the active role if necessary.

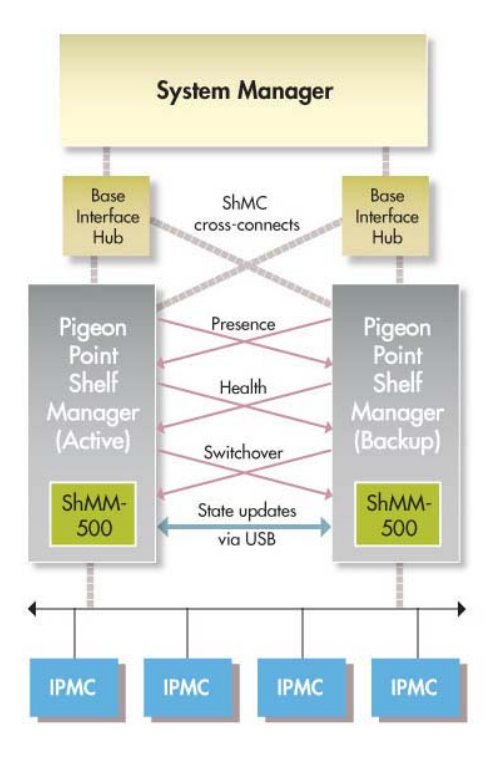

Figure 2: Pigeon Point Shelf Manager Redundancy Support

Three cross-connected signals between the two Shelf Manager instances enhance their coordination:

- Presence: each Shelf Manager instance knows whether the other instance is present in the shelf.
- Health: each instance knows whether the other instance considers itself "healthy."
- Switchover: the backup instance can force a switchover if necessary.

When dual ShMM-500s are configured for state updates via USB, both Ethernet interfaces become available for external communication. This allows support for an ATCA feature that was recently adopted by PICMG: ShMC cross-connects. As shown in Figure 2, ShMC cross-connects allow both ShMMs to be connected with both Base Interface Hubs. This improves system availability because either hubs or ShMMs can switchover independently, if necessary.

#### *1.3.3. System Manager Interface*

Another major subsystem of the Pigeon Point Shelf Manager implements the System Manager Interface. "System Manager" is a logical concept that may include software as well as human operators in the "swivel chairs" of an operations center. The Pigeon Point Shelf Manager provides a rich set of System Manager Interface options, which provide different mechanisms of access to similar kinds of information and control regarding a shelf.

One such mechanism is the IPMI LAN Interface. To maximize interoperability among independently implemented shelf products, this interface is required by the AdvancedTCA specification and supports IPMI messaging with the Shelf Manager via the Remote Management Control Protocol (RMCP). A System Manager that uses RMCP to communicate with shelves should be able to interact with any ATCA-compliant Shelf Manager. This relatively low level interface provides essentially complete access to the IPMI aspects of a shelf, including the ability for the System Manager to issue IPMI commands to IPM Controllers in the shelf, using the Shelf Manager as a proxy.

In addition, the Pigeon Point Shelf Manager provides two interfaces oriented towards human users rather than programmatic ones:

- Command Line Interface (CLI): This interface provides a comprehensive set of textual commands that can be issued to the Shelf Manager via either a physical serial connection or Telnet.
- Web-based Interface: This interface enables essentially the same functionality as the CLI, with access to the Shelf Manager via a web browser.

Using either of these mechanisms, the System Manager can access information about the current state of the shelf, including current FRU population, sensor values, threshold settings, recent events and overall shelf health.

Finally, the Pigeon Point Shelf Manager supports Simple Network Management Protocol (SNMP) access to the shelf. This popular management protocol is supported with a custom Management Information Base (MIB) providing Get and Set access to a wide range of information and controls regarding the shelf.

These aspects of the ATCA's System Manager Interface are considered to be the Pigeon Point Shelf-External Interfaces. They are documented separately in a corresponding reference guide.

#### *1.3.4. Pigeon Point ShMM Shelf Management Mezzanines*

The Pigeon Point Shelf Manager executes on the ShMM, a small (67.60mm x 50.80mm) Shelf Management Mezzanine that conforms to the Small-Outline Dual Inline Memory Module (SO-DIMM) specification. There are currently two ShMM variants: ShMM-300 and ShMM-500. The following table shows the key characteristics of these variants.

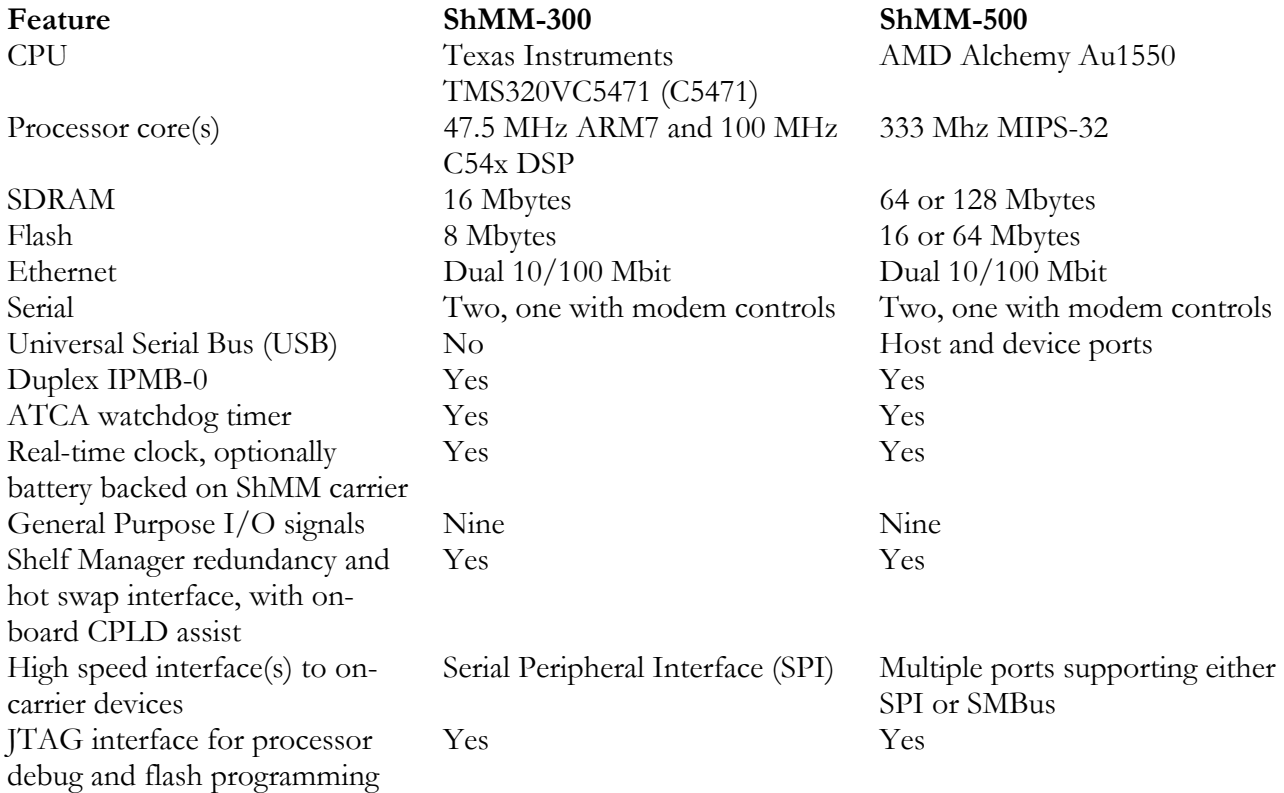

## **Chapter**

2

## 2. Configuration

The Shelf Manager runs on top of Monterey Linux (www.montereylinux.com), a specialized implementation of Linux with separate editions for the ShMM-300 and the ShMM-500. The lowest layer of Monterey Linux is the firmware monitor, which is called ARMboot on the ShMM-300 and U-Boot on the ShMM-500. U-Boot works on multiple processor architectures, not just ARM and is generally upward compatible with ARMboot. In the remainder of this chapter, the firmware monitor is generally referenced as U-Boot, except where it is important to distinguish the two variants.

### 2.1. Setting up U-Boot

On a power-up/reset of the ShMM, the hardware starts executing the U-Boot firmware in Flash. The firmware performs basic initialization of the ShMM, and unless the user explicitly disables the Autoboot feature (thus forcing the firmware to switch to the maintenance user command interface), commences booting the Linux kernel. Linux is booted from the kernel and root file system images residing in Flash. U-Boot relocates the kernel image to RAM, sets up kernel parameters, and passes control to the kernel entry point.

#### *2.1.1. U-Boot Interface*

U-Boot is accessible via the Serial port of the ShMM and requires configuration specific to the intended operational environment. When the ShMM is powered up, text like following will be displayed on the console:

```
For ShMM-300: 
    ARMboot 1.0.2 (Apr 18 2003 - 14:58:54) 
    ARMboot code: 10f00000 -> 10f156a4 
    DRAM Configuration: 
    Bank #0: 10000000 16 MB 
    Flash: 8 MB 
    Hit any key to stop autoboot: 0 
    ShMM #
```
For ShMM-500:

```
U-Boot 1.1.2 (Apr 27 2005 - 19:17:09) 
CPU: Au1550 324 MHz, id: 0x02, rev: 0x00 
Board: ShMM-500 
S/N: 00 00 00 00 00 00 00 00 00 03 03 03 
DRAM: 64 MB 
Flash: 16 MB 
In: serial 
Out: serial 
Err: serial 
Net: Au1X00 ETHERNET 
Hit any key to stop autoboot: 0 
shmm500
```
"ShMM #" (or "shmm500") is the prompt allowing for user commands to be entered. For a complete set of supported commands, type "help".

#### *2.1.2. U-Boot Environment Variables*

U-Boot includes a set of environment variables that should be configured prior to use. The following table describes the default set of variables available:

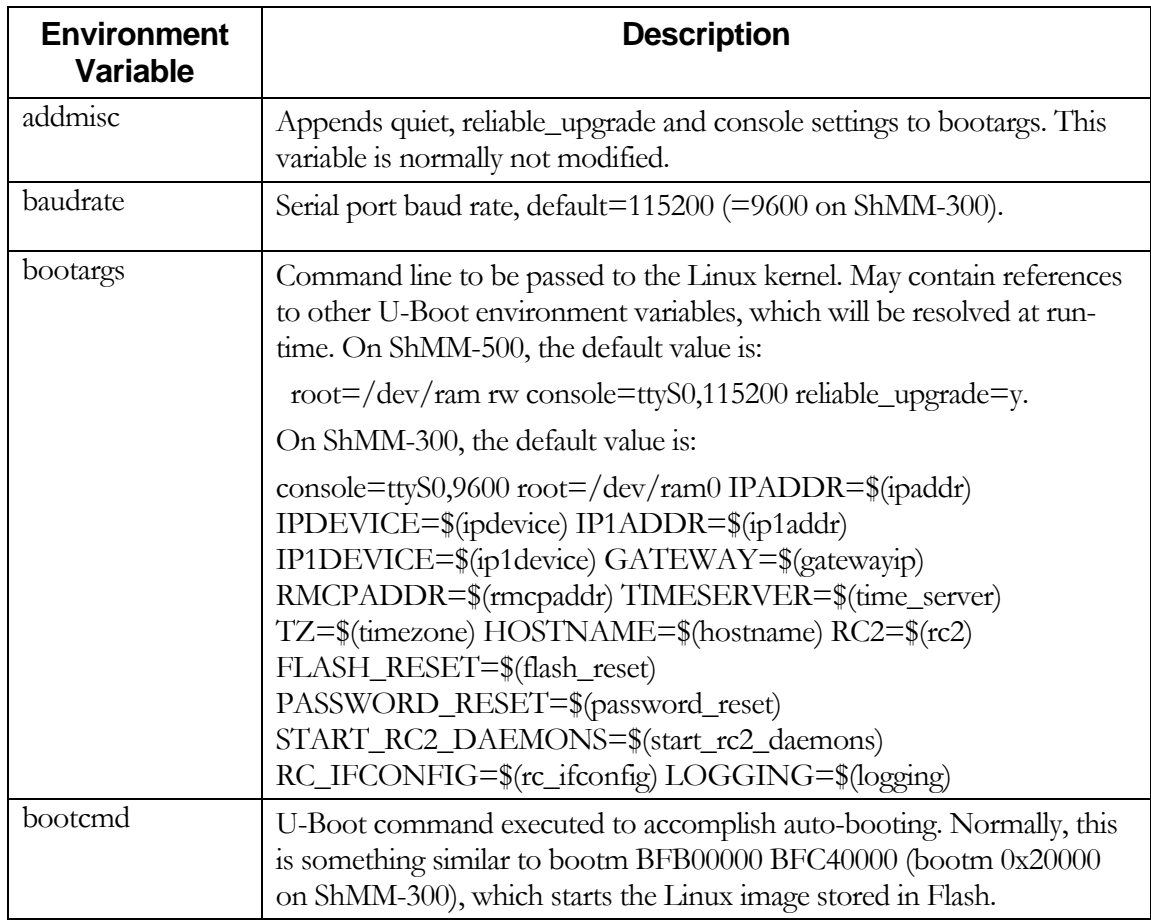

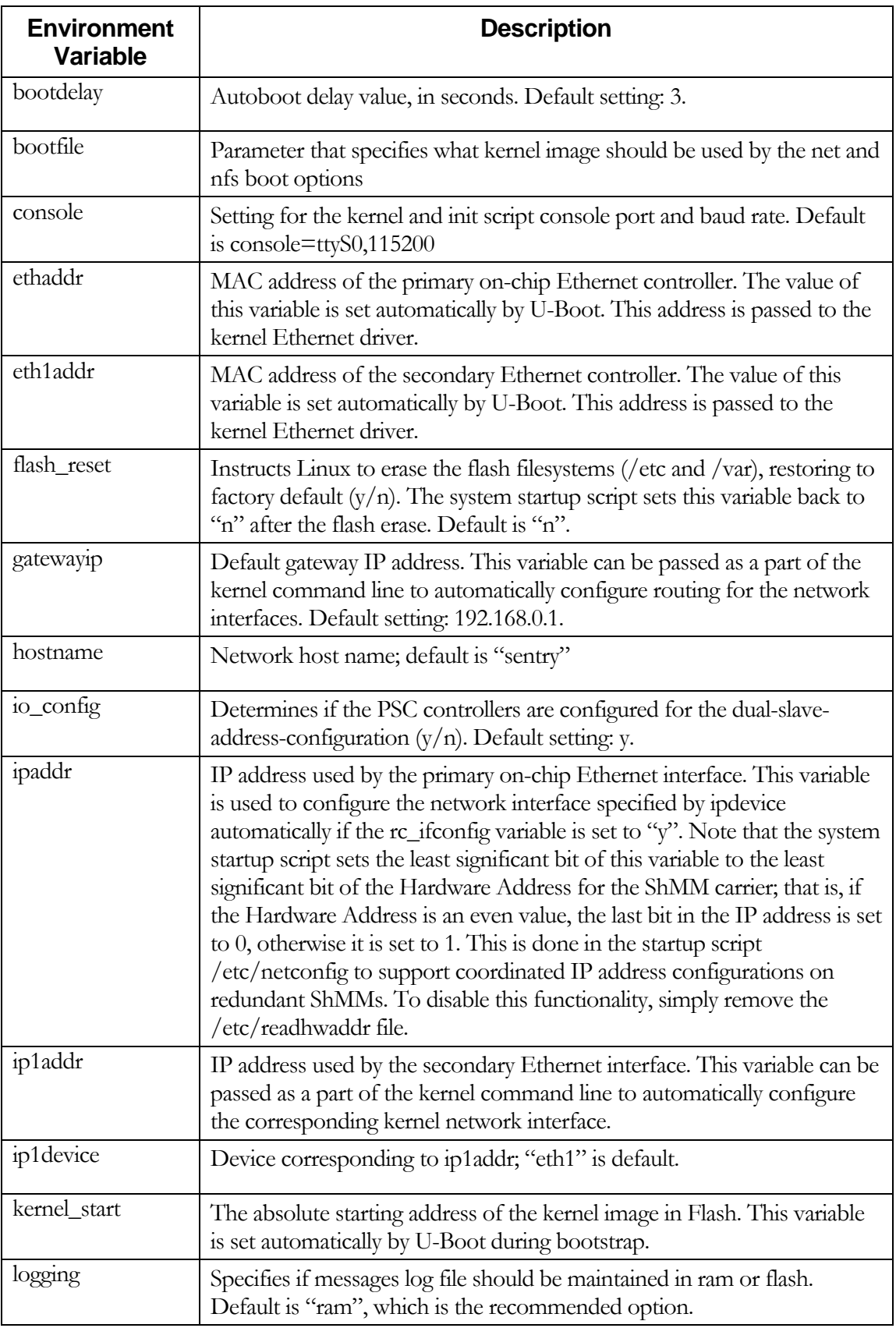

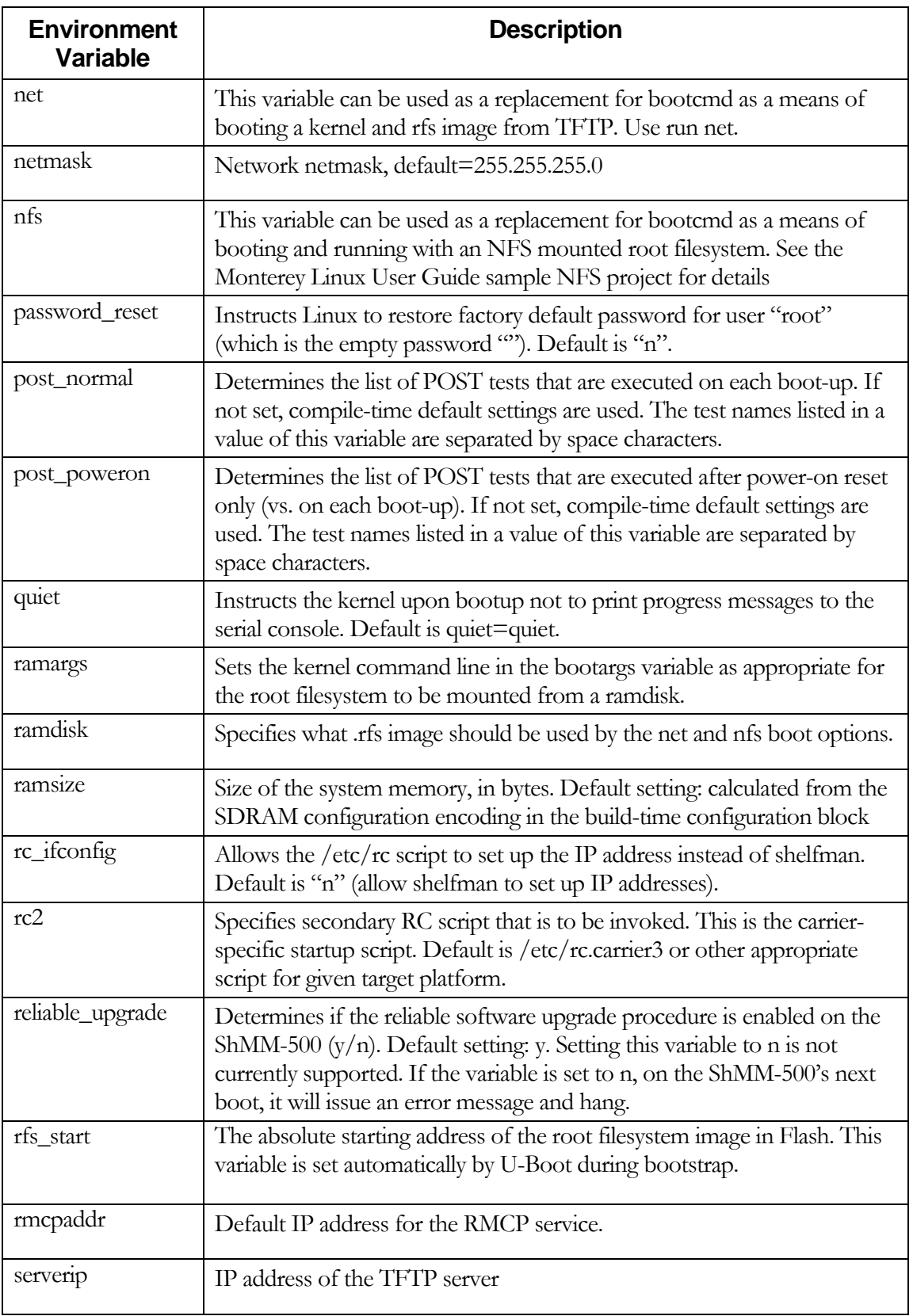

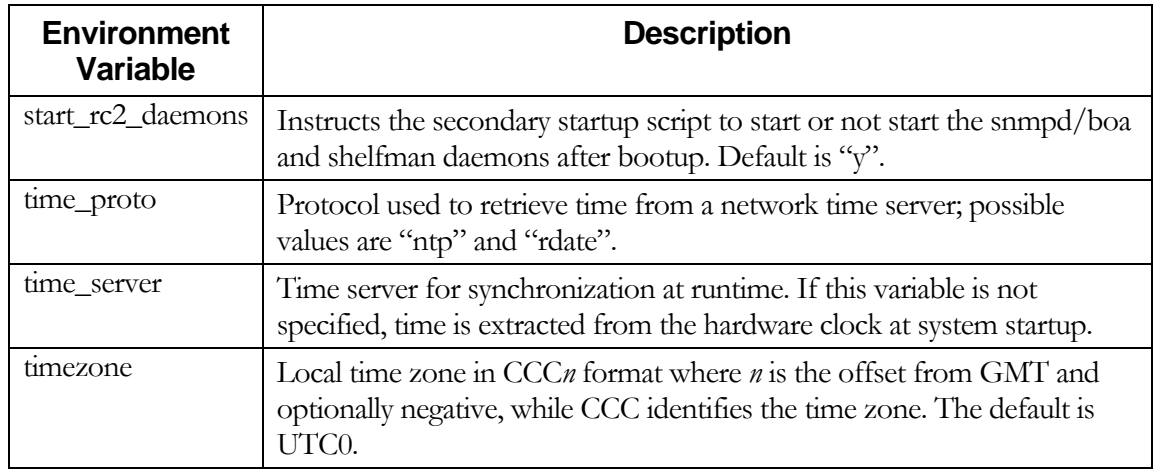

#### *2.1.3. Assigning Values to Environment Variables*

To assign a value to an environment variable, use the format (in this example and examples below, ShMM-500 users see the command prompt "shmm500" instead of the ShMM-300-oriented prompt that is shown):

ShMM # setenv <variable\_name> <new\_value>

For example:

ShMM # setenv bootdelay 1

Once all of the environment variables have been properly set, you need to save them back out to the Flash so that they will remain after the ShMM is powered down. The "saveenv" command is used for this purpose.

ShMM # saveenv

The **setenv** functionality is also available as a Linux utility with the same usage. To display U-Boot variables at the shell prompt, use the additional **getenv** utility or issue the **setenv** command without parameters.

#### *2.1.4. Configuration Environment Variables for the Shelf Manager*

When U-Boot is started for the first time, the following default environment variables are defined.

For ShMM-300:

```
bootcmd=run setup_bootargs; bootm 20000 120000 
bootdelay=3 
baudrate=9600 
ethaddr=00:50:C2:22:xx:yy 
eth1addr=00:50:C2:22:xx:zz 
serverip=192.168.0.7 
netmask=255.255.0.0
```

```
hostname=sentry 
    gatewayip=192.168.0.1 
    ipdevice=eth0 
    ip1addr=192.168.1.3 
    ip1device=eth1 
    rc2=/etc/rc.acbfc 
    ipaddr=192.168.0.2 
    start_rc2_daemons=y 
    flash_reset=n 
    password_reset=n 
    logging=ram 
    rc_ifconfig=n 
    setup_bootargs= setenv bootargs console=ttyS0,9600 root=/dev/ram0 
                     IP1ADDR=$(ip1addr) IP1DEVICE=$(ip1device) 
                     IPADDR=$(ipaddr) IPDEVICE=$(ipdevice) 
                     HOSTNAME=$(hostname) RC2=$(rc2) 
                     GATEWAY=$(gatewayip) RMCPADDR=$(rmcpaddr) 
                     TIMESERVER=$(time_server) TZ=$(timezone) 
                     FLASH_RESET=$(flash_reset) PASSWORD_RESET=$(password_reset) 
                     RC_IFCONFIG=$(rc_ifconfig) 
                     START_RC2_DAEMONS=$(start_rc2_daemons) 
                     LOGGING=$(logging) 
For ShMM-500: 
    bootcmd=run setup_bootargs; bootm BFB00000 BFC40000 
    bootdelay=3 
    baudrate=115200 
    ethaddr= 00:00:1a:18:xx:yyeth1addr= 00:00:1a:18:xx:zz 
    serverip=192.168.0.7 
    netmask=255.255.0.0 
    hostname=sentry 
    gatewayip=192.168.0.1 
    ipdevice=eth0
```
net=tftp 80400000 \$(bootfile); tftp 80800000 \$(ramdisk); bootm 80400000

Several of these environment variables need be reconfigured with values that are appropriate to the network

bootargs=root=/dev/ram rw console=ttyS0,115200 reliable\_upgrade=y

rmcpaddr=192.168.1.15

context in which the ShMM will be used.

ip1addr=192.168.1.3 ip1device=eth1 rc2=/etc/rc.acbfc ipaddr=192.168.0.2 start\_rc2\_daemons=y

bootfile=sentry.mips.kernel ramdisk=sentry.mips.rfs

flash\_reset=n password\_reset=n logging=ram rc\_ifconfig=n

80800000

timezone=EST

## 2.2. Setting up Ethernet

The ShMM uses two Ethernet ports, one of them being used for shelf-external access. Since RMCP is the only shelf-external interface that is required by ATCA, the shelf-external Ethernet port is referenced as the RMCP port, though the other shelf-external interfaces (HTTP, TELNET, FTP) are accessible via this port as well. The other Ethernet port can be used for communication between redundant Shelf Managers, or potentially for other purposes if the redundancy link is provided by another mechanism.

#### *2.2.1. Usage of the First Ethernet Interface*

Since the RMCP Ethernet port will be directly connected to the site network, the IP address should be set up appropriately for that network. For example, if the site uses the IP address range 192.168.0.x, the RMCP Ethernet port should be set to a unique IP address within that range such as 192.168.0.2. In a redundant ShMM setup, it is important to note that only one ShMM (the active ShMM) has the RMCP IP address enabled on the RMCP Ethernet port. The backup ShMM assigns the same IP address to the RMCP Ethernet port, but only enables it when that ShMM assumes the active role. This way, the RMCP IP address maintains availability in a failover situation.

#### *Assigning an Additional IP Address to the First Network Interface*

In the default configuration, no IP address is assigned to the first network interface (and the ShMM is not accessible over the network) until the Shelf Manager starts and the RMCP IP address is assigned. However, it may be useful in some cases to assign an IP address to the RMCP network interface and have the ShMM accessible over the network as soon as the operating system is booted. In that case, it is also desirable that when the Shelf Manager is started, for the RMCP IP address to coexist with the originally assigned IP address rather than replacing it.

To achieve this configuration, it is necessary to instruct the Shelf Manager to assign the RMCP IP address not to the first network adapter itself ("eth0") but to its first alias ("eth0:1"). The initial IP address will be assigned in that case to the network adapter itself ("eth0") during the start of the operating system. This initial assignment happens in the initialization script /etc/rc; it is accomplished by: 1) enabling the U-BOOT variable "rc\_ifconfig" (setting it to "y"), 2) assigning the original IP address to the U-BOOT variable "ipaddr", for example:

```
setenv rc_ifconfig y 
setenv ipaddr 192.168.1.240
```
and 3) changing the value of the Shelf Manager configuration parameter RMCP\_NET\_ADAPTER to " $eth0:1"$ .

In a redundant configuration, the U-BOOT variable "ipaddr" is allowed to have the same value on both ShMMs. The actual initial IP address assigned to each of the two redundant ShMMs will be based on the value of "ipaddr" but will be modified depending on the hardware address of the ShMM. The least significant bit of the IP address will be set to the least significant bit of the hardware address. In the example above, the IP address will be 192.168.1.240 for the ShMM with an even hardware address, and will be 192.168.1.241 for the ShMM with an odd hardware address. This modification of the IP address can be turned off by removing the file "/etc/readhwaddr".

#### *RMCP Address Propagation*

There is an optional feature of the Shelf Manager that allows the backup ShMM also to be exposed on the external network with an IP address that is different from the RMCP IP address only in the least significant bit. The netmask and default gateway on the backup ShMM will be the same as on the active ShMM. For example, if the RMCP IP address is 192.168.0.2, the backup ShMM will have the corresponding IP address 192.168.0.3, with the same netmask and default gateway. To enable this feature, it is necessary to define the Shelf Manager configuration parameter PROPAGATE\_RMCP\_ADDRESS as TRUE in the Shelf Manager configuration file.

#### *2.2.2. Usage of the Second Ethernet Interface*

Originally, the second Ethernet interface was dedicated for use as a private network between redundant ShMMs and was used to synchronize state information between the active and backup ShMMs. This is still the only usage mode for this interface for ShMM-300. Unlike the RMCP Ethernet port, this second Ethernet interface is always enabled on both the active and backup ShMM, but with a small twist – both the active and backup ShMM specify the same IP address for the redundancy interface, but software assigns the next logical IP address to the ShMM with an odd hardware address. For instance, the default setting for the redundancy Ethernet port is 192.168.1.2. The odd-addressed ShMM will assume the address 192.168.1.3. This way the active and backup ShMM can be identically configured but still assume unique IP addresses for the redundancy Ethernet link.

On the ShMM-500, this second network interface can potentially be used for other purposes, such as for support in the Shelf Manager for ShMC cross connects, in accordance with the PICMG ECN 3.0-2.0-001. In that case, the second network interface connects the Shelf Manager with one of the ATCA network hub boards. Dual USB-based network interfaces can be used for communication between the redundant Shelf Managers (see the next section).

To configure the Shelf Manager to support cross-connects, it is necessary to define the configuration parameter RMCP\_NET\_ADAPTER2. In that case, if the backplane and hub boards also support crossconnects, the Shelf Manager will use the two network adapters (RMCP\_NET\_ADAPTER and RMCP\_NET\_ADAPTER2) for RMCP communication. Two usage models are available for this feature:

- Redundant usage.
- Parallel usage.

#### 2.2.2.1. Redundant Usage of the Two Network Interfaces

The two network interfaces can be used in a redundant way. At any given time, RMCP communication will pass through only one adapter (initially this is RMCP\_NET\_ADAPTER). However, if the Shelf Manager detects that the adapter currently used for RMCP communication becomes physically disconnected from the network (link broken), it automatically switches to the other adapter. The first adapter is turned off, the RMCP IP address is transparently moved to the other adapter, and three ARP notifications are broadcast to notify other systems about the address change. This change is transparent for the System Manager and does not break existing RMCP connections.

However, if the Shelf Manager detects that the other network adapter is also physically disconnected from the network, it does not perform the IP address switchover described above, but performs a full switchover to the backup Shelf Manager. A full switchover is also performed if the Shelf Manager detects physical disconnection of the network adapter used for RMCP communication, in non cross-connect configurations.

Detection of physical disconnection of the RMCP network adapter is controlled by the Shelf Manager configuration parameter SWITCHOVER\_TIMEOUT\_ON\_BROKEN\_LINK. The value of this parameter is the time interval in seconds during which the adapter stays physically disconnected, before the Shelf Manager performs an IP address switchover or full switchover. Detection and switchover is disabled if the value of this parameter is equal to -1.

Another configuration parameter, INITIAL\_SLOW\_LINK\_DELAY, specifies the time interval from the start of the Shelf Manager, during which detection of physical disconnection is not performed. This allows using Ethernet links that are slow to start and need some time after shelf power up to establish the physical connection.

Usually the parameter RMCP\_NET\_ADAPTER2 is assigned the value "eth1", while the value of the configuration parameter RMCP\_NET\_ADAPTER (the main network adapter used for RMCP communication) is "eth0", as in the following sample.

RMCP NET ADAPTER =  $"eth0"$ RMCP\_NET\_ADAPTER2 = "eth1"

However, other configurations are possible. For example, values "eth0:1" and "eth1:1" can be used if additional (permanent) IP addresses need to be assigned to both network interfaces.

The two network interfaces are used in redundant mode if the configuration parameter USE\_SECOND\_CHANNEL is set to FALSE.

#### 2.2.2.2. Parallel Usage of the Two Network Interfaces

The approach to network interface redundancy outlined in the previous section seems to be insufficient for some configurations where the network connection between the Shelf Manager and the System Manager goes through several switches and may break on an Ethernet segment that is not adjacent to the ShMM. This type of failure cannot be immediately recognized by the Shelf Manager. Checking the accessibility of the System Manager from the Shelf Manager does not seem practical in this case, since the architecture of the System Manager and its usage of IP addresses is not defined in the ATCA specification and the Shelf Manager design should not artificially limit it. The solution in this case should be implemented at the System Manager level.

Some new features introduced in ECN-002 to the ATCA specification (PICMG 3.0 R2.0) facilitate a solution. The command "Get Shelf Manager IP Addresses" allows the System Manager to retrieve the IP addresses exposed by the Shelf Managers, both active and backup. Using this information, the System Manager can check the availability of the Shelf Managers and the current distribution of responsibilities between them (active vs. backup).

In parallel mode, instead of having a single RMCP network address that is switched between the two network interfaces, the Shelf Manager supports RMCP on both interfaces with different IP addresses, as two separate IPMI channels (channels 1 and 2). Each channel has its own set of LAN configuration parameters that includes the IP address, network mask, default gateway, etc. Both addresses are available via the "Get Shelf Manager IP Addresses" command. The System Manager, in this case, is responsible for switching over to a different IP address if the currently used IP address becomes unavailable, or maintaining two parallel RMCP sessions to both addresses. If IP addresses on both interfaces become unavailable, the System Manager can access one of the IP addresses on the backup Shelf Manager and initiate a switchover in a nonstandard way (for example, log in to the backup ShMM via telnet and issue the command "clia switchover").

The parallel mode is enabled by setting the configuration parameter USE\_SECOND\_CHANNEL to TRUE. In this case, the configuration parameter DEFAULT\_RMCP\_IP\_ADDRESS\_2 should be set to a non-zero IP address. This IP address becomes the default IP address for the channel 2, and the configuration variables DEFAULT\_RMCP\_NETMASK2 and DEFAULT\_GATEWAY\_IP\_ADDRESS2 specify the network mask and default gateway IP address for the channel 2, respectively. The values of the above-mentioned configuration parameters take no effect if the correspondent values in the channel configuration parameter file are non-zero. The channel configuration parameters for the channel 2 are stored in the file "/var/nvdata/ch2\_param" on the ShMM.

In parallel mode, the IP addresses on both network interfaces are switched over to the backup ShMM as a result of a switchover.

#### *2.2.3. Using Dual USB Network Interfaces for Redundant Communication*

On the ShMM-500, two additional network interfaces are implemented over the two USB connections. In this configuration, they always connect the two redundant Shelf Managers. These interfaces are named "usb0" and "usb1". The interface "usb0" always exists, while the interface "usb1" exists only if the interface "usb0" is active on the peer Shelf Manager (which means that the peer Shelf Manager is physically installed and running). Also, the interfaces are cross-connected: "usb0" on the first Shelf Manager is connected to "usb1" on the second Shelf Manager, and vice versa.

The Shelf Manager supports usage of the USB network interfaces for communication between the redundant Shelf Managers. To use this feature, it is necessary to define two redundancy network adapters in the Shelf Manager configuration file /etc/shelfman.conf, as follows:

```
REDUNDANCY NET ADAPTER = "usb0"
REDUNDANCY NET ADAPTER2 = "usb1"
```
One additional consideration relates to the definition of the subnet mask for the redundancy network interfaces. In the legacy case, when only one redundant network adapter is used, two different IP addresses are derived from the redundancy IP address specified in /etc/shelfman.conf. They are assigned to the two endpoints of the redundancy connection and differ only in the least significant bit.

However, when two redundancy network adapters are used, four different IP addresses are used, one for each of the endpoints (two endpoints on each of the two redundant Shelf Managers). To ensure proper operation, the two endpoints on the same Shelf Manager ("usb0" and "usb1") must belong to different logical networks, while "usb0" on one Shelf Manager and "usb1" on the other Shelf Manager must belong to the same logical network. This is achieved by dividing the IP address space into two ranges. These ranges (logical networks) are defined by the subnet mask given by the parameter REDUNDANCY\_NETMASK from the configuration file /etc/shelfman.conf. If the network mask is 255.255.255.128 then the first range is

192.168.1.0 - 192.168.1.127 and the other is 192.168.1.128 – 192.168.1.255. The "usb0" endpoint on the first Shelf Manager and the "usb1" endpoint on the other Shelf Manager will be in the first range. The "usb1" endpoint on the first Shelf Manager and the "usb0" endpoint on the other Shelf Manager will be in the second range.

The 4 IP addresses in question can be derived from one IP address (for example, the IP address assigned to "usb0" on the Shelf Manager with the even hardware address) and the network mask (for which the recommended value is 255.255.255.128). The rules are as follows:

- The IP address for "usb0" on the Shelf Manager with the even hardware address must always be set even if the file /etc/readhwaddr is present.
- The IP address for "usb0" on the Shelf Manager with the even hardware address is set by the parameter REDUNDANCY\_IP\_ADDRESS from the file /etc/shelfman.conf if the file /etc/readhwaddr is not present.
- To compute the IP address for "usb0" on the Shelf Manager with the even hardware address when the file /etc/readhwaddr is present you should set the least significant bit of REDUNDANCY\_IP\_ADDRESS to  $0$ .
- To compute the IP address for "usb1" on the other Shelf Manager you should toggle the least significant bit in the "usb0" IP address on the first Shelf Manager. This guarantees that "usb0" on Shelf Manager with the even hardware address and "usb1" on the Shelf Manager with the odd hardware address are in the same logical network and are not equal to each other.
- To compute the IP address for "usb1" on the Shelf Manager with even hardware address you should take the IP address for "usb0" on the same Shelf Manager and toggle the least non-zero bit of the network mask. This guarantees that "usb0" and "usb1" on the Shelf Manager with the even hardware address are in different logical networks.
- The last step is to compute the IP address for "usb0" on the Shelf Manager with the odd hardware address. You should either toggle the least significant bit in the IP address for "usb1" on the Shelf Manager with the even hardware address or toggle the least non-zero bit of the network mask in the IP address for "usb1" on the Shelf Manager with odd hardware address. The result will be the same. This guarantees that "usb0" on Shelf Manager with the odd hardware address and "usb1" on Shelf Manager with the even hardware address are in the same logical network and are not equal.

Here is an example of deriving IP addresses for the USB network interfaces, under the assumption that the following definitions are in /etc/shelfman.conf:

```
REDUNDANCY IP ADDRESS = 192.168.1.2
REDUNDANCY_NETMASK = 255.255.255.128
```
The least significant non-zero bit in the network mask is the 7<sup>th</sup> bit (where smaller bit numbers are less significant). To toggle this bit in an IP address it is sufficient to add 128 (if this bit is set to zero in the IP address) or subtract 128 (if this bit is set to 1 in the IP address).

To toggle the least significant bit in an IP address it is sufficient to add 1 if the IP address is even or subtract 1 if the IP address is odd. Since REDUNDANCY\_IP\_ADDRESS is even, the computations are the same whether the file /etc/readhwaddr is present or not.

On the ShMM with the even hardware address the assignment of IP addresses will look like this:

- "usb0": 192.168.1.2 (no changes)
- "usb1": 192.168.1.130 (toggling the least significant non-zero bit of the netmask)

On the ShMM with the odd hardware address the assignment of IP addresses will look like this:

- "usb0": 192.168.1.131 (toggling the least significant bit of the IP address and the least non-zero bit of the netmask)
- "usb1": 192.168.1.3 (toggling the least significant bit of the IP address)

Here is another example of deriving IP addresses for the USB network interfaces, under the assumption that the following definitions are in /etc/shelfman.conf:

```
REDUNDANCY IP ADDRESS = 192.168.1.13
REDUNDANCY_NETMASK = 255.255.255.128
```
Suppose also that the file /etc/readhwaddr is present.

The least significant non-zero bit in the network mask is  $7<sup>th</sup>$  bit. To toggle this bit in an IP address it is sufficient to add 128 (if this bit is set to zero in the IP address) or subtract 128 (if this bit is set to 1 in the IP address). To toggle the least significant bit in an IP address it is sufficient to add 1 if the IP address is even or subtract 1 if the IP address is odd.

On the ShMM with the even hardware address the assignment of IP addresses will look like this:

- "usb0": 192.168.1.12 (since the file /etc/readhwaddr is present, the least significant bit should be set to zero)
- "usb1": 192.168.1.140 (toggling the least significant non-zero bit of the netmask)

On the ShMM with the odd hardware address the assignment of IP addresses will look like this:

- "usb0": 192.168.1.141 (toggling the least significant bit of the IP address and the least significant non-zero bit of the netmask)
- "usb1": 192.168.1.13 (toggling the least significant bit of the IP address)

#### *2.2.4. Changing the Default ShMM Network Parameters*

Configuring a ShMM to work in a specific network environment requires changing the following network parameters:

RMCP IP address RMCP GATEWAY address RMCP Netmask

As discussed in section 2.2, changing the second dedicated redundancy Ethernet interface is not required since this is a dedicated private network between redundant ShMMs.

Changing the RMCP network parameters is a two step process. First, the U-BOOT network environment variables need to be updated, then the booted ACTIVE ShMM module network settings need to be updated using the Shelf Manager command line interface (CLIA). Specific steps are shown below:

• Attach a serial port console connection to the ShMM module. This typically will be 9600 Baud, N/8/1 for ShMM-300, and 115200 Baud, N/8/1 for ShMM-500. Reset the ShMM carrier and press the space bar to interrupt the automatic boot-up process. You should see:

```
U-Boot 1.1.2 (Apr 27 2005 - 19:17:09) 
CPU: Au1550 324 MHz, id: 0x02, rev: 0x00 
Board: ShMM-500 
S/N: 00 00 00 00 00 00 00 00 00 03 03 03 
DRAM: 64 MB 
Flash: 16 MB<br>In: seria
In: serial 
     serial
Err: serial 
Net: Au1X00 ETHERNET 
Hit any key to stop autoboot: 0 
shmm500
```
• Echo current network settings:

```
shmm500 printenv rmcpaddr netmask gatewayip 
rmcpaddr=192.168.0.44 
netmask=255.255.255.0 
gatewayip=192.168.0.1 
shmm500
```
• Change settings and commit to non-volatile storage:

```
shmm500 setenv rmcpaddr 10.1.1.10
shmm500 setenv netmask 255.255.0.0
shmm500 setenv gatewayip 10.1.1.1
shmm500 saveenv
Saving Environment to EEPROM... 
shmm500
```
• Boot the ShMM up to full operational state and log in as user root.

```
shmm500 reset
U-Boot 1.1.2 (Apr 27 2005 - 19:17:09) 
CPU: Au1550 324 MHz, id: 0x02, rev: 0x00 
Board: ShMM-500 
S/N: 00 00 00 00 00 00 00 00 00 03 03 03 
DRAM: 64 MB 
Flash: 16 MB 
In: serial<br>Out: serial
      serial
Err: serial 
Net: Au1X00 ETHERNET 
Hit any key to stop autoboot: 0 
## Booting image at bfb00000 ... 
   Image Name: MIPS Linux-2.4.26<br>Created: 2005-05-07 17:35
                  2005-05-07 17:35:21 UTC
    Image Type: MIPS Linux Kernel Image (gzip compressed) 
                843144 Bytes = 823.4 kB
    Load Address: 80100000 
    Entry Point: 802bc040 
    Verifying Checksum ... OK 
    Uncompressing Kernel Image ... OK 
## Loading Ramdisk Image at bfc40000.
```

```
 Image Name: sentry RFS Ramdisk Image 
… 
… 
… 
sentry login: root
```
BusyBox v0.60.5 (2005.05.07-17:27+0000) Built-in shell (msh)

- Allow the ShMM to start up. Please note that the settings that were changed in the U-BOOT firmware will not necessarily be propagated to the Linux environment. The reason for this is that the Shelf Manager needs to maintain its own copy of the network configuration data in order to manage failover situations. If this is the first time the Shelf Manager has been booted, or if the flash devices have been reset to factory default prior to bootup, then the Shelf Manager will use the network settings provided by U-BOOT to set up this networking context (and thus the changes you made in U-BOOT will be propagated forward). If not, then the following steps are required to configure the network settings in the Shelf Manager context.
- First check to see if you are the Active Shelf Manager. You only need to make changes on the Active Shelf Manager as it will update the backup with the network configuration changes via the redundancy interface (use the cpld command and look for **active**). If you are not the active ShMM, then connect to the other ShMM device and continue to step 7:

```
# cpld
CPLD word: E806 
         0002h - Local Healthy 
         0004h - Switchover Request Local 
         0800h - Hot Swap Latch Open 
         2000h - Active 
         4000h - Interrupt Status 
         8000h - Reboot Was Caused By Watchdog 
#
```

```
• Get the current IP settings:
```

```
# clia getlanconfig 1
```
#

Pigeon Point Shelf Manager Command Line Interpreter

```
Authentication Type Support: 0x15 ( None MD5 Straight Password/Key ) 
Authentication Type Enables: 
     Callback level: 0x00 
    User level: 0x15 ( "None" "MD5" "Straight Password/Key"
 Operator level: 0x15 ( "None" "MD5" "Straight Password/Key" ) 
 Administrator level: 0x15 ( "None" "MD5" "Straight Password/Key" ) 
 OEM level: 0x00 
IP Address: 206.25.139.28 
IP Address Source: Static Address (Manually Configured) (0x01) 
MAC Address: 00:50:c2:22:50:30 
Subnet Mask: 0.0.0.0 
IPv4 Header Parameters: 0x40:0x40:0x10 
Primary RMCP Port Number: 0x026f 
Secondary RMCP Port Number: 0x0298 
BMC-generated ARP Control: 0x02 
     Enable BMC-generated ARP Response 
Gratuitous ARP Interval: 2.0 seconds 
Default Gateway Address: 206.25.139.3 
Default Gateway MAC Address: 00:00:00:00:00:00 
Backup Gateway Address: 0.0.0.0 
Backup Gateway MAC Address: N/A 
Community String: "public" 
Number of Destinations: 16 
Destination Type: 
     N/A 
Destination Address: 
    N/A
```
#### • Change the IP settings:

```
# clia setlanconfig 1 ip 10.1.1.10 
Pigeon Point Shelf Manager Command Line Interpreter 
IP set successfully 
# clia setlanconfig 1 subnet_mask 255.255.0.0 
Pigeon Point Shelf Manager Command Line Interpreter 
Subnet Mask set successfully 
# clia setlanconfig 1 dft_gw_ip 10.1.1.1 
Pigeon Point Shelf Manager Command Line Interpreter 
Default Gateway Address set successfully 
#
```
#### *2.2.5. Assigning IP Addresses to the Shelf Manager via DHCP*

DHCP (Dynamic Host Configuration Protocol) and DHCP servers can be used to assign IP addresses to the Shelf Manager. The following types of IP addresses can be assigned via DHCP:

- RMCP accessible addresses (for one or both network interfaces);
- Private Shelf Manager addresses (for one or both network interfaces, for both Shelf Managers).

A total of 6 IP addresses can be assigned via DHCP. A specific IP address is designated by a particular value of the Client Identifier that is passed from the Shelf Manager to the DHCP server.

Currently the Client Identifier values are hardcoded as follows:

00:00:00:00:00:00:00:10 - Shelf Manager 1, eth0 00:00:00:00:00:00:00:11 - Shelf Manager 1, eth1 00:00:00:00:00:00:00:20 - Shelf Manager 2, eth0 00:00:00:00:00:00:00:21 - Shelf Manager 2, eth1 00:00:00:00:00:00:00:00 - Logical Shelf Manager eth0 00:00:00:00:00:00:00:01 - Logical Shelf Manager eth1

However, these Client IDs can be redefined for a specific carrier inside the corresponding ShMM carrierspecific module.

To use this feature in the Shelf Manager, it is necessary to define the configuration parameter "USE\_DHCP" in the Shelf Manager configuration file /etc/shelfman.conf, as follows:

USE  $DHCP = TRUE$ 

By default, the Shelf Manager uses the first DHCP server that answers the DHCPDISCOVER request to assign the IP addresses. If more than one DHCP servers is present in the network, the configuration parameter PREFERRED\_DHCP\_SERVER can be used in the Shelf Manager configuration file /etc/shelfman.conf to specify the IP address of the preferred DHCP server, as follows:

PREFERRED DHCP SERVER = 192.168.1.50

In that case, only the preferred DHCP server will be used.

The DHCP server should be configured to provide a unique IP address for each Client Identifier. To avoid IP address expiration, the lease time of each address should be set as "infinite" (time value 0xFFFFFFFF).

The example configuration file below shows how to configure the Linux DHCP server (DHCPD) to provide IP addresses to the Shelf Manager. Fixed predefined addresses are used for that purpose. This file should be located as /etc/dhcpd.conf on the system hosting the DHCP server. Other DHCP servers (such as those on non-Linux operating systems) are configured differently.

```
allow booting; 
allow bootp; 
option domain-name "tst"; 
option subnet-mask 255.255.255.0; 
option domain-name-servers 192.168.1.100; 
option ntp-servers 192.168.1.50; 
option routers 192.168.1.253; 
option vendor-class-identifier "PPS"; 
min-lease-time 4294967295; 
default-lease-time 4294967295; 
use-host-decl-names on; 
ddns-update-style ad-hoc; 
subnet 192.168.1.0 netmask 255.255.255.0 
{ 
     host client00 { 
         option dhcp-client-identifier 0:0:0:0:0:0:0:10; 
         fixed-address 192.168.1.140; 
 } 
     host client01 { 
         option dhcp-client-identifier 0:0:0:0:0:0:0:11; 
         fixed-address 192.168.1.141; 
 } 
     host client02 { 
         option dhcp-client-identifier 0:0:0:0:0:0:0:20; 
         fixed-address 192.168.1.142; 
 } 
     host client03 { 
         option dhcp-client-identifier 0:0:0:0:0:0:0:21; 
         fixed-address 192.168.1.143; 
 } 
     host client04 { 
         option dhcp-client-identifier 0:0:0:0:0:0:0:0; 
         fixed-address 192.168.1.144; 
 } 
     host client05 { 
         option dhcp-client-identifier 0:0:0:0:0:0:0:1; 
         fixed-address 192.168.1.145; 
 } 
}
```
## 2.3. Setting up Shelf Manager Configuration File

The Shelf Manager configuration file ("shelfman.conf") is located in the /etc directory. Each line in the file is either a comment line (starting with '#') or a name = value pair, representing the assignment for the configuration parameter. The name and the value are separated with the equal sign "=".

The configuration parameter name is case-insensitive. Each configuration parameter is one of the following types: Boolean, number, string, or IP-address.

Format of the value conforms to the type of the configuration parameter as follows:

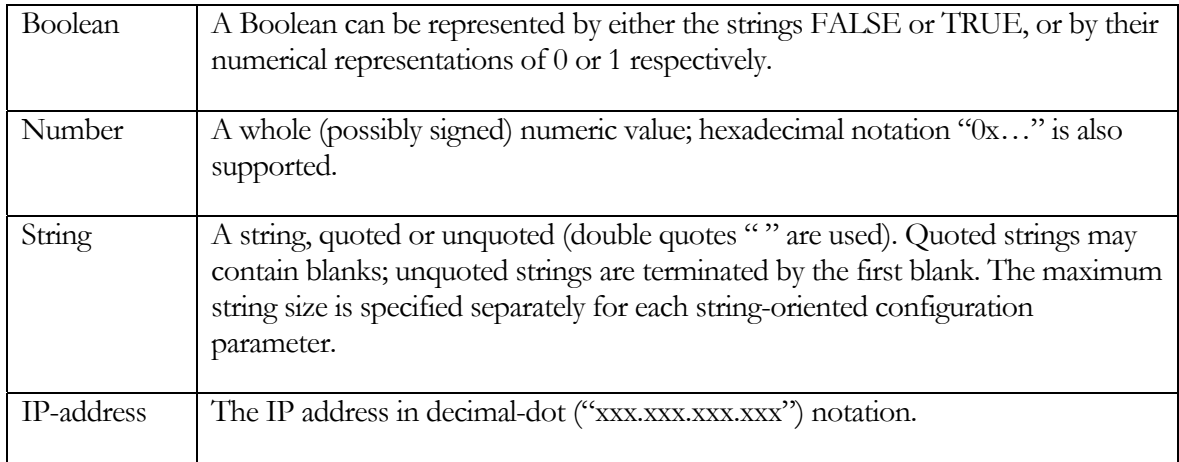

It is possible to specify a value of an environment variable as a configuration parameter value, using the notation *\$envvar*; in that case, the value of the variable 'envvar' is substituted when the configuration file is read. Here is an example:

DEFAULT\_RMCP\_IP\_ADDRESS = \$IPADDR

After the shelf manager has been brought up for the first time, the IP addresses are stored with the IPMI LAN configuration parameters. The LAN configuration parameters can be accessed or modified via any of the RMCP, CLI, web, or SNMP shelf-external interfaces and take precedence over the shelfman configuration file when the shelf manager is restarted. This is to ensure the persistency of any modifications that are made to the LAN IP Addresses and gateway via those interfaces. If however, the Shelf Manager IP Connection record in the Shelf FRU Information contains an IP address, it will take precedence over all other settings of the shelf-external or RMCP IP address. We recommend that the Shelf FRU Information either not specify this address or set it to 0.0.0.0 to ensure that addresses can be controlled through the shelf manager configuration file and the IPMI LAN configuration parameters.

The following configuration parameters are currently supported:

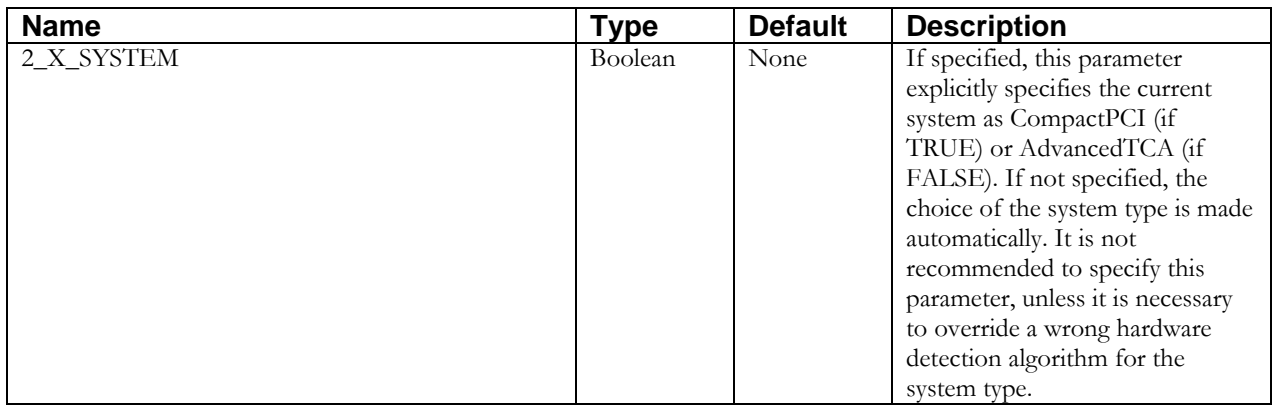

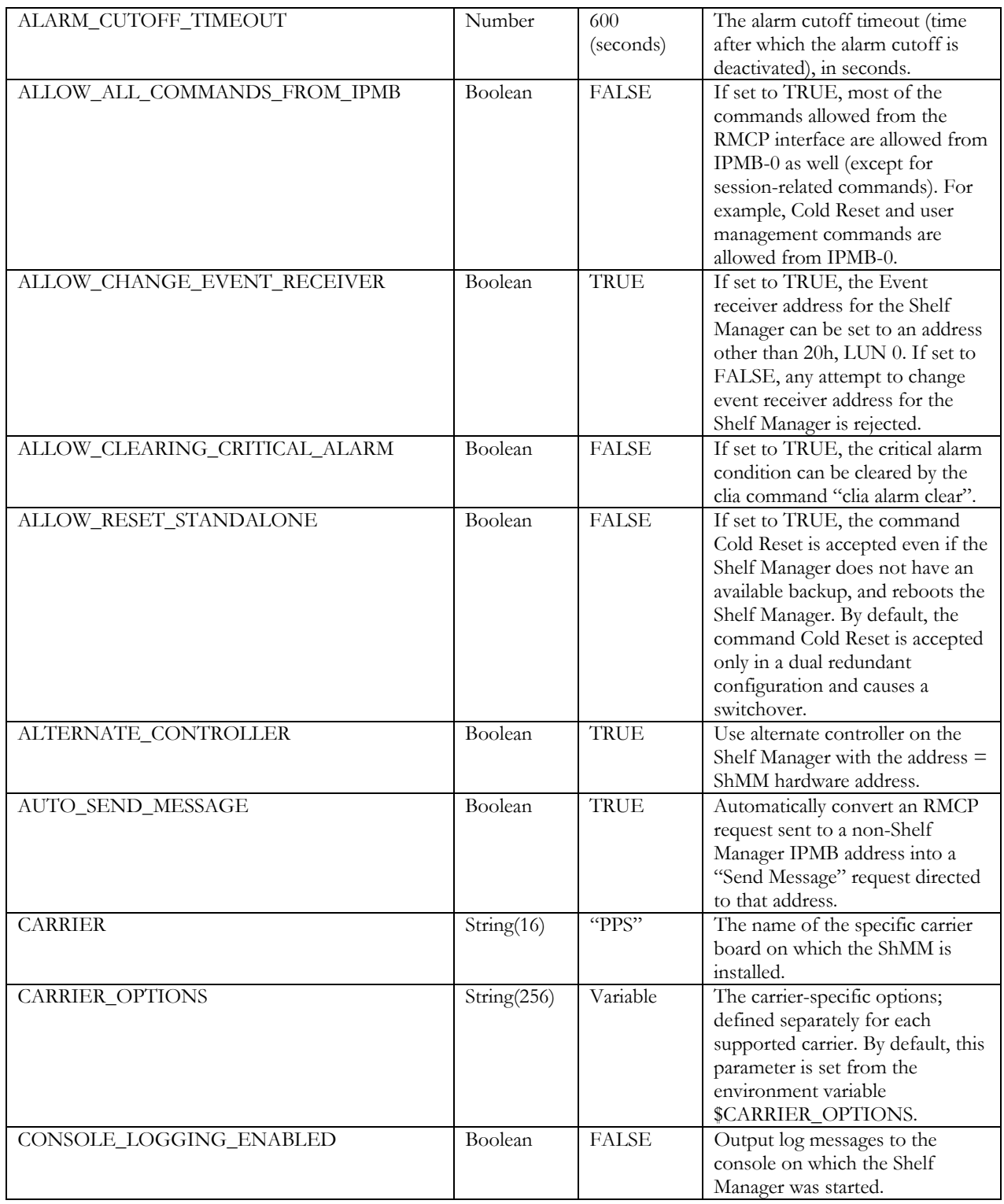

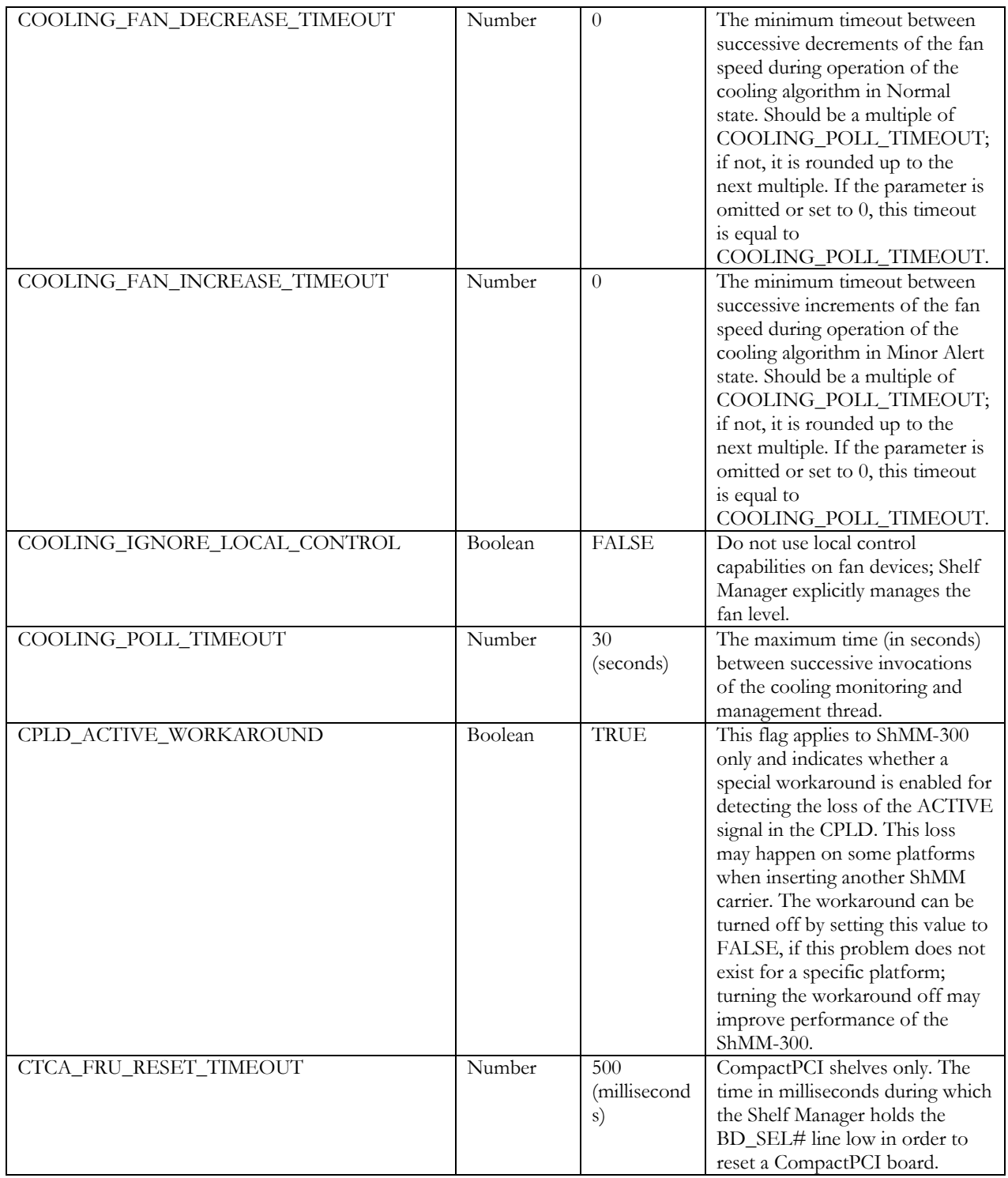

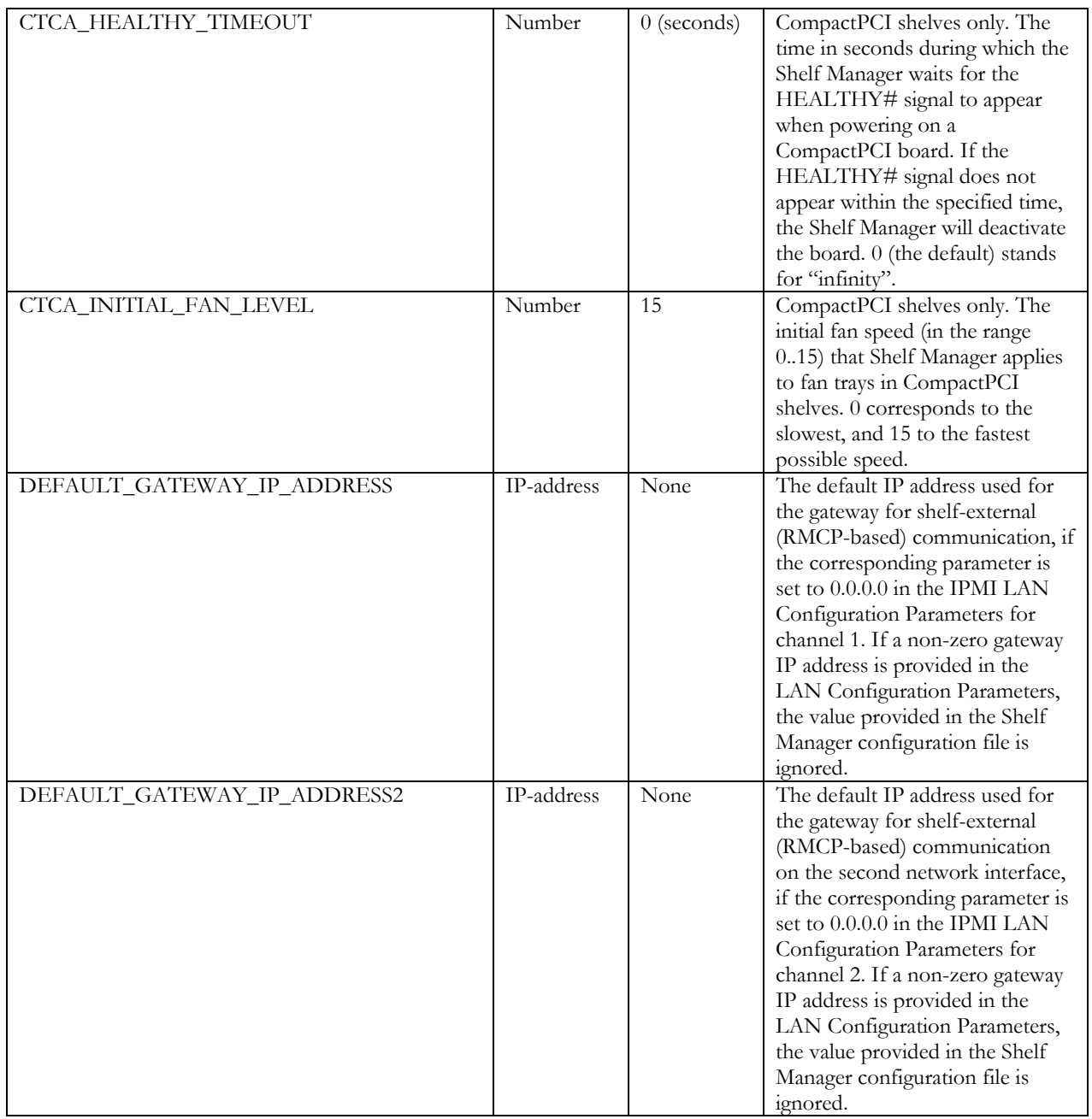

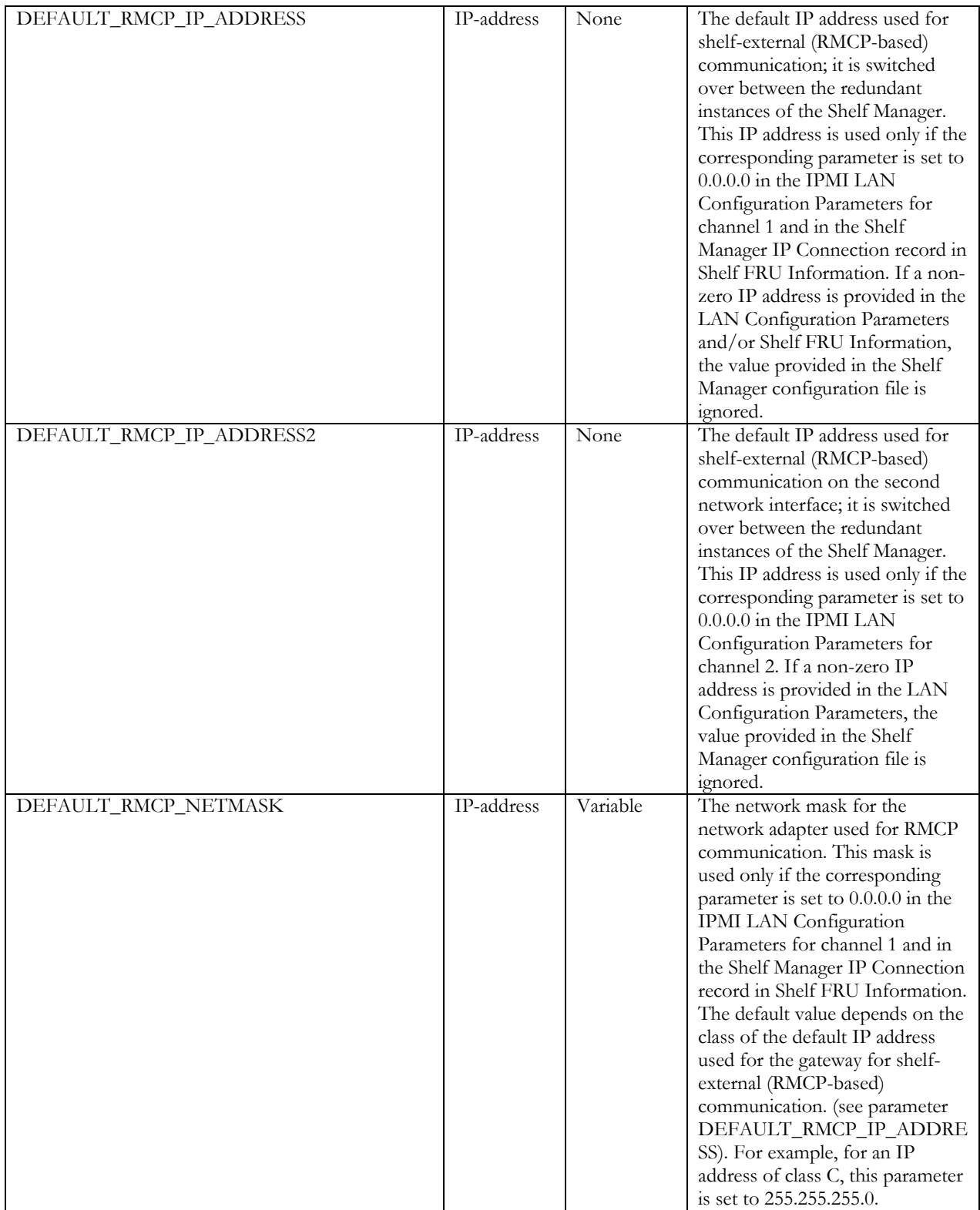

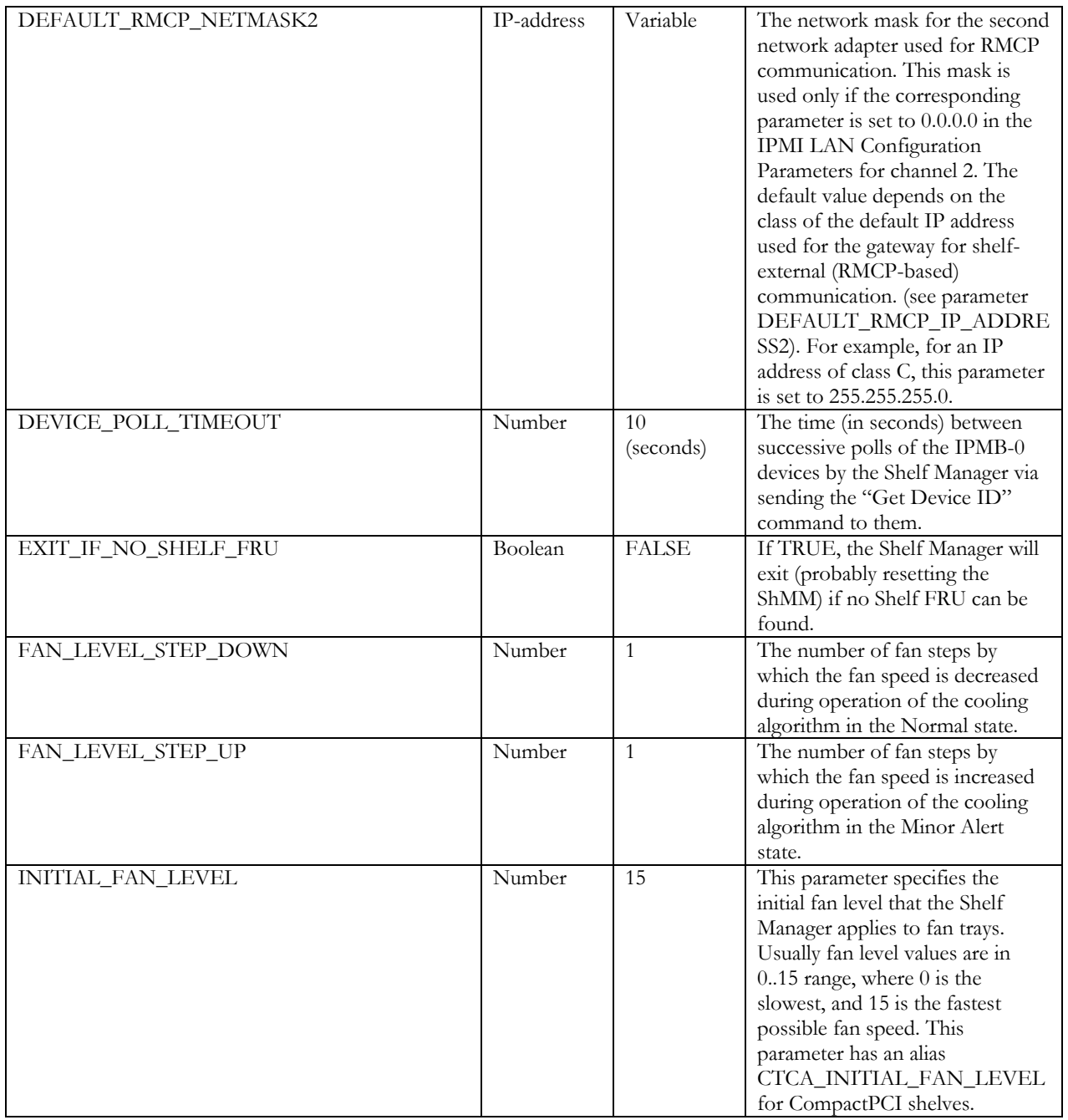

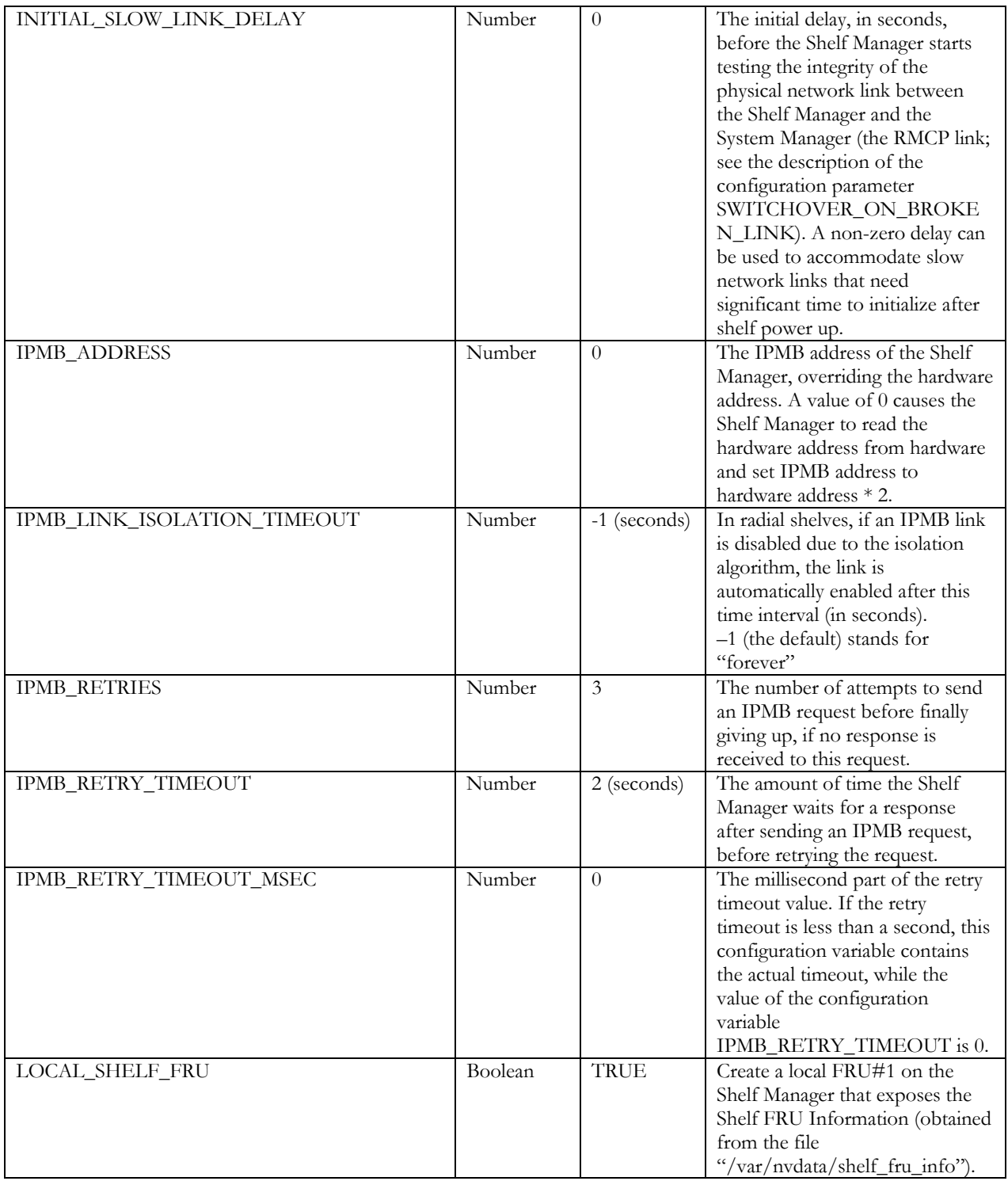

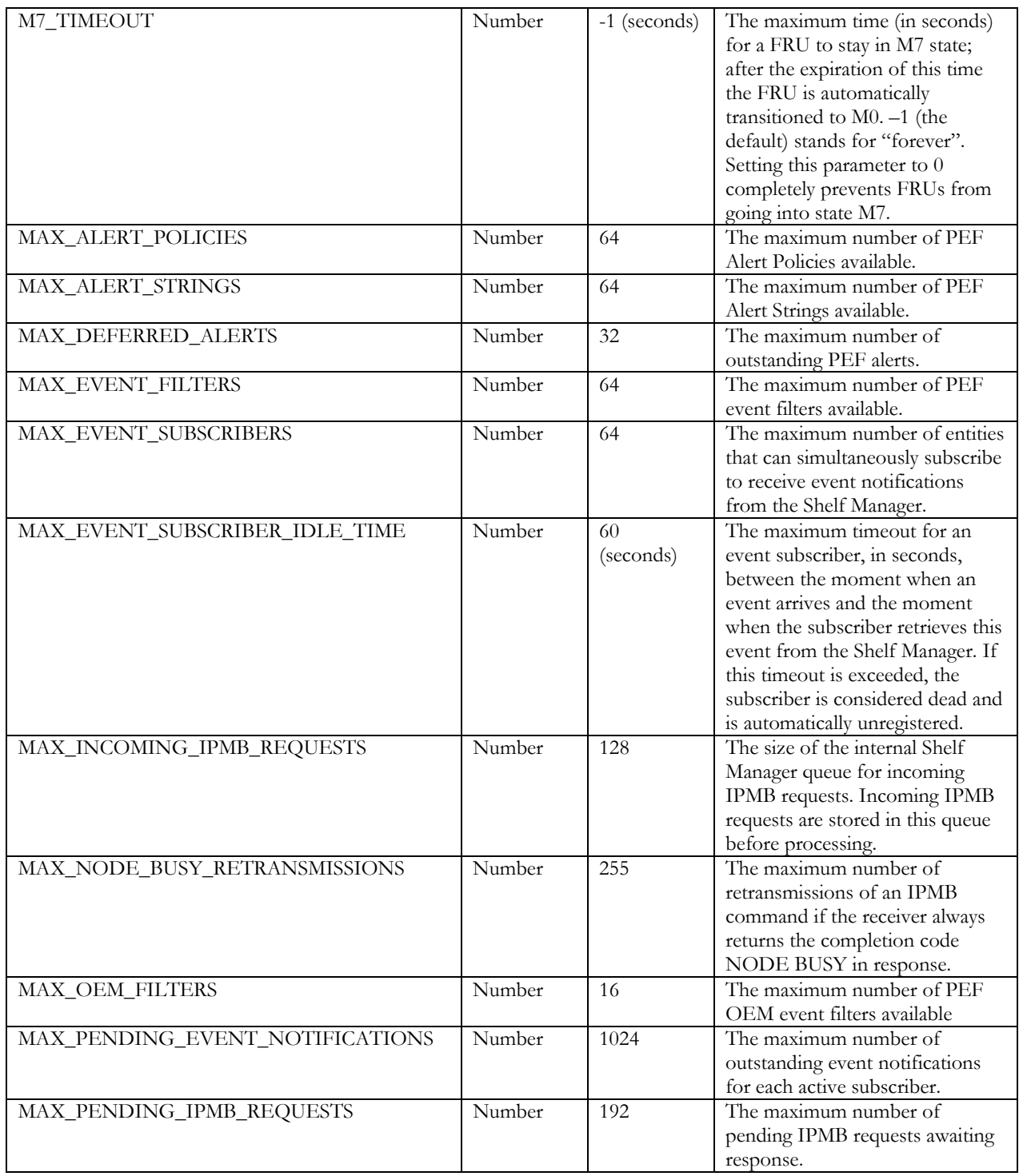
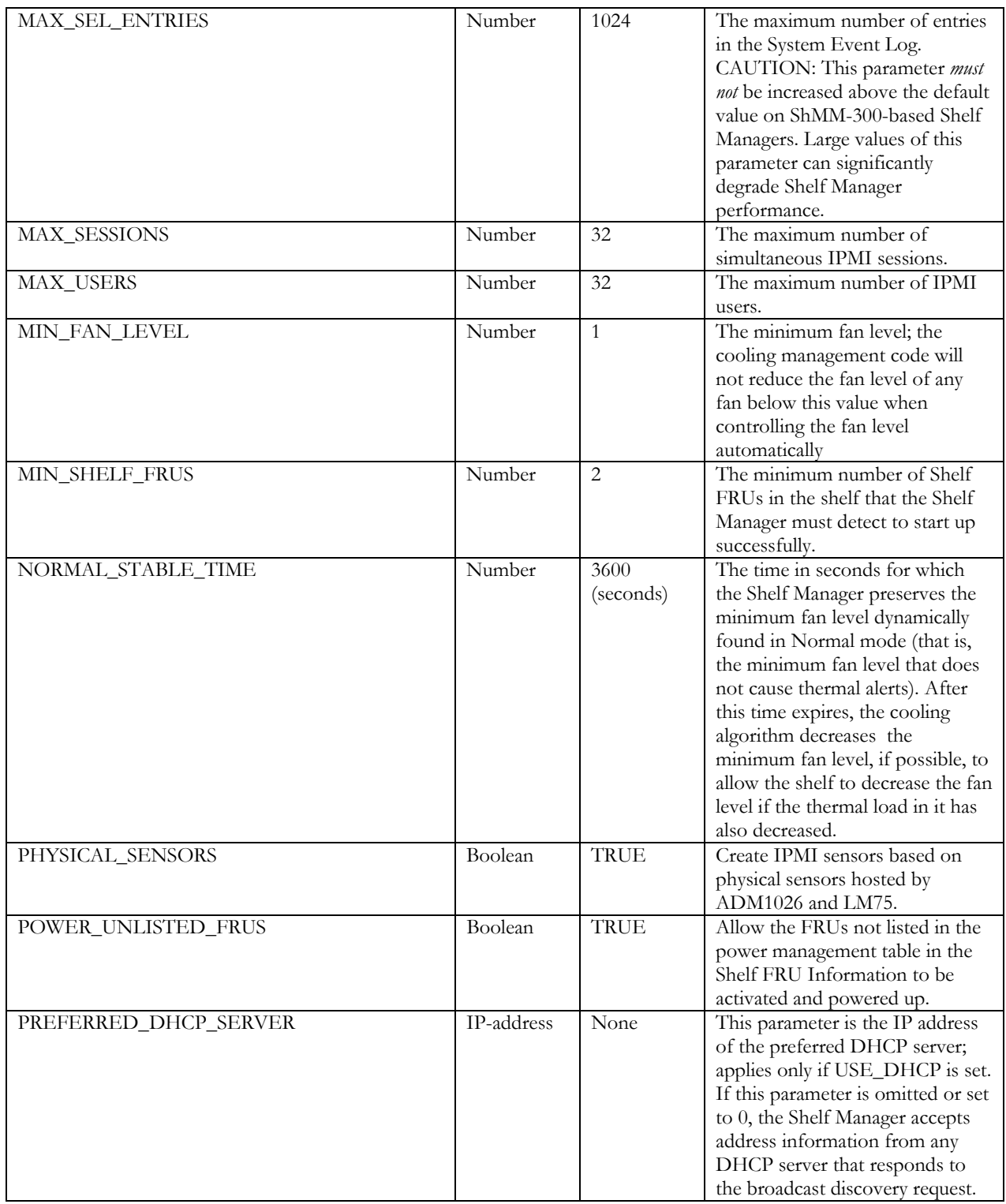

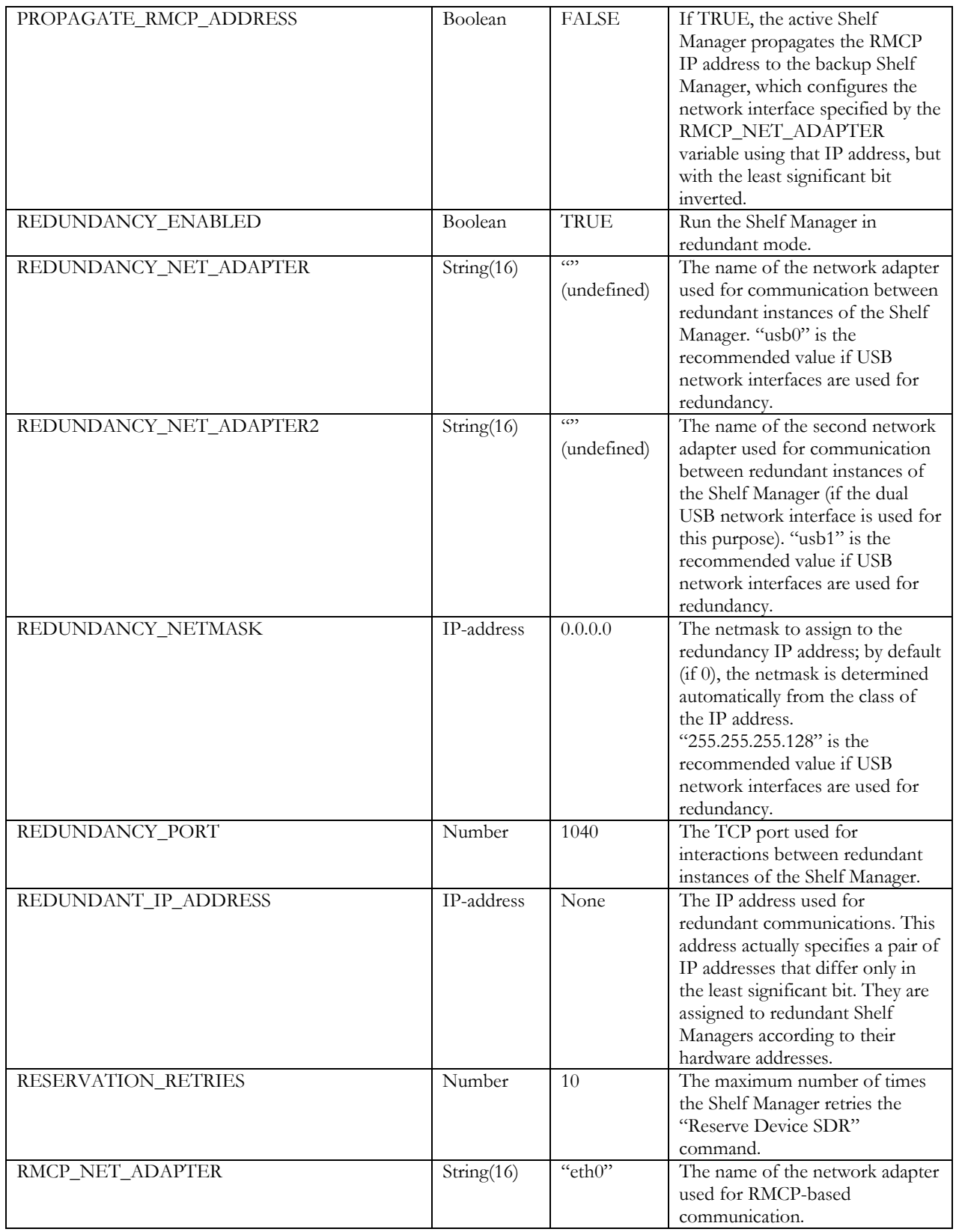

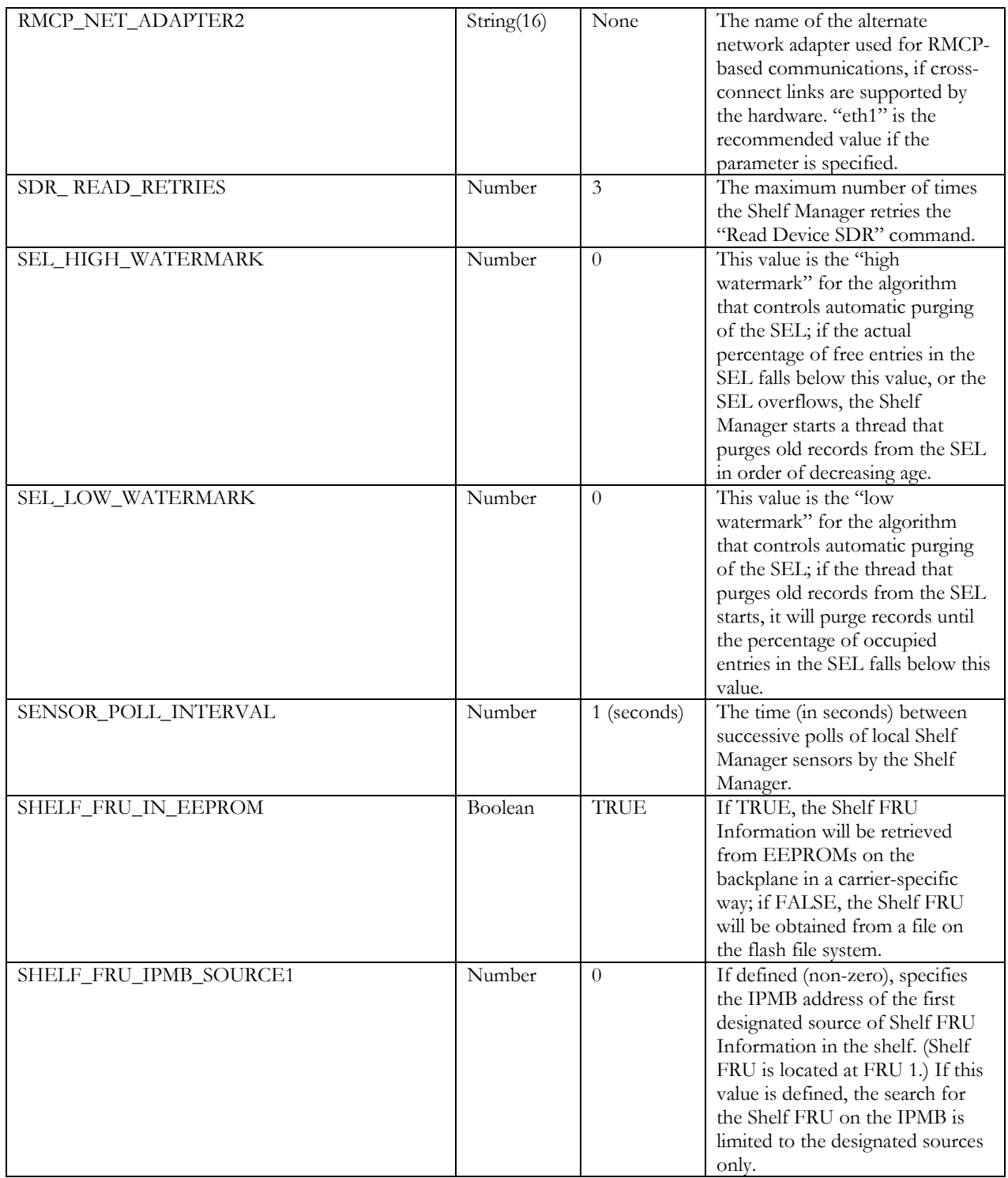

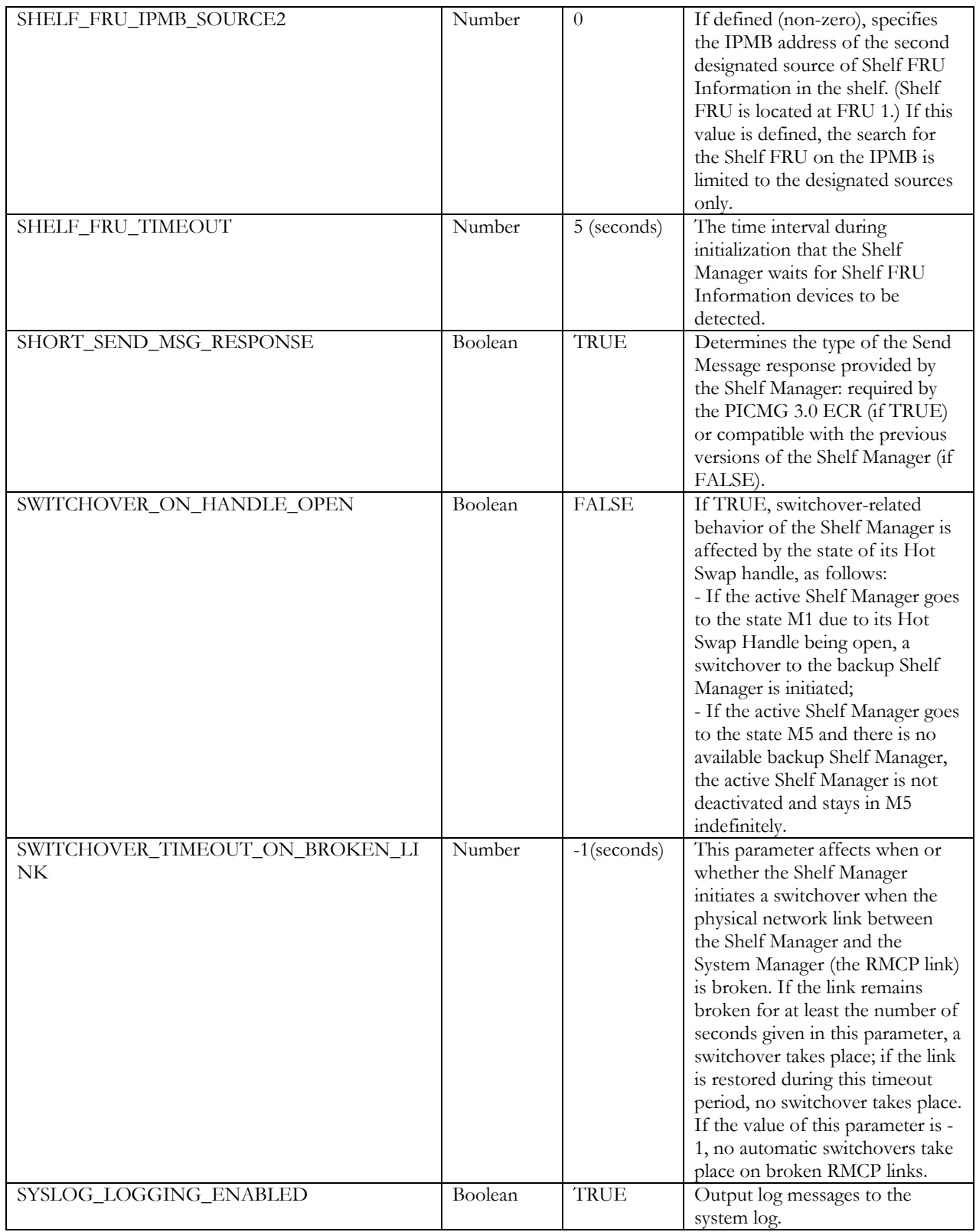

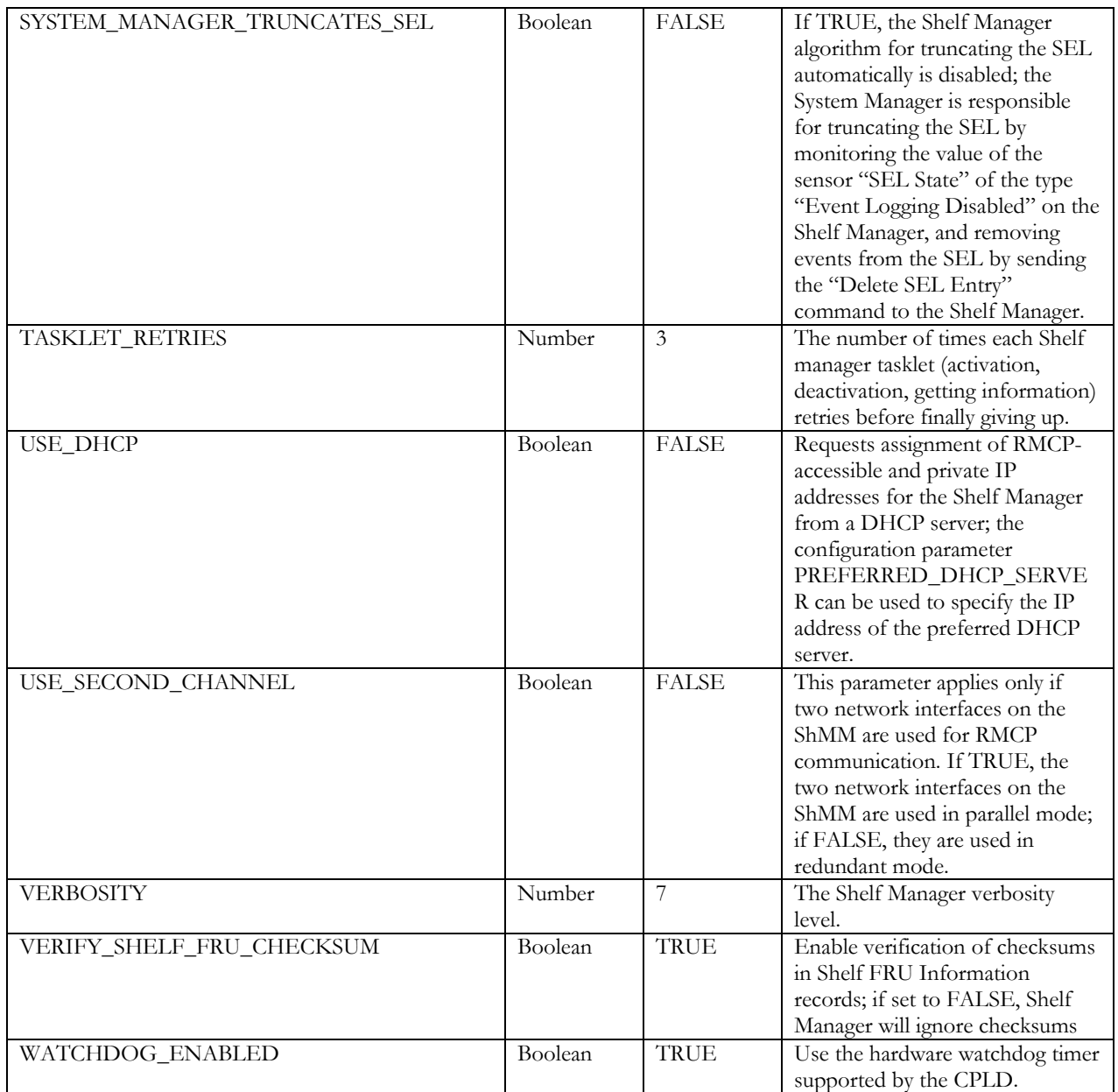

By default, the Configuration file variables will be used automatically when the ShMM is brought up for the first time. The default configuration file imports several environment variables set by U-Boot. They are:

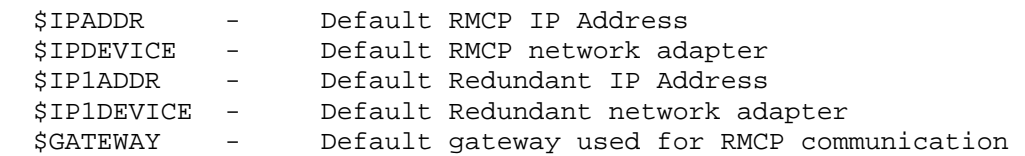

The environment variables \$CARRIER and \$CARRIER\_OPTIONS are set by the secondary RC script. The name of this carrier-specific startup script is defined by either the U-Boot or the ARMBoot environment variable rc2.

The shelf manager can be reset to factory default parameter values if needed. Please refer to section 7.2 for further details.

#### *2.3.1. Verbosity Level Description*

The verbosity level allows for additional output to be sent to either the console or to the Syslog depending on how the configuration parameters CONSOLE\_LOGGING\_ENABLED and

SYSLOG\_LOGGING\_ENABLED are set. The VERBOSITY configuration parameter is a hexadecimal bit mask, each bit enabling output of a specific type of message:

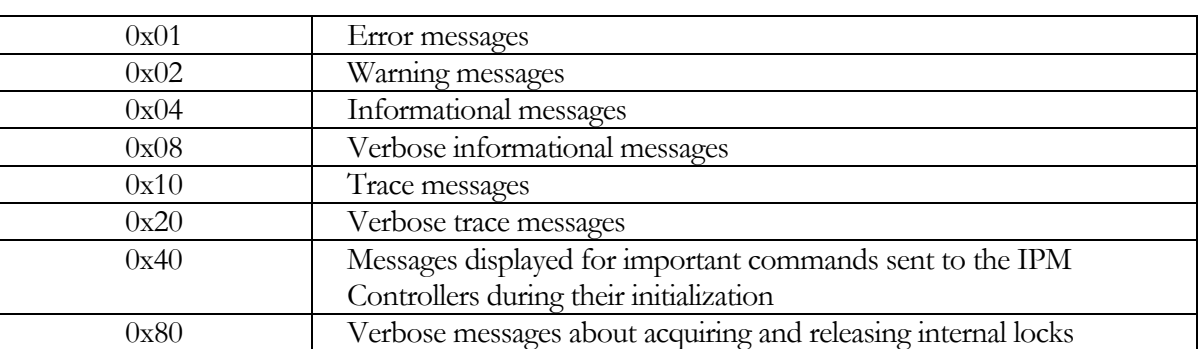

#### **Verbosity Level**

The default debug level is 7, allowing error, warning and informational messages to appear.

#### *2.3.2. Configuring the FRU Information*

#### 2.3.2.1. Accessing the Shelf FRU Information

According to the ATCA specification, the Shelf FRU Information should be redundant (at least two copies per shelf) and each copy may be represented by separate IPM controllers, as FRU #1. Some ATCA shelves adopt this approach fully. For such shelves, the default configuration file must be changed : the variable LOCAL\_SHELF\_FRU must be set to FALSE. This will enable a shelf-wide search for potential sources of Shelf FRU Information on IPMB-0.

On most ATCA shelves implementing this approach, the Shelf FRU Information is accessed via two IPM controllers with well-known IPMB addresses. In this case, it is possible to limit the search for Shelf FRU Information to the two well-known IPMB locations. To do this, two configuration variables SHELF\_FRU\_IPMB\_SOURCE1 and SHELF\_FRU\_IPMB\_SOURCE2 must be defined in the configuration file /etc/shelfman.conf. These variables are of the Number type and contain the IPMB addresses of the two designated IPM controllers that represent Shelf FRU Information. For example, to limit the search for the Shelf FRU information to IPM controllers at 66h and 68h respectively, these variables should be defined as follows (note the use of "0x" prefix for hexadecimal addresses):

- SHELF\_FRU\_IPMB\_SOURCE1 = 0x66
- SHELF\_FRU\_IPMB\_SOURCE2  $= 0x68$

However, most known ShMM-based shelves provide two SEEPROMs that are connected to the Shelf Manager via the master-only I<sup>2</sup>C interface, usually with each SEEPROM residing on its own bus behind an

I<sup>2</sup>C multiplexer. Each of these two SEEPROMs store a copy of the Shelf FRU Information, providing the needed redundancy. Some shelves do not provide even this type of storage; in that case it is possible to store the Shelf FRU Information on the ShMM itself, as a single flash file "/var/nvdata/shelf\_fru\_info". The redundant Shelf Managers each have their own copy of that flash file, and synchronize them using the redundancy protocol, so even it that case some degree of redundancy is still preserved.

The Shelf Manager configuration (as represented in shelfman.conf) must be aligned with the mechanisms for accessing Shelf FRU Information that are provided by the shelf. The default configuration supports the approach where redundant Shelf FRUs are represented by separate IPM controllers as FRU #1 as well as the "two SEEPROMs" approach. The following key configuration variables are set as follows for that case:

- LOCAL SHELF FRU = TRUE
- SHELF\_FRU\_IN\_EEPROM = TRUE

In this case, however, support for SEEPROMs must also be provided by the carrier-specific module in the Shelf Manager.

If none of the above approaches is supported by the shelf, and there are no sources of Shelf FRU Information represented by separate IPM controllers, the system integrator must resort to the flash file as storage for Shelf FRU Information. In that case, the following changes to the default configuration should be done:

- set the variable SHELF\_FRU\_IN\_EEPROM to FALSE
- set the variable MIN\_SHELF\_FRUS to 1.

The last change is necessary because there will be only one copy of the Shelf FRU Information on each ShMM. The variable LOCAL\_SHELF\_FRU must retain its default value of TRUE.

The following table summarizes the configuration variable settings that correspond to the various Shelf FRU Information source possibilities described above.

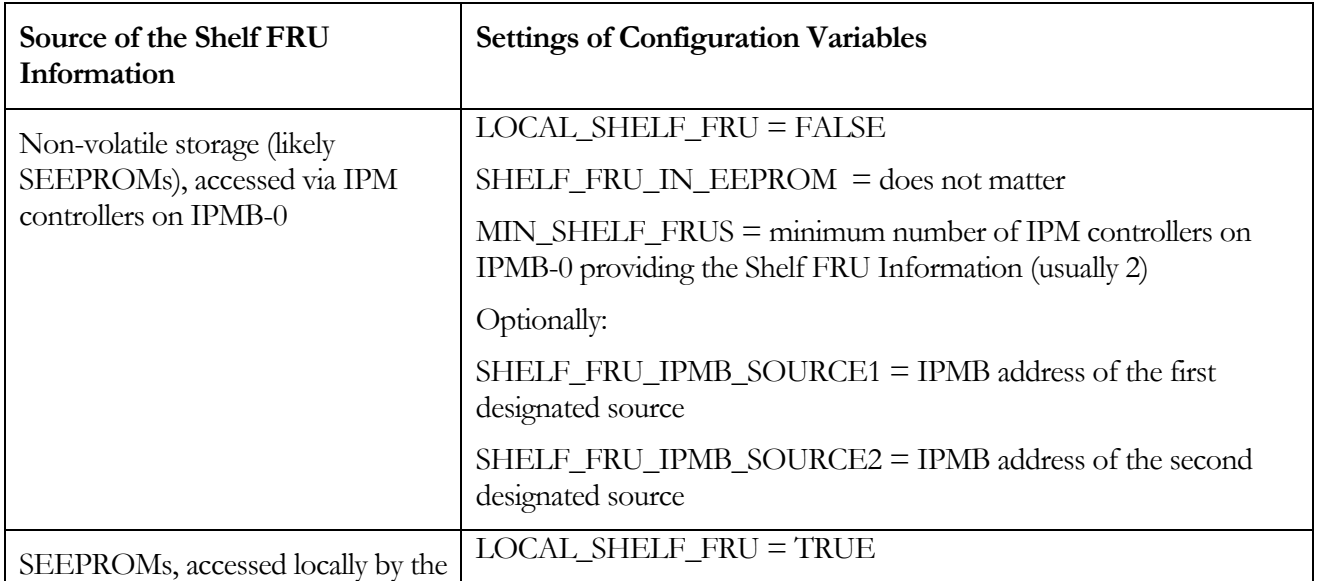

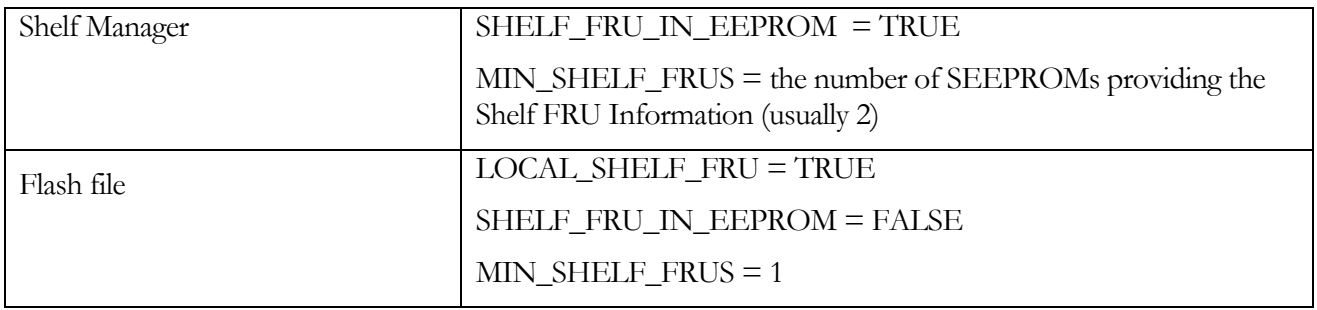

#### 2.3.2.2. Setting up the Shelf FRU Information

Since the contents of the Shelf FRU Information is crucial for successful management of the shelf, it is necessary to set up the Shelf FRU Information on a fresh shelf before starting the Shelf Manager on it. This procedure consists of the following steps:

- Creating a description of the shelf in a formalized text format ("INF format").
- Compiling the text description using the FRU Information Compiler
- Placing the binary image of the FRU Information into the appropriate storage.

The first two steps are documented separately in the user manual for the FRU Information Compiler. The last step is documented here and depends on where the Shelf FRU Information is stored.

The simplest case is if the Shelf FRU Information is stored on a flash file on the ShMM.. In that case, the binary image file should be downloaded on the ShMM via FTP and copied to the location "/var/nvdata/shelf\_fru\_info".

The following log represents an example of the above process. It should be performed on an x86 Linux machine (NOT on the ShMM, itself!).

```
# mv shelf_fru.bin shelf_fru_info 
# ftp 192.168.1.230 
Connected to 192.168.1.230. 
220 shmm-230 FTP server (Version wu-2.6.2(1) Sun Dec 15 17:40:37 GMT 2002) 
ready. 
Name (192.168.1.230:serjio): ftp 
331 Guest login ok, send your complete e-mail address as password. 
Password: 
230 Guest login ok, access restrictions apply. 
Remote system type is UNIX. 
Using binary mode to transfer files. 
ftp> cd /var/nvdata 
250 CWD command successful. 
ftp> del shelf_fru_info 
250 DELE command successful. 
ftp> put shelf_fru_info 
local: shelf_fru_info remote: shelf_fru_info 
227 Entering Passive Mode (192,168,1,230,107,162) 
150 Opening BINARY mode data connection for shelf_fru_info. 
226 Transfer complete. 
129 bytes sent in 5.1e-04 secs (2.3e+02 Kbytes/sec)
```

```
ftp> quit 
221-You have transferred 129 bytes in 1 files. 
221-Total traffic for this session was 640 bytes in 1 transfers. 
221-Thank you for using the FTP service on shmm-230. 
221 Goodbye. 
#
```
Another case is when the Shelf FRU Information is stored in SEEPROMs that are accessible to the Shelf Manager via the master-only I<sup>2</sup>C bus. In that case, the binary file should be copied onto the ShMM and then written into the SEEPROMs. The utility "eepromw" can be used for that purpose.

The exact location of SEEPROMs on the master I2C bus is carrier-specific, but typically they are located at address 0xA4 on channels 1 and 2 of the I2C multiplexer, and the multiplexer itself resides at address 0xE0. In that case, the following commands (issued on the ShMM!) can be used to download the file "/var/nvdata/shelf\_fru\_info" to the SEEPROMs. It is assumed that the file was compiled by the FRU Information Compiler and downloaded onto the ShMM, as in the previous example:

```
#eepromw –c 1 A4 /var/nvdata/shelf_fru_info 
#eepromw –c 2 A4 /var/nvdata/shelf_fru_info
```
The general syntax for the "eepromw" utility is as follows:

```
eepromw [-b <multiplexer>] [-c <channel>] <eeprom-address> <file>
```
where:

- $\leq$  multiplexer  $>$  the address of the I2C multiplexer on the I2C bus (default=0xE0)
- $\leq$  channel  $>$  the channel on the multiplexer to use (default=0)
- <eeprom-address> the address of the target SEEPROM
- <file> path to the file to write onto the target SEEPROM

The reciprocal "eepromr" utility allows the user to read the contents of an SEEPROM into a file on the flash, and has the following parameters:

```
eepromr [-b <multiplexer>] [-c <channel>] <eeprom-address> <file> <count>
```
where:

- <file> path to the file where data are written from SEEPROM
- < count > how many bytes to read

The remaining parameters are the same as for "eepromw".

The remaining case, where the Shelf FRU Information resides on separate IPM controllers inside the shelf, is completely shelf-specific and is beyond the scope of this document.

#### 2.3.2.3. Other FRU Information Repositories

The Shelf Manager itself exposes at least one IPM controller (the ShMC at IPMB address 20h). For most carriers, the Shelf Manager also exposes a "physical" IPM controller that represents the resources of the carrier board and has an IPMB address derived from the physical address of the carrier. While the ShMC is exposed only by the active Shelf Manager and is subject to switchover, the "physical" IPM controller is exposed separately by both active and backup Shelf Managers.

For both of these IPM controllers, FRU Information is stored in flash files on the ShMM:

- "./var/nvdata/bmc-fru-information" for the ShMC
- "/var/nvdata/shelfman-fru-information" for the "physical" IPM controller

For some carriers, there may be additional FRUs represented by the ShMC. The location of the FRU Information for these FRUs is carrier-specific.

Reading and writing these FRU Information repositories can be done via the IPMI commands "Read FRU Data", "Write FRU Data", addressed to the appropriate FRUs.

## 2.4. Configuring Local Sensors

Local sensors on the ShMM can be configured when the ShMM is started. (This capability applies to sensors that are associated with either: 1) the active Shelf Manager or 2) the physical IPM controller that takes its IPMB-0 address from the hardware address of the ShMM carrier slot.) Only sensor attributes that are defined in Sensor Data Records (such as thresholds, hysteresis values, sensor name, linearization parameters, etc.) can be configured at this time. The Sensor Device Records (SDRs) defining these sensors are read from the file "/var/nvdata/user\_sdr". This file must contain an array of binary SDRs that are compliant with the IPMI specification. However, these SDRs can contain only partial sensor definition, if only a subset of the attributes of the sensor need to be redefined (see below).

A PPS-supplied SDR compiler utility can be used to produce the binary SDRs from plain text humanreadable text files. The SDR compiler can also decode binary SDR data and produce human-readable text file from it. This utility is described in the SDR Compiler User Guide. The current version of the SDR compiler (as distributed with release 2.2 or later of the Shelf Manager) must be used.

In order to take advantage of this sensor configuration facility, you should install the SDR Compiler on either a Linux or an MS Windows system. Then you should create an SDR definition text file according to the format described in SDR Compiler User Guide. You may use standard text editors such as *vi* for Linux or *Notepad* for MS Windows. The standard extensions for SDR definition text files and SDR definition binary files are ".inf" and "bin" respectively. The SDR Compiler is a command-line utility. To produce a binary SDR definition file from a text SDR definition file you should use the utility in the compilation mode. For example,

>python sdrc.py test.inf

The SDR compiler is written in Python, so you will also need a Python interpreter (version 2.3 or later) to run it. It is available for free downloading, with support for both Windows and Linux at www.python.org.

The SDR compiler creates a binary SDR definition file test.bin from the text SDR definition file test.inf. You should rename the file test.bin as user\_sdr. You may explicitly specify the name for the binary SDR definition file as a command-line argument. For example,

>python sdrc.py test.inf user\_sdr

After producing the binary SDR definition file, you should place it on your ShMM in the directory "/var/nvdata" under the name "user\_sdr". For example, you may use FTP:

>ftp 192.168.191

Connected to 192.168.1.191 (192.168.1.191). 220 shmm+191 FTP server (Version wu-2.6.2(1) Wed Oct 5 21:30:04 GMT 2005) ready. Name (192.168.1.191:username):anonymous 331 Guest login ok, send your complete e-mail address as password. Password: 230 Guest login ok, access restrictions apply. Remote system type is UNIX. Using binary mode to transfer files. ftp> cd /var/nvdata 250 CWD command successful. ftp> put user\_sdr local: user sdr remote: user sdr 227 Entering Passive Mode (192,168,1,191,246,195) 150 Opening BINARY mode data connection for user\_sdr. 226 Transfer complete. 124 bytes sent in 8.5e-05 secs (7.6e+03 Kbytes/sec ftp> quit 221-You have transferred 124 bytes in 1 files. 221-Total traffic for this session was 1165 bytes in 1 transfers. 221-Thank you for using the FTP service on shmm+191. 221 Goodbye.

A newly installed SDR definition file "/var/nvdata/user\_sdr" takes effect only after a restart of the Shelf Manager; the Shelf Manager log during that restart could look like the following example:

```
daemon -f shelfman -lcs -cs -sf- eth0 1F 
# <I> 03:45:09.041 [152] Pigeon Point Shelf Manager ver. 2.3.0. Built on May 
23 2006 11:03:27 
<*> 03:45:09.055 [152] Limits: code=(10af4040:10ba95c0), end_data=10c355d4, 
start_stack=10c36e64, esp=10c36874, eip=10ba1838 
<*> 03:45:09.063 [152] Stack limits: curr=800000, max=ffffffff 
<*> 03:45:09.067 [152] Data limits: curr=ffffffff, max=ffffffff 
<*> 03:45:09.090 [152] *** Lock log print buffer at 10c10e90 *** 
<*> 03:45:09.094 [152] *** Pthread lock log print buffer at 10c14ed0 *** 
<I> 03:45:09.380 [152] Enabling the CPLD Active bit workaround 
<I> 03:45:09.435 [152] User SDR size = 124 
<I> 03:45:09.453 [152] 20 # 120, Type = 1 
<I> 03:45:09.467 [152] a0 # 2, Type = 1 
…
```
If the SDR definition file "/var/nvdata/user\_sdr" is not present, the configurations of the local sensors are unmodified from the default established in the Shelf Manager, and the log looks like the following example:

```
# daemon -f shelfman -lcs -cs -sf- eth0 1F 
# <I> 17:11:28.004 [522] Pigeon Point Shelf Manager ver. 2.3.0. Built on May 
23 2006 19:03:33 
<*> 17:11:28.009 [522] Limits: code=(400000:529030), end_data=10062000, 
start_stack=7fff7df0, esp=7fff7758, eip=2ab0d2e4 
<*> 17:11:28.010 [522] Stack limits: curr=1ff000, max=7fffffff 
<*> 17:11:28.010 [522] Data limits: curr=7fffffff, max=7fffffff 
<*> 17:11:28.014 [522] *** Lock log print buffer at 1003c910 *** 
<*> 17:11:28.014 [522] *** Pthread lock log print buffer at 10040940 *** 
<W> 17:11:28.027 [522] Custom SDR initialization file is absent 
…
```
It is important to understand that replacement SDRs must be closely coordinated with SDRs that are defined within the Shelf Manager. Therefore, additions or modifications to the set of replacement SDRs in a shelf should only be undertaken in close cooperation with the shelf supplier.

The following rules apply to SDRs that are used to configure local sensors (referenced as replacement SDRs, below):

- 1. Every replacement SDR must be a Full Sensor Record (type 01). Compact Sensor Records (type 02) are not supported and are never used by the Shelf Manager for local sensors.
- 2. The following fields are mandatory in every replacement SDR (note that this list is smaller than the list of mandatory fields for normal SDRs processed by the SDR compiler):
	- *Sensor Owner ID*
	- *Sensor Number*
	- *Sensor Initialization*
- 3. If a field from a replacement SDR is used (as a result of the operation of other rules) to replace an attribute for a target sensor, and the field is not specified in the replacement SDR, a value zero (0) is used for this field.
- 4. The tuple (*Sensor Owner ID*, *Sensor Number*) identifies the sensor that is to be configured. The *Sensor Owner ID* is a literal IPMB address; so for sensors on the physical IPM controller two instances of the corresponding replacement SDR must be present, one each for the IPMB addresses associated with each of the two redundant dedicated ShMC slots.
- 5. The fields *Entity ID* and *Entity Instance*, if specified in the replacement SDRs and different from (0,0), replace the corresponding attributes of the sensor.
- 6. The *Sensor Initialization* field identifies the specific attributes to be redefined and indicates what fields in the rest of the replacement SDR are applicable. It is specified as a list of symbolic constants; the following constants are defined:
	- THRESHOLDS: indicates that the sensor thresholds are to be replaced with the corresponding threshold values specified in the replacement SDR
	- HYSTERESIS: indicates that the sensor hysteresis values are to be replaced with the corresponding hysteresis values specified in the replacement SDR
	- SENSOR\_TYPE: indicates that the sensor type is to be replaced with the corresponding fields *Sensor Type* and *Event/Reading Type* from the replacement SDR
	- EVENTS: indicates that the event masks are to be replaced with the corresponding fields from the replacement SDR
- 7. The field *Sensor Capabilities* cannot be replaced.
- 8. If and only if the symbolic constant SENSOR\_TYPE has been specified in the *Sensor Initialization* field, the fields *Sensor Type* and *Event/Reading Type* from the replacement SDR replace the corresponding attribute of the sensor (even if the values of these fields are 0).
- 9. If and only if the symbolic constant EVENTS has been specified in the Sensor Initialization field, the following fields from the replacement SDR replace the corresponding attributes of the target sensor:
	- For Threshold-Based sensors:
		- *Lower Threshold Reading Mask*
		- *Upper Threshold Reading Mask*
		- *Threshold Assertion Event Mask*
		- *Threshold Deassertion Event Mask*
		- *Settable Threshold Mask*
		- *Readable Threshold Mask*
	- For Discrete sensors:
		- *Assertion Event Mask*
		- *Deassertion Event Mask*
		- *Discrete Reading Mask*
- 10. The fields *Sensor Units 1*, *Base Unit*, *Modifier Unit* cannot currently be replaced.
- 11. The following sensor attributes are replaced from the replacement SDR fields, if at least one of these fields is specified in the replacement SDR with a non-zero value:
	- *Linearization*
	- *M*
	- *Tolerance*
	- *B*
	- *Accuracy*
	- *Accuracy exp*
	- *R exp*
	- *B exp*
	- *Analog Characteristic Flags*
	- *Nominal Reading*
	- *Normal Maximum*
	- *Normal Minimum*
	- *Sensor Maximum Reading*
	- *Sensor Minimum Reading*
- 12. If and only if the symbolic constant THRESHOLDS has been specified in the *Sensor Initialization* field, the fields listed below from replacement SDRs specify replacement threshold values for the target sensor. Note, however, that only thresholds supported by the sensor implementation can be redefined. (Some local sensors do not support all possible thresholds.) Here is a list of replaceable threshold types, all of which must be specified in the raw format (with the "0x" prefix):
	- *Upper Non-Recoverable Threshold*
	- *Upper Critical Threshold*
- *Lower Non-Critical Threshold*
- *Lower Non-Recoverable Threshold*
- *Lower Critical Threshold*
- *Lower Non-Critical Threshold*

If and only if the symbolic constant HYSTERESIS has been specified in the *Sensor Initialization* field, the following fields from the replacement SDRs specify the replacement hysteresis values for the target sensor:

- *Positive Hysteresis*
- *Negative Hysteresis*

Hysteresis values must be specified in the raw format (with the "0x" prefix).

- 13. The field *OEM* from the replacement SDR always replaces the corresponding attribute of the target sensor (even if not specified).
- 14. The field *Id String* replaces the target sensor name only if specified in the replacement SDR.

The example below illustrates a typical local sensor configuration text definition. It redefines thresholds for the two temperature sensors on the physical IPM controller. It is assumed that the physical IPM controllers have IPMB-0 addresses 10h and 12h in the target shelf.

```
[Full Sensor Record] 
Owner Id = 0x10Sensor Number = 2 
Sensor Initialization = THRESHOLDS 
Lower Non-Critical Threshold = 0xb0 
Lower Critical Threshold = 0xc0 
Lower Non-Recoverable Threshold = 0xd0 
Upper Non-Critical Threshold = 0x40 
Upper Critical Threshold = 0x48 
Upper Non-Recoverable Threshold = 0x50 
[Full Sensor Record] 
Owner Id = 0x10Sensor Number = 3 
Sensor Initialization = THRESHOLDS
Lower Non-Critical Threshold = 0xb0 
Lower Critical Threshold = 0xc0 
Lower Non-Recoverable Threshold = 0xd0 
Upper Non-Critical Threshold = 0x40 
Upper Critical Threshold = 0x48 
Upper Non-Recoverable Threshold = 0x50 
[Full Sensor Record] 
Owner Id = 0x12Sensor Number = 2 
Sensor Initialization = THRESHOLDS 
Lower Non-Critical Threshold = 0xb0 
Lower Critical Threshold = 0xc0 
Lower Non-Recoverable Threshold = 0xd0 
Upper Non-Critical Threshold = 0x40 
Upper Critical Threshold = 0x48 
Upper Non-Recoverable Threshold = 0x50 
[Full Sensor Record] 
Owner Id = 0x12Sensor Number = 3 
Sensor Initialization = THRESHOLDS 
Lower Non-Critical Threshold = 0xb0 
Lower Critical Threshold = 0xc0 
Lower Non-Recoverable Threshold = 0xd0 
Upper Non-Critical Threshold = 0x40 
Upper Critical Threshold = 0x48 
Upper Non-Recoverable Threshold = 0x50
```
## 2.5. Setting Auxiliary Firmware Revision

The Auxiliary Firmware Revision can be set when the Shelf Manager is started. The Auxiliary Firmware Revision is reported by Get Device Id command targeted to a physical ShMC (at the hardware-specified IPMB-0 address, versus the logical Shelf Manager at IPMB-0 address x20) and is stored in a single flash file "/var/nvdata/aux-fw-revision". If the file "/var/nvdata/aux-fw-revision" is absent, the Auxiliary Firmware Revision is not defined.

According to IPMB v2.0 R1.0, Section 20.1 "Get Device Id Command," the Auxiliary Firmware Revision is a 4-byte data item. The file "/var/nvdata/aux-fw-revision" should contain the eight hexadecimals that represent the 4 bytes in question. No separators are allowed. The first two hexadecimal digits represent the most significant byte of the Auxiliary Firmware Revision.

For example, assume that the file "/var/nvdata/aux-fw-revision" contain the string 'a0b1efcd'. When the Shelf Manager is started and the RMCPTA connection is established, it is possible to obtain the Auxiliary Firmware Revision via RMCP. The parameter <IPMB-address> represents the IPMB-address of the alternative controller. Here is a dialogue with the Pigeon Point internal tool RMCPTA, but any RMCP client can be used to make this query:

```
RMCPTA{1}-> TargetFwd <IPMB-address> 
RMCPTA{1}-> GetDeviceId 
  Completion Code = 0x00 (OK) 
Device ID = 0x00 Device Revision = 0x0 
  Device Mode = normal operation ; Device SDR present 
 Firmware Rev. = 2.30
  IPMI Version = 1.5 
 Device Support = IPMB Req.Gen; FRU; Sensor;
  Manufacturer ID = 0x0400A 
 Product ID = 0x0000AUX FW Rev. = 0xA0B1EFCD (A0 B1 EF CD)
```
## 2.6. Setting Up the Clock

When the system is brought up for the first time, the clock will not be set and must be initialized. Initially the clock will be set to January 1, 1970. The date can be accessed via the serial console.

# date Thu Jan 1 03:16:30 UTC 1970

In order to change the date, you should type in the correct date using the date application. The format for the date command is MMDDHHMMSSYYYY, where:

 MM - Month DD - Day HH - Hour (use 24 hour notation) MM - Minute<br>SS - Second SS - Second

YYYY - Year

For example:

# date 04291628002003 Tue Apr 29 16:28:00 UTC 2003

To make the date persistent, you need to store it using the hwclock application.

# hwclock --systohc

In some cases, you might get the error message:

mktime: cannot convert RTC time to UNIX time

This error can be ignored. It is due to the original date being in an uninitialized state.

#### *2.6.1. Obtaining Date and Time from a Time Server*

If the ShMM carrier does not have an RTC battery, it is possible to obtain the system date and time from a time server during system startup and synchronize it periodically thereafter. There are two network time protocols that can be used for that purpose: NTP and RFC 868 (rdate). The specific protocol to be used is selected when configuring the ShMM.

To enable obtaining the network time via the NTP protocol, it is necessary to define the U-Boot variables "time\_proto", "time\_server" and optionally the additional variable "timezone". The variable "time\_proto" determines the adjust time protocol (if this variable is undefined, by default the RFC 868 (rdate) protocol is used). This variable should be set to "ntp" to enable the NTP protocol. The usage of the other variables is identical their usage with RFC 868 (rdate) and is described below.

To enable obtaining the network time via the RFC 868 protocol (rdate) over TCP, it is necessary to define the U-Boot variable "time\_server" and optionally the additional variable "timezone". The variable "time\_proto" should be left undefined or set to "rdate".

The variable "time\_server" contains the IP address of the time server that the Shelf Manager queries for the system time after the startup. This server should support RFC 868 over TCP as required by the "rdate" utility or support NTP as required by the "ntpdate" utility. This variable is propagated to the Linux level as the environment variable TIMESERVER. If this variable is set, the startup script /etc/netconfig starts the script /etc/timesync as a daemon, which runs in an endless loop and queries the time server with a default interval of 300 seconds. To change this interval, edit the script /etc/timesync and change the value of the variable INTERVAL. The TIMESERVER variable can be changed by Shelf Manager if the ntp-server option is received by DHCP. In this case the Shelf Manager overrides the /tmp/timeserverip file which is used by the script /etc/timesync to define the TIMESERVER variable.

The variable "timezone" contains the name of the current time zone followed by its offset from Greenwich Meridian Time (GMT). The offset is positive for time zones to the west of Greenwich and negative for time zones to the east of Greenwich. This variable is propagated to the Linux level as the environment variable TZ. The default value of this variable is UTC0, i.e. Universal Coordinated Time which matches Greenwich time.

The time sent by time servers is GMT time; if the time zone on the Shelf Manager is not set or not set correctly, the time obtained from the time server will be interpreted incorrectly. The three-letter name of the time zone is not used by the Shelf Manager, but is propagated to set the Linux time zone. (For instance, if the time zone name XXX0 is used, the date command will produce output like the following: "Thu Sep 9 21:24:24 XXX 2004".) Daylight saving time is not supported.

Here is an example of a time zone definition for US Eastern Time:

 $timezone = EST5$ 

Here the digit 5 specifies that the time zone is 5 hours west of GMT. Any three letters can replace "EST"; they are used to identify the time zone in (for example) the Linux date command output.

## 2.7. Setting Up and Using ShMM-500 Power On Self Tests

The available Power On Self Test (POST) tests are built into U-Boot. The choice of the available POST tests that are actually executed is controlled by the dedicated U-Boot environment variables "post\_normal" and "post\_poweron".

The value of the environment variable "post\_normal" contains names of tests that are executed on each boot-up. These names are separated by space characters. These tests do not take much time and can be run on a regular basis.

The value of the environment variable "post\_poweron" contains names of tests that are executed after power-on reset only (vs. on each boot-up). These names are separated by space characters.

As the POST tests are executed, the results are logged in a textual form in a dedicated area in SDRAM. Results for each particular test have the following form:

<4>POST <test name> [<test-specific output>] [PASSED|FAILED]

The POST framework provides interfaces for accessing the results of the POST tests in U-Boot and in Linux.

U-Boot supports a log show command, which can be used to access the POST test results. This command outputs the contents of the POST log buffer onto the serial console.

shmm500 log show <4>POST uart UART 0 test failed <4>FAILED <4>POST crc PASSED

In a POST-enabled configuration, the Linux kernel shares its internal message log buffer with the POST log buffer. This causes POST results to be automatically displayed on the serial console during the kernel bootstrap. Interactively, the user can access the kernel log buffer (and thus the POST test results) using the dmesg command implemented by busybox.

The defined names for POST tests are:

- "memory" (SDRAM tests, recommended for execution on the first boot-up after power-on)
- "crc" (Flash checksum verification, recommended for execution on each boot-up)
- "uart" (UART verification, specific to the Au1550 processor, recommended for execution on each boot-up)
- "ethernet" (Ethernet MACs test, specific to the Au1550 processor, recommended for execution on each boot-up)
- "i2c" (Master-Only I<sup>2</sup>C test, recommended for execution on each boot-up)

The names of the tests can be used in values of the "post\_poweron" and "post\_normal" environment variables.

# 3. Using the Shelf Manager

This chapter introduces the overall operation of the Shelf Manager, including operation in a redundant (active/standby) pair.

## 3.1. ShMM Login

Once the ShMM has been fully booted, you are prompted to login. You can log in as user **root**. With the factory defaults, no password will be requested. We highly recommend that you change passwords during the configuration of the ShMM. The password can be reset to factory defaults if the password is ever forgotten (see Section 5.3 for the ShMM-500 and Section 7.3 for the ShMM-300). Here is a typical log in session for ShMM-500 (on ShMM-300, it will look very similar):

```
demo login: root 
BusyBox v0.60.5 (2005.05.07-17:27+0000) Built-in shell (msh) 
# ls 
bin dev etc lib mnt 
proc sbin tmp usr var 
##
```
## 3.2. Starting Shelf Manager

The Shelf Manager software is implemented in the executable file "shelfman" in the directory "/bin". During normal use of the Shelf Manager it is invoked automatically by startup scripts. Typical users will never need to invoke it manually as described here. Nevertheless, for the unusual circumstances in which manual invocation may be necessary, the details are described here.

The syntax of a Shelf Manager invocation command line is defined as follows:

shelfman [<options>] &

```
or
```
daemon –f shelfman [<options>] The following options are recognized: -h <address> -v <verbosity> -c <path>  $-cs[-]$  $-w[-]$ -wt -l[c][s] -g <ip\_address>  $-sf[-]$ -port <port> -ph[=<IPMB-addr1>,<IPMB-addr2>].

A detailed description of these options is given below.

#### **-h <address>**

This option overrides the hardware address of the FRU site where the Shelf Manager resides. This hardware address is used as the IPMB address for the Shelf Manager (one which is based on its hardware address, separate from 20h) and is treated as a hexadecimal number. This option can be used if no hardware address is automatically available for the Shelf Manager. If this option is not used, the Shelf Manager obtains the hardware address in a carrier-specific way; the IPMB address is the hardware address multiplied by 2.

#### **-v <verbosity>**

Set the initial debug verbosity mask (see section 2.3.1). If this option is not present, the value of the parameter VERBOSITY in the file /etc/shelfman/conf determines the initial debug verbosity mask.

#### **-c <path>**

Path to non-volatile configuration files. The default path is "/var/nvdata".

#### **-cs[-]**

Enforce checking Shelf FRU Info checksums. If a checksum is invalid, an error message is produced and the Shelf FRU Info is not used. If a checksum is valid, no message is produced. If the option *-cs* is not present in

the command line, the value of the parameter VERIFY\_SHELF\_FRU\_CHECKSUM from the file /etc/shelfman/conf determines Shelf Manager behavior in this area.

#### **-w[-], -wt**

Enable/disable the watchdog timer. If neither of the *–w*- or *-wt* options are present in the command line, the value of the parameter WATCHDOG\_ENABLED from the file /etc/shelfman.conf determines Shelf Manager actions in this area.

The -wt option applies the watchdog timer in test mode: that is, the actual timer is not strobed, but a warning message is printed if the interval between subsequent strobes exceeds 500 ms. (In normal operation, if this interval exceeds one second, the Shelf Manager is reset.)

#### **-l[s][c]**

Set logging destination: use 's' - to choose syslog and 'c' - to choose console. If this option is not specified, the values of the parameters CONSOLE\_LOGGING\_ENABLED and SYSLOG\_LOGGING\_ENABLED from the file /etc/shelfman.conf determine Shelf Manager actions in this area.

#### **-g <ip\_address>**

Set the default gateway IP address. This address is only used if no gateway address is set in the LAN Configuration Parameters for channel 1.

#### **-sf[-]**

The option –sf forces the Shelf Manager to use EEPROMs for Shelf FRU Info storage. The option –sfforces the Shelf Manager not to use EEPROMs for Shelf FRU Info storage. If neither of these options is present in the command line, the value of the parameter SHELF\_FRU\_IN\_EEPROM from the file /etc/shelfman.conf determines Shelf Manager actions in this area.

#### **-p <port>**

Set redundancy communication port. If this option is not present, the value of the parameter REDUNDANCY\_PORT from the file /etc/shelfman.conf determines Shelf Manager actions in this area.

#### **-ph[=<IPMB-addr1>,<IPMB-addr2>]**

This option defines IPMB addresses of pseudo-hubs (by default, 0x82 and 0x84). Pseudo-hubs are virtual IPM controllers that are created and emulated by the Shelf Manager and behave like IPM controllers for Base Interface hub boards. This option can be used for testing and when non-intelligent hub boards (noncompliant boards that do not implement an IPM controller) are installed in the shelf.

To run the Shelf Manager from the command line, type the following:

daemon -f shelfman [<options>]

For example, here is a typical log of the Shelf Manager starting with options that cause it to print log information both on the console and to the log file and to not use EEPROMs for Shelf FRU Information: # daemon –f shelfman –lcs –sf-

# <I> 11:16:49.133 [168] Pigeon Point Shelf Manager ver. 2.3.0. Built on May 31 2006 15:29:02 <\*> 11:16:49.139 [168] Limits: code=(400000:5132f0), end\_data=10061000, start stack=7fff7e10, esp=7fff7880, eip=2ab0d2e4 <\*> 11:16:49.139 [168] Stack limits: curr=1ff000, max=7fffffff <\*> 11:16:49.139 [168] Data limits: curr=7fffffff, max=7fffffff <\*> 11:16:49.144 [168] \*\*\* Lock log print buffer at 1003b710 \*\*\* <\*> 11:16:49.145 [168] \*\*\* Pthread lock log print buffer at 1003f740 \*\*\* <\*> 11:16:49.171 [168] Carrier set to "PPS" <I> 11:16:49.177 [168] Device GUID: {1A85A1FA-FB3E-11D8-0080-0050C23FBC40} <I> 11:16:49.255 [168] Redundancy netmask: 0 <I> 11:16:49.256 [168] Input redundancy socket successfully bound to: 192.168.0.192:1040 <I> 11:16:49.257 [168] Output redundancy socket successfully bound to: 192.168.0.192:1041 <I> 11:16:49.262 [168] Active listening thread created successfully <I> 11:16:49.263 [168] Connecting to: 192.168.0.193:1040 <I> 11:16:49.265 [168] Connect() took 0 seconds, err=-1 <I> 11:16:49.266 [168] \*\*\* Running in Active mode (connection to backup failed: -146) \*\*\* <I> 11:16:49.267 [168] Redundancy protocol initialized successfully <I> 11:16:49.267 [168] Shelfman: Using outside IP 192.168.1.198 <I> 11:16:49.291 [168] ADM1026 Controller found at I2C address 58, context=10076ab8 <E> 11:16:49.606 [168] ADM1026: Ext 1 temp sensor reports bad value: -128, ignored <E> 11:16:49.607 [168] ADM1026: Ext 2 temp sensor reports bad value: -128, ignored<br><I> 11:16:49.690 [168] Creating 1 fan FRUs (eeprom\_size=0), descr=0x10000484 <I> 11:16:49.693 [168] Registering FRU for FT 0 <I> 11:16:49.696 [168] FT 0 FRU successfully registered as FRU 02 <I> 11:16:49.698 [168] Initializing fans <I> 11:16:49.700 [168] Registering fan RD facility <I> 11:16:49.702 [168] Activating fan tray 0, fan level=5, power level=0 <I> 11:16:49.705 [168] Controller 20, FRU 2: ATCA state set to M1, prev=M0, cause=0, locked=0 <I> 11:16:49.732 [168] SEL truncation thread started successfully <I> 11:16:49.734 [168] ShM SEL Activation complete <I> 11:16:49.743 [180] PEF thread: starting <I> 11:16:49.746 [168] PEF activated successfully <I> 11:16:49.748 [168] PEF initialized successfully, System Event Sensor #133 <I> 11:16:49.751 [168] Chassis facility activated successfully <I> 11:16:49.754 [168] Chassis facility initialized successfully <I> 11:16:49.776 [168] Controller FC, FRU 0: ATCA state set to M1, prev=M0, cause=0, locked=0 <I> 11:16:49.783 [168] Operational state for SA FE, FRU 0 is set to M7 from stored SDR! <I> 11:16:49.788 [168] SDR Repository: broadcasting Get Device ID <I> 11:16:49.791 [168] SDR Repository registration: res=0 <I> 11:16:49.824 [184] IPMC Stored write thread started rupgrade\_tool: Cannot get upgrade status.

<I> 11:16:49.921 [168] Controller 20, FRU 0: ATCA state set to M1, prev=M0, cause=0, locked=0 <I> 11:16:49.923 [168] Controller 20, FRU 1: ATCA state set to M1, prev=M0, cause=0, locked=0 <I> 11:16:49.964 [168] Shelfman: Running. <I> 11:16:49.977 [191] Added 20#1 to the fru list, treated as Shelf FRU Info storage, size =  $2048$  (data size =  $529$ ) <I> 11:16:49.978 [191] 1 Equal Shelf FRUs have been detected <I> 11:16:49.981 [191] Added 20#2 to the fru list, treated as FRU Info storage, size = 176 (data size = 176) <I> 11:16:49.982 [191] 1 Equal Shelf FRUs have been detected <I> 11:16:49.985 [194] Create controller for 20, sent GDI, returned NB <I> 11:16:50.830 [183] Controller 20, FRU 0: ATCA state set to M2, prev=M1, cause=2, locked=0 <I> 11:16:50.836 [183] Controller 20, FRU 1: ATCA state set to M2, prev=M1, cause=2, locked=0 <I> 11:16:50.840 [183] Controller 20, FRU 2: ATCA state set to M2, prev=M1, cause=2, locked=0 <I> 11:16:50.844 [183] Controller FC, FRU 0: ATCA state set to M2, prev=M1, cause=2, locked=0 <I> 11:16:50.966 [200] SA 0x20 FRU 0 is ACTIVATING <I> 11:16:50.982 [201] SA 0x20 FRU 1 is ACTIVATING <I> 11:16:51.005 [200] Tasklet ACTIVATE: postponed until Shelf FRU Information is found <I> 11:16:51.008 [188] Added 20#2 to the fru list, treated as FRU Info storage, size =  $176$  (data size =  $176$ ) <I> 11:16:51.009 [188] 1 Equal Shelf FRUs have been detected <I> 11:16:51.060 [201] Tasklet ACTIVATE: postponed until Shelf FRU Information is found <I> 11:16:51.063 [202] SA 0x20 FRU 2 is ACTIVATING <I> 11:16:51.073 [203] SA 0xfc FRU 0 is ACTIVATING <I> 11:16:51.147 [188] Added 20#2 to the fru list, treated as FRU Info storage, size = 176 (data size = 176) <I> 11:16:51.148 [188] 1 Equal Shelf FRUs have been detected <I> 11:16:51.151 [202] Tasklet ACTIVATE: postponed until Shelf FRU Information is found <I> 11:16:51.161 [203] Tasklet ACTIVATE: postponed until Shelf FRU Information is found <I> 11:17:04.812 [204] Timeout for obtaining Shelf FRU Information has expired, check operation called <I> 11:17:04.815 [204] 1 Equal Shelf FRUs have been detected <I> 11:17:04.818 [204] Registered potential fan 0x100905c0, sa=0x20 fru\_id=2 <I> 11:17:04.825 [185] Move fan 0x100905c0, cnt 2 0->1 <I> 11:17:04.845 [185] IPMC Cooling Management: cooling state switched from Unknown to Normal <I> 11:17:04.874 [185] Cooling thread sensor scan: 2 sensors, 0.011166 seconds <W> 11:17:04.938 [204] Shelf FRU Info found: failed to get Shelf Manager IP Connection record from Shelf FRU (res = -61) <I> 11:17:04.941 [204] LAN: setting RMCP IP address to 192.168.1.198 <I> 11:17:04.954 [204] LAN: using default RMCP subnet mask <I> 11:17:04.959 [204] \*\*\* 0 Shelf FRU Info updated \*\*\* <I> 11:17:04.972 [205] SA 0x20 FRU 0 is ACTIVATING (Postponed) <W> 11:17:04.974 [205] Local FRU 0 at SA 0x20 is not listed in Shelf FRU Info; still activate

<I> 11:17:04.977 [193] Controller 20, FRU 0: ATCA state set to M3, prev=M2, cause=1, locked=0 <I> 11:17:04.981 [193] Controller 20, FRU 0: ATCA state set to M4, prev=M3, cause=0, locked=0 <E> 11:17:05.011 [210] Enabling E-keyed Ports for SA 0x20 FRU 0: failed to get Board Connectivity record (res=-22) <I> 11:17:05.023 [210] SA 0x20 FRU 0 is OPERATIONAL <I> 11:17:05.025 [206] SA 0x20 FRU 1 is ACTIVATING (Postponed) <W> 11:17:05.025 [206] Local FRU 1 at SA 0x20 is not listed in Shelf FRU Info; still activate <I> 11:17:05.027 [207] SA 0x20 FRU 2 is ACTIVATING (Postponed) <W> 11:17:05.028 [207] Local FRU 2 at SA 0x20 is not listed in Shelf FRU Info; still activate <I> 11:17:05.032 [208] SA 0xfc FRU 0 is ACTIVATING (Postponed) <W> 11:17:05.032 [208] Local FRU 0 at SA 0xFC is not listed in Shelf FRU Info; still activate <I> 11:17:05.034 [209] RMCP: starting server thread for 192.168.1.198:623 <I> 11:17:05.050 [193] Controller 20, FRU 1: ATCA state set to M3, prev=M2, cause=1, locked=0 <I> 11:17:05.053 [193] Controller 20, FRU 1: ATCA state set to M4, prev=M3, cause=0, locked=0 <I> 11:17:05.056 [193] Controller 20, FRU 2: ATCA state set to M3, prev=M2, cause=1, locked=0 <I> 11:17:05.064 [193] Controller FC, FRU 0: ATCA state set to M3, prev=M2, cause=1, locked=0 <I> 11:17:05.139 [193] Controller 20, FRU 2: ATCA state set to M4, prev=M3, cause=0, locked=0 <I> 11:17:05.152 [212] SA 0x20 FRU 2 is OPERATIONAL <I> 11:17:05.164 [193] Controller FC, FRU 0: ATCA state set to M4, prev=M3, cause=0, locked=0 <I> 11:17:05.190 [213] Set Port State (disable): ipmc=FC, chan=1, it=0, ports=1, lt=1, ext=0, group=0 <I> 11:17:05.192 [213] Set Port State (disable): ipmc=FC, chan=2, it=0, ports=1, lt=1, ext=0, group=0 <I> 11:17:05.195 [213] SA 0xfc FRU 0 is OPERATIONAL <W> 11:17:05.234 [194] Set Port State to SA 0xfc (seq\_no = 41): error reported in response (cc=0xc1) <W> 11:17:05.237 [194] Set Port State to SA 0xfc (seq\_no = 42): error reported in response (cc=0xc1) <I> 11:17:05.247 [211] SA 0x20 FRU 1 is OPERATIONAL

## 3.3. Redundant Operation

The active Shelf Manager exposes the ShMC device (address 20h) on IPMB, manages IPMB and the IPM controllers and interacts with the System Manager over RMCP and other shelf-external interfaces. It maintains an open TCP connection with the backup Shelf Manager. It communicates all changes in the state of the managed objects to the backup Shelf Manager.

The backup Shelf Manager does not expose the ShMC on IPMB, does not actively manage IPMB and IPM controllers, nor interact with the System Manager via the shelf-external interfaces (with one exception noted below). Instead, it maintains the state of the managed objects in its own memory (volatile and non-volatile) and updates the state as directed by the active Shelf Manager.

The backup Shelf Manager may become active as the result of a switchover. Two types of switchover are defined:

- cooperative switchover: the active and backup Shelf Managers negotiate the transfer of responsibilities from the active to the backup Shelf Manager; this mode is supported via the CLI 'switchover' command issued on the active or backup Shelf Manager.
- forced switchover: the backup Shelf Manager determines that the active Shelf Manager is no longer alive or healthy, and forcefully takes on the responsibilities of the active Shelf Manager.

The backup Shelf manager recognizes the departure of the active Shelf Manager when the Remote Healthy or Remote Presence low-level signal becomes inactive. The Remote Presence signal monitors the presence of the peer Shelf Manager; this signal going inactive means that the board hosting the peer Shelf Manager has been removed from the shelf. The Remote Healthy signal is set by the peer Shelf Manager during initialization; this signal going inactive means that the remote Shelf Manager has become unhealthy (typically, has been powered off or reset).

Another situation that needs some action from the backup Shelf Manager is when the TCP connection between the Shelf Managers gets closed. This happens when either the communication link between the two Shelf Managers gets broken or the shelfman process on the active Shelf Manager terminates, in a voluntary or involuntary way, or due to a software exception. Also, since the keepalive option is enabled on the TCP connection, it will close shortly after the active ShMM is switched off or reset. In the case of Shelf Manager termination, it is possible that the TCP connection is closed *before* the Remote Healthy signal becomes inactive. So, in order to determine why the TCP connection closed, the backup Shelf Manager samples the state of the Remote Healthy signal immediately and, if it is still active, again after some delay. If the Remote Healthy signal ultimately goes inactive, the backup Shelf Manager concludes that the active Shelf Manager is dead, and initiates a switchover.

Otherwise, if the Remote Healthy signal stays active, the backup Shelf Manager concludes that the communication link between the Shelf Managers is broken. In that case, no switchover is initiated; instead the backup Shelf Manager repeatedly reinitializes itself and tries to establish a connection with the active Shelf Manager, until the communication link is restored. Reinitialization is achieved by rebooting the ShMM and automatically restarting the Shelf Manager after the reboot. Special logic in the Shelf Manager guarantees that it does not try to become active at startup if the peer Shelf Manager is already active.

The Shelf Manager uses a watchdog timer to protect against becoming unresponsive due to infinite loops or other software bugs. In the event the watchdog timer on the active Shelf Manager triggers, that ShMM will be reset, causing the Remote Healthy signal on the backup ShMM to become inactive, thus triggering a switchover.

After a switchover, the formerly backup Shelf Manager performs additional initialization, actualizing its cached state information and collecting any necessary further information from the IPM Controllers on IPMB. The newly active Shelf Manager then exposes the ShMC device (address 20h) on IPMB, and assumes the IP address that was used for RMCP and other shelf-external interactions between the formerly active Shelf Manager and the System Manager. Since the RMCP session information is propagated from the active Shelf Manager to the backup Shelf Manager, RMCP sessions survive the switchover. For the System Manager using RMCP, the switchover is transparent.

The switchover is also transparent for the Web interface and for the SNMP interface (provided that they use the redundancy IP address that is switched over). Command-line interface sessions, since they are initiated locally on the target Shelf Manager, do not survive a switchover and need to be re-established again on the newly active Shelf Manager. The command-line interface support on the backup Shelf Manager is limited, but it does allow the backup Shelf Manager to request a switchover using the 'switchover' command.

The formerly active Shelf Manager after the switchover can cease to exist or reinitialize itself as the backup Shelf Manager. Reinitializing as the backup Shelf Manager requires rebooting the operating system on the formerly active ShMM.

## 3.4. Operation in Radial Shelves

Some shelves implement radial control of IPMB-0 links in the shelf. In that case, the segment of IPMB-0 leading to each IPM controller in the shelf can be turned on and off individually by the Shelf Manager. This applies individually to both the IPMB-A and IPMB-B portions of IPMB-0. The operation of the Shelf Manager in such shelves is different from the shelves with a simple bused IPMB-0.

The Shelf FRU Information in radial shelves must contain special records that identify the shelf as implementing a radial IPMB-0 topology and specify the routing of the IPMB links to the IPM controllers. These records must conform to the ATCA specification (PICMG 3.0 R2.0), section 3.8.1.1. In addition, the carrier must support radial operation. (Not all carriers do that.)

If both the prerequisites above are satisfied, the Shelf Manager implements isolation of faulty bus segments in the case of a persistent error on IPMB-0. This prevents the failure of an entire bus in the case of a fault on one or several specific IPM controllers. Isolation is performed independently for IPMB-A and IPMB-B. Isolated segments are turned off (which means that the corresponding IPM controller is isolated from the corresponding bus). They are kept in the isolated state for IPMB\_LINK\_ISOLATION\_TIMEOUT seconds, after which they are automatically turned on; if the fault still exists, the persistent IPMB-0 error will occur again and the faulty links will be isolated again. (By default, however, the value of this configuration parameter is - 1, which means "never re-enable the link automatically".)

In addition, isolated links can be turned on in one of the following ways:

- manually, via the CLI command "setipmbstate" with parameters indicating the ShMC target address (0x20) and the corresponding link number and bus (A or B).

- automatically, when the corresponding IPM controller is removed from the shelf (that is, when it goes to the state M0).

To find out the current isolation state of radial IPMB-0 links, the CLI command "getipmbstate" can be used. When applied to the ShMC target address (0x20), this command shows the state of all radial IPMB-0 links. For example, the command

```
clia getipmbstate 20
```
can yield a report like this:

```
Pigeon Point Shelf Manager Command Line Interpreter
```
- 20: Link: 1, LUN: 0, Sensor # 10 ("IPMB LINK 1") Bus Status: 0x8 (IPMB-A Enabled, IPMB-B Enabled) IPMB A State: 0x08 (LocalControl, No failure) IPMB B State: 0x08 (LocalControl, No failure)
- 20: Link: 2, LUN: 0, Sensor # 11 ("IPMB LINK 2") Bus Status: 0x8 (IPMB-A Enabled, IPMB-B Enabled) IPMB A State: 0x08 (LocalControl, No failure) IPMB B State: 0x08 (LocalControl, No failure)
- 20: Link: 3, LUN: 0, Sensor # 15 ("IPMB LINK 3") Bus Status: 0x8 (IPMB-A Enabled, IPMB-B Enabled) IPMB A State: 0x08 (LocalControl, No failure) IPMB B State: 0x08 (LocalControl, No failure)
- 20: Link: 4, LUN: 0, Sensor # 16 ("IPMB LINK 4") Bus Status: 0x4 (IPMB-A Disabled, IPMB-B Enabled) IPMB A State: 0x07 (Isolated, Undiagnosed communication failure) IPMB B State: 0x08 (LocalControl, No failure)
- 20: Link: 5, LUN: 0, Sensor # 17 ("IPMB LINK 5") Bus Status: 0x8 (IPMB-A Enabled, IPMB-B Enabled) IPMB A State: 0x08 (LocalControl, No failure) IPMB B State: 0x08 (LocalControl, No failure)
- 20: Link: 6, LUN: 0, Sensor # 18 ("IPMB LINK 6") Bus Status: 0x8 (IPMB-A Enabled, IPMB-B Enabled) IPMB A State: 0x08 (LocalControl, No failure) IPMB B State: 0x08 (LocalControl, No failure)
- 20: Link: 7, LUN: 0, Sensor # 19 ("IPMB LINK 7") Bus Status: 0x8 (IPMB-A Enabled, IPMB-B Enabled) IPMB A State: 0x08 (LocalControl, No failure) IPMB B State: 0x08 (LocalControl, No failure)
- 20: Link: 8, LUN: 0, Sensor # 20 ("IPMB LINK 8") Bus Status: 0x8 (IPMB-A Enabled, IPMB-B Enabled) IPMB A State: 0x08 (LocalControl, No failure) IPMB B State: 0x08 (LocalControl, No failure)
- 20: Link: 9, LUN: 0, Sensor # 21 ("IPMB LINK 9") Bus Status: 0x8 (IPMB-A Enabled, IPMB-B Enabled) IPMB A State: 0x08 (LocalControl, No failure) IPMB B State: 0x08 (LocalControl, No failure)
- 20: Link: 10, LUN: 0, Sensor # 22 ("IPMB LINK 10") Bus Status: 0x8 (IPMB-A Enabled, IPMB-B Enabled) IPMB A State: 0x08 (LocalControl, No failure) IPMB B State: 0x08 (LocalControl, No failure)
- 20: Link: 11, LUN: 0, Sensor # 23 ("IPMB LINK 11") Bus Status: 0x8 (IPMB-A Enabled, IPMB-B Enabled) IPMB A State: 0x08 (LocalControl, No failure) IPMB B State: 0x08 (LocalControl, No failure)
- 20: Link: 12, LUN: 0, Sensor # 24 ("IPMB LINK 12") Bus Status: 0x8 (IPMB-A Enabled, IPMB-B Enabled) IPMB A State: 0x08 (LocalControl, No failure) IPMB B State: 0x08 (LocalControl, No failure)
- 20: Link: 13, LUN: 0, Sensor # 25 ("IPMB LINK 13") Bus Status: 0x8 (IPMB-A Enabled, IPMB-B Enabled) IPMB A State: 0x08 (LocalControl, No failure) IPMB B State: 0x08 (LocalControl, No failure)
- 20: Link: 14, LUN: 0, Sensor # 26 ("IPMB LINK 14") Bus Status: 0x8 (IPMB-A Enabled, IPMB-B Enabled) IPMB A State: 0x08 (LocalControl, No failure) IPMB B State: 0x08 (LocalControl, No failure)
- 20: Link: 15, LUN: 0, Sensor # 27 ("IPMB LINK 15") Bus Status: 0x8 (IPMB-A Enabled, IPMB-B Enabled) IPMB A State: 0x08 (LocalControl, No failure) IPMB B State: 0x08 (LocalControl, No failure)

The output above indicates that IPMB-0 link 4 for IPMB-A has been isolated as a result of a persistent IPMB failure. To manually re-enable the link, the following CLI command can be used:

## 3.5. Automatic SEL Truncation

The System Event Log (SEL) on the Shelf Manager is used to store events from all IPM controllers and FRUs in the shelf and can easily exceed its maximum capacity. To prevent overflows, the Shelf Manager can automatically truncate the SEL, removing the oldest entries as SEL approaches its limits.

The automatic truncation algorithm works as follows. The two configuration parameters are defined: SEL\_HIGH\_WATERMARK and SEL\_LOW\_WATERMARK. The first parameter relates to the percentage of free entries in the SEL, and the second one relates to the percentage of occupied entries in the SEL. When the percentage of free SEL entries falls below SEL\_HIGH\_WATERMARK, the truncation thread wakes up and starts deleting the oldest entries from the SEL using the IPMI command Delete SEL Entry. The thread works until the percentage of occupied entries in the SEL falls below SEL\_LOW\_WATERMARK; then it stops and stays dormant until the percentage of free SEL entries falls below SEL\_HIGH\_WATERMARK again.

This algorithm is enabled by default, but can be turned off by setting the configuration variable SYSTEM\_MANAGER\_TRUNCATES\_SEL to TRUE. In that case, automatic truncation is turned off, but the Shelf Manager assists the System Manager by indicating the current state of the SEL via the sensor "SEL State" of the type "Event Logging Enabled", as follows (in accordance with the IPMI 2.0 specification):

- The reading returned by that sensor is equal to the percentage of the SEL that is occupied (0 to 100);
- The sensor assumes the state "SEL Almost Full" (5h) when the percentage of free entries in the SEL falls below the high watermark (the value of the configuration parameter SEL\_HIGH\_WATERMARK). An event is generated in that case and placed in the SEL; Event Data Byte 3 of the event contains the percentage of the SEL that is occupied. No event if generated for this state until the occupancy of the SEL falls below the low watermark; this is done to prevent multiple events if SEL occupancy oscillates around the high watermark.
- A custom state (6h) is defined for the state when the SEL occupancy is below the low watermark (the percentage of occupied entries falls below the value of the configuration parameter SEL\_LOW\_WATERMARK). There is no event associated with this state; the System Manager can detect this state by polling the sensor value and its asserted states.

Using this information, the System Manager performs truncation of the SEL, presumably using the IPMI command "Delete SEL Entry," sending it over the RMCP session.

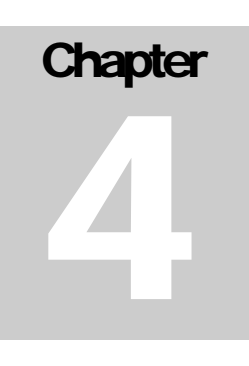

# 4. Customer Support

If you are having any problems with the Pigeon Point Shelf Manager or ShMM product, please contact your supplier for the Pigeon Point products with questions and problem reports.

If you have any questions about direct purchase of Pigeon Point products (one of the Pigeon Point Board Management Reference designs, for instance), please contact Pigeon Point Systems.

#### **Pigeon Point Systems**

PO Box 66989 Scotts Valley, CA 95067-6989 Phone: (831) 438-1565 Fax: (831) 438-3709

# **PART II: Re-initializing and Re-programming the ShMM-500**

## **Chapter**

5

## 5. Re-initializing the ShMM-500

This chapter describes how to re-initialize the U-Boot environment variables, the filesystem in Flash and the login password—on all the ShMM-500.

### 5.1. Re-initializing the U-Boot Environment

The U-boot environment variables are stored in the ShMM EEPROM. If you would like to restore the factory defaults for the U-boot environment variables, you must first erase the environment variables stored in EEPROM and reset (or power cycle) the ShMM.

To erase the EEPROM, you need to enter the following command from the U-Boot prompt:

shmm500 eeprom write 80400000 0 1000 EEPROM @0x50 write: addr 80400000 off 0000 count 4096 ... done shmm500

Then you need to reset the ShMM.

shmm500 reset U-Boot 1.1.2 (Apr 27 2005 - 19:17:09) CPU: Au1550 324 MHz, id: 0x02, rev: 0x00 Board: ShMM-500 S/N: 8000041 DRAM: 64 MB Flash: 16 MB \*\*\* Warning - bad CRC, using default environment In: serial Out: serial Err: serial Net: Au1X00 ETHERNET Hit any key to stop autoboot: 0 shmm500

Then save these environment settings. Use the "saveenv" command to store the settings:

shmm500 saveenv

## 5.2. Re-initializing the File System

The filesystem is stored within the Flash and can be reset to factory defaults quite easily. U-boot has an environment variable called flash\_reset. By setting this variable to "y" and then booting up the system, the file system will be re-initialized to factory defaults.

```
shmm500 setenv flash_reset y 
shmm500 saveenv 
shmm500 boot
```
The flash reset variable is autiomatically set to "n" at system startup after re-initializing the flash. The boot command (the second command above) begins booting the Linux kernel. It is during this process that the file system is re-initialized. The following output will be shown on the console.

```
/etc/rc: Mounted /dev/pts 
/etc/rc: Flash erase requested via U-BOOT var 
/etc/rc: erasing mtdchar1 -> /etc 
Erased 1024 Kibyte @ 0 -- 100% complete. 
/etc/rc: erasing mtdchar0 -> /var 
Erased 1536 Kibyte @ 0 -- 100% complete. 
/etc/rc: Mounted /dev/mtdblock3 to /var 
/etc/rc: /var/log mounted as FLASH disk 
/etc/rc: Started syslogd and klogd 
/etc/rc: /var/tmp mounted as RAM disk 
/etc/rc: hostname demo 
/etc/rc: /dev/mtdblock2 appears to be empty ... restoring from factory 
/etc...
```
## 5.3. Resetting the Login Password

The factory default login for the ShMM is a user id of "root" without any password. We highly encourage users to change the password when configuring the Shelf Manager. In the event that the new password is forgotten, the password can be reset to its factory default via the password\_reset U-Boot variable. By setting this variable to "y" and then booting up the system, the root password will be removed.

```
shmm500 setenv password_reset y 
shmm500 saveenv 
shmm500 boot
```
The following output will be shown on the console, during boot up.

```
/etc/rc: hostname demo 
/etc/rc: Restoring password file to factory default
```
## **Chapter**

6

# 6. Re-programming the ShMM-500

Reprogramming the ShMM-500 involves reprogramming several firmware images stored on it. The set of images can be conceptually divided into two groups, depending on the method of reprogramming them. These groups are:

- U-Boot, kernel and RFS images. These images are normally reprogrammed using the reliable upgrade procedure. Alternatively, the kernel and RFS can be reprogrammed from the U-Boot prompt by loading them from a TFTP server.
- CPLD image. This image is reprogrammed from the ShMM-500 command line, using a special command-line utility "cpldtool".

Detailed instructions for reprogramming U-Boot, kernel and RFS images are given below. When updates to the CPLD image are necessary (which is expected to be rare), specific step-by-step instructions will be posted for each instance.

## 6.1. Firmware Reliable Upgrade Procedure

#### *6.1.1. Reliable Upgrade Procedure Overview*

Monterey Linux provides a reliable upgrade procedure for the firmware images on a running and functioning ShMM-500. The procedure supports upgrade of the U-Boot firmware, the Linux kernel and the Linux root file system (or an arbitrary combination of these three images). If a software upgrade attempt fails (for instance, due to installation of a faulty U-Boot firmware image that is not capable of booting the ShMM-500 or a Shelf Manager that can't start) the reliable upgrade procedure automatically falls back to the previous version of the firmware in persistent Flash.

The ShMM-500 Flash is divided into two areas. When a stable set of firmware is established in one of these areas, it is designated the persistent area. When new firmware is installed, it goes in the other area, which is initially designated provisional. Once a new set of firmware in the provisional area is validated, that area is designated the persistent area and continues in use until a future upgrade cycle starts the process over.

The reliable upgrade hardware mechanisms ensure that no matter what is installed to the provisional Flash, the ShMM-500 always manages to boot from a software copy that is either fully functional or sufficiently sane to determine that that there has been a failure in the upgrade session and consequently take appropriate corrective actions to revert to the safe software copy in persistent Flash.

At a higher level, the reliable upgrade hardware mechanisms are assisted by a software protocol based on logging of the status of the upgrade session to a non-volatile file in /var/upgrade/status (refer to 6.1.4). The software protocol ensures that the reliable upgrade does not finish until all the required actions, including those defined by custom "hook" scripts that may be needed for a specific application, have all completed successfully.

The Monterey Linux reliable upgrade procedure is described in full detail in Chapter 6 of the Monterey Linux User's Guide: Au1550 Edition ("ML User's Guide", below). Users of the reliable upgrade procedure should review that material as background. That material explains the underlying mechanisms, which provide substantial opportunities for customization to particular requirements. Any users who wish to extend or customize the workings of the reliable upgrade process must become thoroughly familiar with the ML User's Guide coverage of this topic.

The reliable upgrade procedure implemented in Monterey Linux is neutral to the embedded application running on the ShMM-500. The procedure provides a sufficient set of "hooks" allowing a specific application running on the ShMM-500 to ensure that custom actions are carried out at appropriate points of the reliable upgrade. The remainder of this section focuses on provisions for reliable upgrade of the Pigeon Point Shelf Manager firmware that have been implemented using these hooks.

#### *6.1.2. Flash Partitioning*

The ShMM-500 provides a hardware mechanism that allows swapping of the lower and upper halves of the Flash in the system memory map under control of software running on the MIPS. This capability is implemented in support of the reliable upgrade procedure for software images in Flash. The reliable software upgrade procedure assumes that the Flash device contains two copies of the software, located in the lower and upper halves of Flash. All ShMM-500s are shipped with this partitioning, in which the Flash device is divided onto two equal parts, each dedicated to holding one copy of the ShMM-500 software.

The U-Boot environment variable reliable\_upgrade (refer to 2.1.2) is used by the Linux layers to determine whether or not the reliable upgrade procedure is enabled. But this variable is required to have a value 'y' and the variable may be removed in future releases. This variable is passed to the Linux kernel in the bootargs kernel parameters string (refer to 2.1.2). The Linux Flash MTD layer checks the reliable\_upgrade parameter at Flash partitions initialization time and, depending on the parameter value (as well as the size of the Flash device installed on the ShMM-500 module), partitions the Flash device in an appropriate way.

This section assumes that the ShMM-500 is configured to support reliable upgrade, including the two separate Flash regions. The tables below provide summary of the Flash partitions maintained on the ShMM-500 in this configuration. The exact layout of Flash partitions provided by the FOSL depends on the size of the Flash device installed on the ShMM-500 module (16MB, 32MB, or 64MB).

Table 1 provides a summary of the Flash partitions maintained on the ShMM-500 by FOSL for the 16MB Flash devices.

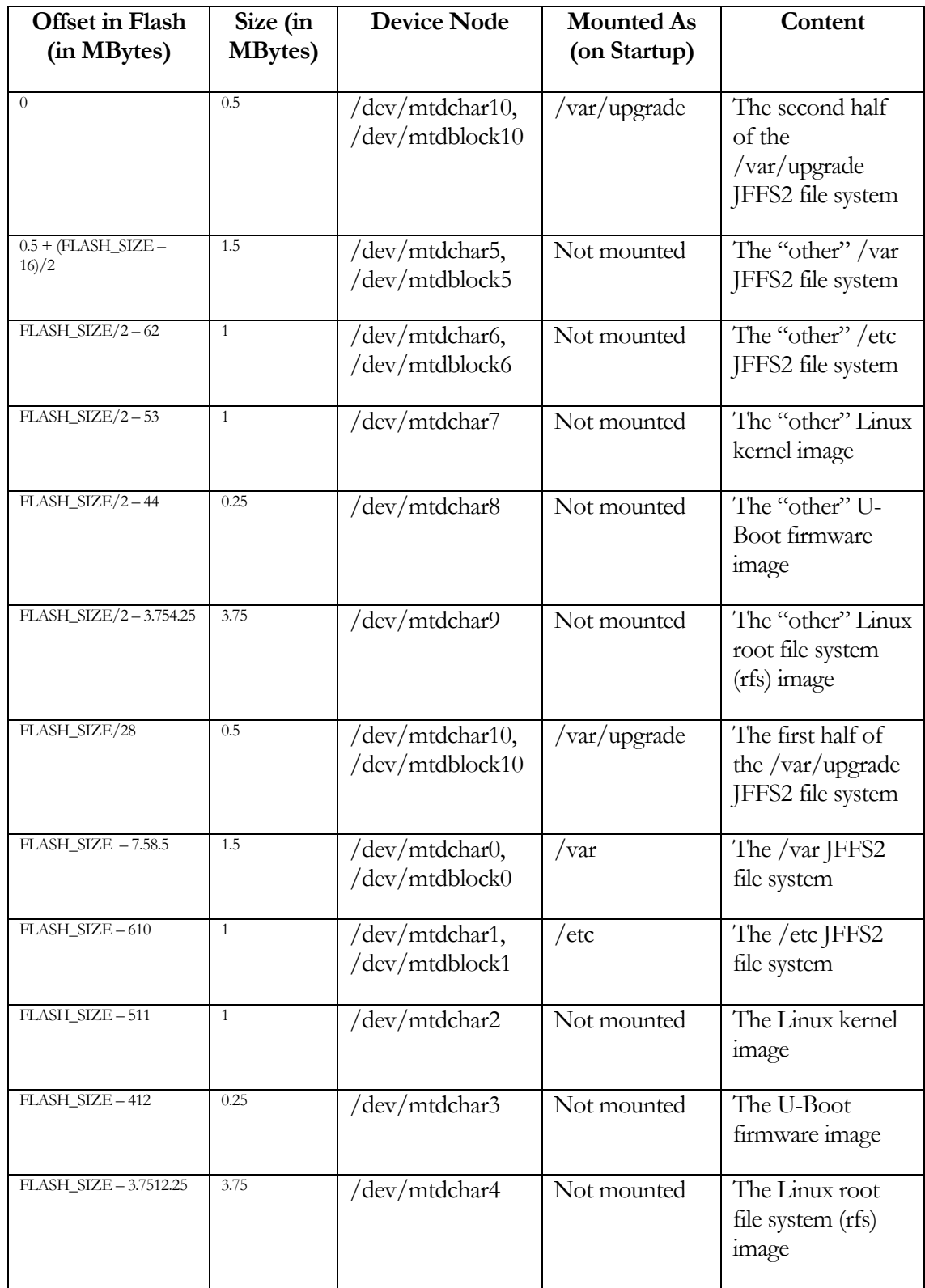

#### **Table 1:** Flash Partitioning for 16MB Flash reliable\_upgrade**=**y

Table 2 provides a summary of the Flash partitions maintained on the ShMM-500 by FOSL for the 32MB Flash devices:

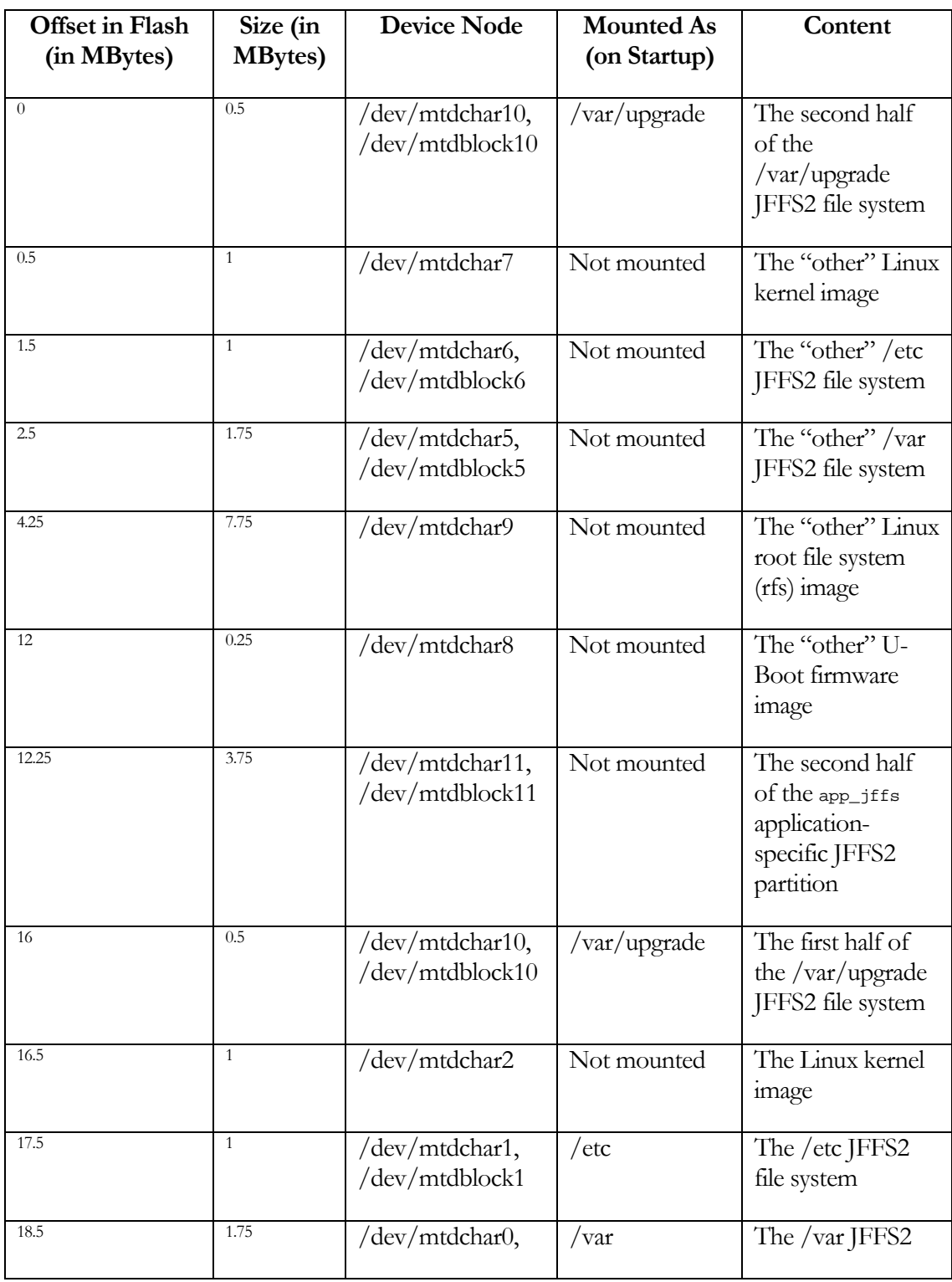
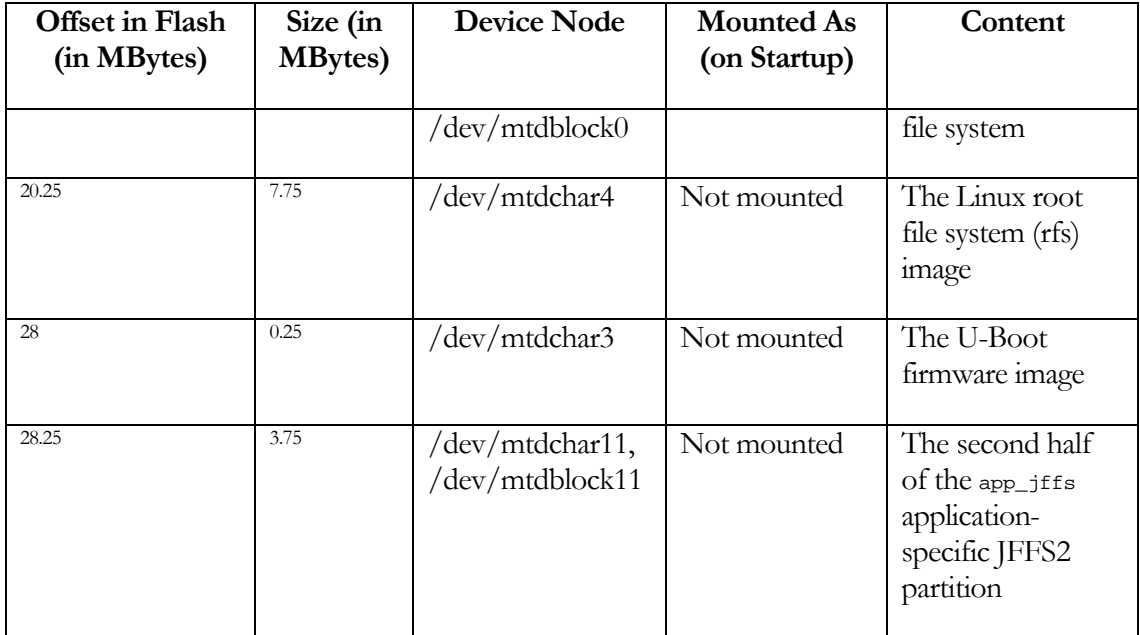

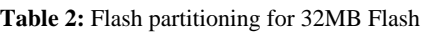

Table 3 provides a summary of the Flash partitions maintained on the ShMM-500 by FOSL for the 64MB Flash devices:

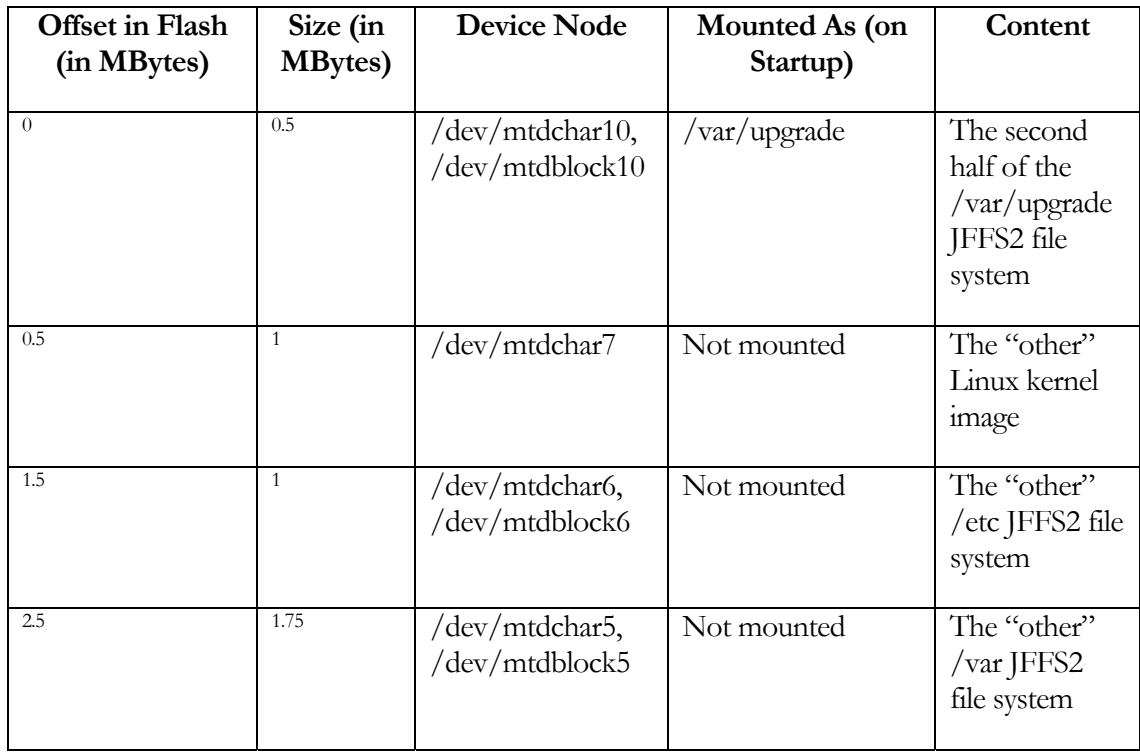

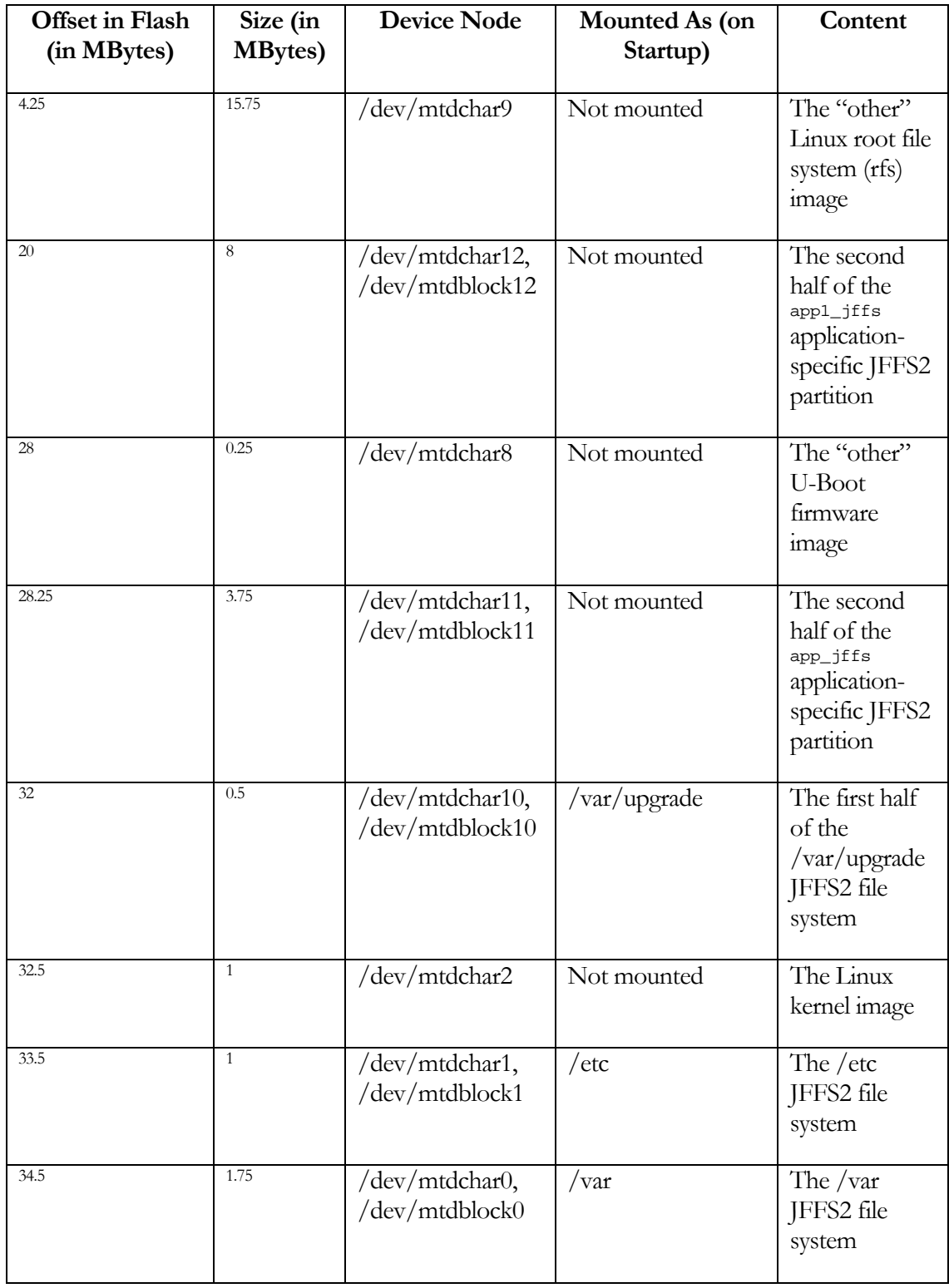

| <b>Offset in Flash</b><br>(in MBytes) | Size (in<br><b>MBytes</b> ) | <b>Device Node</b>                 | Mounted As (on<br>Startup) | Content                                                                                  |
|---------------------------------------|-----------------------------|------------------------------------|----------------------------|------------------------------------------------------------------------------------------|
| 36.25                                 | 15.75                       | /dev/mtdchar4                      | Not mounted                | The Linux<br>root file<br>system (rfs)<br>image                                          |
| 52                                    | 8                           | /dev/mtdchar12,<br>/dev/mtdblock12 | Not mounted                | The first half<br>of the<br>$app1_{j}ffs$<br>application-<br>specific JFFS2<br>partition |
| 60                                    | 0.25                        | /dev/mtdchar3                      | Not mounted                | The U-Boot<br>firmware<br>image                                                          |
| 60.25                                 | 3.75                        | /dev/mtdchar11,<br>/dev/mtdblock11 | Not mounted                | The second<br>half of the<br>app_jffs<br>application-<br>specific JFFS2<br>partition     |

**Table 3:** Flash partitioning for 64MB Flash

#### *6.1.3. The /var/upgrade File System*

As documented in 6.1.2, Monterey Linux mounts a 1 MByte partition as a JFFS2 file system at /var/upgrade. This file system is used to host the reliable upgrade procedure status file (refer to 6.1.4).

It is important to note that the /var/upgrade JFFS2 partition is composed of two non-contiguous Flash blocks (0.5 MBytes each) residing in both the lower and upper halves of the Flash device. Monterey Linux takes advantage of the ability of the Linux MTD and JFFS2 layers to support a file system in non-contiguous Flash sectors in order to implement /var/upgrade this way.

Another feature of the JFFS2 file system that makes /var/upgrade work for the purposes of the reliable upgrade procedure is that the JFFS2 internal structures do not create any dependencies (such as linked lists) based on Flash sector numbers or absolute offsets in Flash. Instead, when mounting a file system on a partition, the JFFS2 scans all the Flash sectors comprising the partition and recreates the logical content of a file system in an internal in-RAM representation. This feature ensures that regardless of which half of the Flash the ShMM-500 has booted from, Linux is able to mount /var/upgrade as a JFFS2 file system and make use of the previous content of the file system.

#### *6.1.4. Reliable Upgrade Procedure Status File*

The software reliable upgrade procedure maintains the status of the most recent upgrade procedure session in the file /var/upgrade/status residing in a dedicated file system (/var/upgrade), which is mounted by Linux regardless of which Flash the ShMM has booted from. If the file exists, it contains the status of an upgrade procedure session that either is in progress presently or has recently completed.

/var/upgrade/status is an ASCII format file that contains one or more new line-terminated records, each describing the status of a particular step in the upgrade procedure. The format of a record line is as follows:

<*step*>: <*status*>

where *step* is an integer ranging from 1 to 14 (with Step 14 corresponding to a completed upgrade session) and *status* is a human-readable string describing status of the current step of the upgrade procedure session. Refer to the ML User Guide for a list and explanation of these steps.

The status file is used by the reliable upgrade utility (refer to 6.1.5) to maintain a software protocol atop the reliable upgrade procedure hardware mechanisms to reliably determine the status of the upgrade procedure and proceed as appropriate.

#### *6.1.5. Reliable Upgrade Utility*

A special user-space utility is provided that is used for carrying out the reliable upgrade procedure as well as checking the status of the most recent upgrade.

The utility can be called only from the superuser (root) account. Any attempt to run the utility from a nonsuperuser account is rejected.

As a first step in its execution, the utility checks that the reliable\_upgrade U-Boot environment variable (refer to 6.1.2), as passed by U-Boot to the Linux kernel in the kernel parameters string, is set to y. If this check fails, the utility immediately terminates and exits with an appropriate error code.

If called with any of the –s, -c, or –f options, the utility is being used to carry out the reliable upgrade procedure. While in the upgrade procedure, the utility logs to /var/upgrade/status the status of each action it performs as it proceeds through the steps of the upgrade procedure. If the utility detects a failure, the reliable upgrade procedure is terminated by adding to /var/upgrade/status a record indicating an unsuccessful completion of the upgrade procedure and exiting with an appropriate error code.

The utility prints any informational messages to stdout. Providing a -v specifier to any option that supports it increases the verbosity of the informational messages. The utility prints any error messages to stderr.

The utility has the following synopsis:

- rupgrade\_tool -s {--*dst*=*src*}... [--proto=*protocol*] [-d] [--hook=*args*] [-v]
- rupgrade tool  $-c$   $[-v]$
- rupgrade\_tool –f [--hook=*args*] [-v]
- rupgrade tool  $-w$   $[-f]$
- rupgrade tool  $-S$   $[-v]$
- rupgrade\_tool -u
- rupgrade\_tool -h

where the parameters are defined as follows:

• -s {--*dst*=*src*}... [--proto=*protocol*] [--hook=*args*] [-v]

Initiate the reliable upgrade procedure. As delivered with Shelf Manager support, this step includes the following actions:

- obtaining the images to copy: locally or via the network;
- copying the images to the provisional Flash;
- terminating the Shelf Manager instance running on the ShMM-500, if any;
- copying non-volatile data to the provisional Flash;
- resetting the ShMM-500 and instructing it to boot from the provisional Flash.

Because of the last step, an invocation of rupgrade\_tool –s typically does not return and instead resets the ShMM-500. If rupgrade\_tool –s does return, it indicates that the reliable upgrade procedure has failed and was terminated before proceeding to reset the ShMM-500 in order to boot from the provisional Flash.

Before the first step of the upgrade procedure is initiated by the utility, it removes the /var/upgrade/status file (refer to 6.1.4). In other words, the status of the previous upgrade procedure session (if any) is lost and overwritten by the status of the new upgrade procedure session as soon as rupgrade\_tool –s is called.

There can be one or more --*dst*=*src* specifiers in a call to rupgrade\_tool –s. Each such specifier defines the name of a to-be-installed upgrade image file and where the file is to be installed in the Flash of the ShMM-500.

*dst* defines the destination of a newly installed upgrade image and can be any of the following:

- u Upgrade the U-boot image in the provisional U-Boot firmware image partition (/dev/mtdchar3).
- k Upgrade the Linux kernel image in the provisional Linux kernel image partition (/dev/mtdchar2).
- $\bullet$   $\bullet$   $\bullet$  Upgrade the root file system image in the provisional root file system image partition (/dev/mtdchar4).

*src* specifies an upgrade image file to be copied to the provisional Flash partition specified by *dst*.

The image upgrade works as follows. For each of the specified *src* images, the image is copied to the ShMM-500 using the specified copy protocol. If no -d specifier is supplied, the image is first copied to the RAM file system of the ShMM-500 (specifically, the copy is to the /tmp directory) and then moved to Flash (that is, copied to the destination partition in Flash and then removed from the RAM file system). If there is a -d specifier supplied in the call to rupgrade\_tool –s, the intermediate copy to the /tmp directory is skipped and the image is copied directly to its

destination in the Flash. Use of this specifier is intended for a scenario where there is insufficient run-time memory on the ShMM-500 for an intermediate copy to the RAM file system.

If no –d specifier is supplied, the reliable upgrade procedure invokes a special script, the main purpose of which is to validate images after they are copied to the /tmp directory. If –d specifier is present, no such validation is performed.

Currently, the script /etc/upgrade/step4vshm supplied with the Shelf Manager does not perform specific image validation steps, but does take responsibility for filling in the Flash partitions for which no images are provided in the current call to rupgrade\_tool (as would happen in a partial upgrade scenario). These partitions are copied from the current persistent Flash to the provisional Flash. For example, if the current partial upgrade provides only a new RFS image, the script copies the U-Boot and kernel partitions from the persistent Flash to the provisional Flash.

As soon as the first image has been installed to its destination, the utility proceeds to the second image (if there is one), and so on, until all the supplied image files have been successfully installed to Flash. A failure to successfully install an image immediately terminates the upgrade procedure (vs. skipping a failing image and proceeding to the next one).

This approach enables the user to separately upgrade the three parts of ShMM firmware (U-Boot, kernel and RFS image). However, the user should bear in mind that the parts that are not explicitly updated will be copied from persistent Flash.

PPS recommends use of one of the following upgrade approaches:

- Explicitly upgrading all three partitions.
- When fewer than 3 partitions are explicitly upgraded, omitting the  $-d$  specifier; in that case, the special script mentioned above will automatically ensure that every upgrade is effectively a full upgrade covering all three partitions.

*protocol* specifies a file copy protocol used to pull each of the specified *src* files to the ShMM-500 and can be any of the following:

- no No copy is performed. This protocol assumes that all of the specified *src* files were pushed to the /tmp directory prior to start of the reliable upgrade procedure. This protocol choice cannot be used in conjunction with the -d option.
- cp:*dir* Simple copy. This protocol assumes that all of the specified *src* files are to be copied from the specified directory in the ShMM-500 local file system by the cp command. This protocol can be useful, for instance, for installation of upgrade images from an NFS mounted file system or even from a JFFS2 file system.
- ftp:*server*:*dir*:*user*[:*pwd*] Copy from a remote FTP server. This protocol assumes that all of the specified *src* files are to be copied to the ShMM-500 from the FTP server host specified as the host name or the IP address by *server*. All the images must reside in the directory specified by *dir* on the remote FTP server. The FTP connection is made using the account specified by the *user* parameter, with the password specified by the optional *pwd* parameter. If no *pwd* is supplied, the utility will prompt for a password.

A failure in copying an image to the ShMM-500 causes the utility to terminate the upgrade procedure (vs. skipping a failing image and proceeding to the next one).

For each provisional Flash partition upgraded by the -s option, the to-be-upgraded partition is given write permissions after the validity of the image has been checked and right before the *src* image is about to be moved to the Flash. Write permissions are removed from the partition immediately after the full image has been moved to Flash. Combined with the fact that all the partitions containing the U-Boot, Linux kernel, and root file system images are read-only on bootup of the ShMM-500, this ensures that applications cannot accidentally erase the critical boot-up images.

After all the specified images have been installed to their respective destinations in Flash, the utility invokes a "hook" script that enables custom actions required by an application at the point where the upgrade images have been already installed in Flash but the upgrade procedure has not yet initiated the hardware mechanisms of the reliable upgrade procedure by enabling the ShMM-500's upgrade watchdog timer (WDT). (Refer to ML User's Guide Chapter 6 for background and details on the upgrade WDT.)

The hook script /etc/upgrade/step4hshm is supplied with the Shelf Manager. It performs the following actions:

- terminates the Shelf Manager, performing a switchover to the backup ShMM without restarting the shelf; the ATCA watchdog timer is stopped.
- mounts the provisional /etc and /var Flash partitions and erases all files on them
- optionally copies the current contents of the /etc directory to the provisional /etc Flash partition
- optionally copies the current non-volatile Shelf Manager information from the directory /var/nvdata to the provisional /var file system; or optionally copies the whole /var directory to the provisional /var Flash partition.
- $\bullet$  temporarily (just for the next boot), sets the boot delay to 0; this is done to minimize the time of the next boot and prevent the reliable upgrade watchdog timer from premature expiration.

This script is invoked as a sub-shell and given a single parameter, which is either the string specified by *args* or an empty string if no *args* is supplied. The parameter defines the mode of operation of the script with respect to copying non-volatile information from the persistent Flash partitions to the provisional Flash partitions, and can take the following values, each of which triggers a corresponding set of actions:

- no parameter supplied the script erases both the provisional /etc and provisional /var directories, then copies Shelf Manager non-volatile information from the directory /var/nvdata to the provisional /var partition. This is the default mode of operation; in this case, the nonvolatile data will be preserved but the Shelf Manager configuration file will be taken from the new RFS image.
- erase the script erases both the provisional / etc and provisional / var directories; they will be restored from the RFS default values during the next boot; the current Shelf Manager nonvolatile data and configuration are not preserved.
- $\bullet$  etc\_copy the script erases both the provisional /etc and provisional /var directories; then it copies the contents of /etc and the non-volatile information from the directory /var/nvdata to

the provisional Flash partitions. In this case, both the non-volatile data and the Shelf Manager configuration file are preserved.

• copy - the script erases both the provisional /etc and provisional /var directories, then copies the full contents of the /etc and /var directories onto the provisional partition. In this case, not only the configuration, but also the executable files placed to /var/bin will be copied and will override executable files with the same name from the RFS image. This mode of operation is useful if the directory /var/bin contains some special executables (e.g. a special version of the Shelf Manager or other utilities) that must be preserved across the upgrade.

The script returns 0 on success and non-zero for failure. If a non-zero value is returned, the upgrade procedure is terminated.

The utility starts the upgrade WDT with a 12.8 sec timeout period. This timeout period is considered sufficient for any software that will boot after the reset to proceed to the point where it is able to call rupgrade  $\pm \infty$  –c (which strobes the upgrade WDT in case it is active) without having to strobe the upgrade WDT in the interim. The utility performs a strobe of the upgrade WDT just before resetting the ShMM-500.

 $-c$   $[-v]$ 

Proceed with the reliable upgrade procedure after the ShMM-500 is booted from the provisional Flash. The invocation of rupgrade\_tool  $-c$  is done from the /etc/rc script. As described below, certain situations discovered by rupgrade\_tool –c imply a failure in the upgrade procedure and require corrective actions, including those resulting in the need to soft reset the ShMM-500. This means that an invocation of rupgrade\_tool –c may not return and instead may result in reset of the ShMM-500. If a reset takes place, it reverts the ShMM-500 to the software installed in the persistent Flash.

If the upgrade WDT is active and has fired at any step prior to invocation of rupgrade  $-c$ , this means that the ShMM-500 already reverted to the software in the persistent Flash. In this scenario, the utility disables the upgrade WDT and returns to the use of persistent Flash and terminates the upgrade procedure.

If the upgrade WDT is active but has not fired, this means that the ShMM-500 successfully booted (up to this point) from the provisional Flash. The utility strobes the upgrade WDT and exits with the return code of 0 indicating that there is an upgrade procedure session in progress.

If the upgrade WDT is not active but the content of the /var/upgrade/status file indicates that the upgrade procedure is still in progress, this means that the ShMM-500 rebooted due to a power-cycle at one of the steps of the upgrade procedure. In this scenario the utility performs the same corrective actions as for the situation when the upgrade WDT is active and has fired (see above).

Finally, if the upgrade WDT is not active and /var/upgrade/status is either not present or indicates that the upgrade procedure has finished (either successfully or unsuccessfully), the utility exits with the return value of 1, indicating that there is no upgrade procedure in progress.

-f [--hook=*args*] [-v]

Complete the upgrade procedure. The invocation of rupgrade\_tool –f is done from inside the Shelf Manager after the Shelf Manager successfully completes its initialization. If the Shelf Manager is not started automatically, that invocation is done at the end of the /etc/rc script.

As soon as invoked, rupgrade\_tool –f strobes the upgrade WDT and proceeds with establishing the new persistent Flash and disabling the upgrade WDT.

After disabling the upgrade WDT, the upgrade procedure can invoke a special script to take any actions necessary after the hardware resources associated with a reliable upgrade have been returned to their normal state, but before a completion record has been added to the status file. This feature is not currently used during reliable upgrades of the Shelf Manager. See the ML User's Guide Chapter 6 for details of this upgrade finalization option.

As the last step, the utility updates /var/upgrade/status with a record indicating a successful completion of the upgrade procedure and exits with a value of 0.

 $-w$  [ $-f$ ]

Print the current status of the most recent upgrade procedure. Essentially, this option dumps the content of the /var/upgrade/status file to stdout.

rupgrade\_tool  $-w$  returns a value of 0 if the upgrade procedure has completed successfully, 1 if the upgrade procedure has completed unsuccessfully, an appropriate error code if there is no /var/upgrade/status file to be found.

If the -f specifier is supplied, rupgrade\_tool –w removes the /var/upgrade/status file before exiting.

-S [-v]

Strobe the upgrade WDT. rupgrade\_tool –S is intended as a shell-level interface to strobe the upgrade WDT, for use by newly installed software that is validating its sanity.

rupgrade\_tool –S returns a value of 0.

-u

Undo a successful upgrade session, reverting to the previous persistent Flash device.

rupgrade\_tool –u causes the ShMM to reboot.

-h

Print help to stdout.

#### *6.1.6. Reliable Upgrade Utility Use Scenarios*

It is intended that the reliable upgrade utility (refer to 6.1.5) will be used in the following sequence in order to carry out an upgrade of the ShMM-500:

- The user makes a call to rupgrade\_tool –s to initiate the upgrade procedure. The call can be made either locally from the ShMM-500 serial console or remotely over the network via telnet, rsh, ssh, or any equivalent.
- The user waits for the rupgrade\_tool -s to reboot the ShMM-500. If the user is connected to the serial console locally, the status of the reboot is obvious from the messages printed by the U-Boot firmware and Linux to the serial console. If the connection to the ShMM-500 is remote, the status of the reboot is less obvious. For instance, a telnet connection will timeout on the reboot of the ShMM-500. The user can either assume that the upgrade procedure has been carried out successfully or wait for a certain amount of time required for the upgrade session to

complete and then make a call to rupgrade\_tool –w (again, remotely, over any of the remote shell tools mentioned above) in order to find out the status of the upgrade session. The amount of time to wait depends on the size of the upgrade images and the copy protocol used to pull the images to the ShMM-500 as well as actions performed by the image validation script.

- On the ShMM-500, the startup script /etc/rc unconditionally makes a call to rupgrade\_tool –c. If the call returns a value of 1, indicating that there is no upgrade in progress or an error code value indicating that the upgrade session has failed, the startup scripts proceed with the normal mode boot-up sequence. If however, a value of  $0$  is returned, indicating that there is an upgrade session in progress, the startup scripts proceed with validation of the sanity of the newly installed software, calling rupgrade\_tool -S in the middle of operation to strobe the upgrade WDT in case the validation takes longer than the upgrade WDT timeout period, and finally start the Shelf Manager to perform final validation. The watchdog timer interval is set to 12.8 seconds; so the processing time in the /etc/rc script between the call to rupgrade\_tool  $-e$  and strobing the WDT and between strobing the WDT and starting the Shelf Manager must not exceed 12.8 seconds each.
- During initialization, the Shelf Manager strobes the upgrade WDT once again, before trying to establishing a network connection with the peer Shelf Manager. Establishing a network connection may take up to 6 seconds. After that, and after successfully finishing the initialization (which indicates validity of the new configuration), the Shelf Manager makes a call to rupgrade\_tool –f, which completes the upgrade procedure.
- The user optionally calls rupgrade\_tool  $-w$  in order to find out the status of the upgrade session. As explained above, this option may be especially useful for a remote upgrade session where the progress of the upgrade cannot be observed directly from the messages printed to the serial console, as is the case for a local upgrade.
- After the completion of the reliable upgrade, the user can revert to the original images if he/she detects that the new images are not acceptable for any reason. To do this, the user calls rupgrade\_tool –u.

If necessary, the above sequence can be easily automated by developing a simple script designed to run on a remote network host. Alternatively, an operator can carry out the reliable upgrade manually, either locally from the serial console or remotely over the network.

#### *6.1.7. Reliable Upgrade Examples*

**Example 1**: This example shows a reliable upgrade of all three components (U-Boot, kernel and RFS image), copying /etc and /var/nvdata non-volatile directories to the provisional Flash. All images are taken from the local /tmp (which implies that they have already been copied there in some unspecified way). The U-boot image is taken from /tmp/u-boot.bin, the kernel image is taken from /tmp/sentry.kernel, the RFS image is taken from /tmp/sentry.rfs. The upgrade procedure is started from the serial console. Comments are interspersed in the console log to provide additional background on the steps of the upgrade procedure.

First, the rupgrade\_tool is started from the command prompt. The parameters show that all three Flash images are to be updated, with the Shelf Manager non-volatile data and configuration file preserved as well.

```
# rupgrade_tool -s --k=sentry.kernel --r=sentry.rfs --u=u-boot.bin --hook=etc_copy –v 
rupgrade tool: PLB is 5
rupgrade_tool: EEPROM page saved
```

```
rupgrade tool: persistent flash is 0
rupgrade_tool: provisional flash is 1 
rupgrade_tool: copying image(s)
```
The upgrade utility attempts to invoke a validation script to check the images in /tmp currently supplied. If any of the specified file designators is not found in /tmp, the utility stops and a message like the following is produced.

```
rupgrade tool: cannot open /tmp/u-boot.bin for reading.
rupgrade_tool: failed to copy images to flash
```
The utility proceeds to copy the images to the specified destinations in provisional Flash.

```
rupgrade tool: invoking scripts (step4v*) [--u=u-boot.bin --k=sentry.kernel --r=sentry.rfs --
hook=etc_copy] 
rupgrade_tool: copying u-boot.bin from /tmp to /dev/mtdchar8 using 'cp' protocol 
rupgrade_tool: copying sentry.kernel from /tmp to /dev/mtdchar7 using 'cp' protocol 
rupgrade_tool: copying sentry.rfs from /tmp to /dev/mtdchar9 using 'cp' protocol 
rupgrade_tool: invoking scripts (step4h*) [etc_copy]
```
At this point, the step4hshm hook script is invoked; it stops the Shelf Manager and copies non-volatile information to the provisional Flash.

```
/etc/upgrade/step4hshm: Stopping Shelf Manager... 
/etc/upgrade/step4hshm: Erasing /var and /etc, copying /var/nvdata... 
/etc/upgrade/step4hshm: Operation: copy /etc and /var/nvdata. 
/etc/upgrade/step4hshm: Copying completed. 
rupgrade_tool: image(s) copy OK 
rupgrade_tool: watchdog started 
rupgrade tool: selected provisional flash
rupgrade_tool: reboot 
Restarting system.
```
Here, the reliable upgrade procedure resets the ShMM-500. This causes U-boot to start from the provisional Flash.

```
** Resetting Integrated Peripherals 
U-Boot 1.1.2 (May 12 2005 - 21:27:13) 
CPU: Au1550 324 MHz, id: 0x02, rev: 0x00 
Board: ShMM-500 
S/N: 08000412 
DRAM: 64 MB 
Flash: 16 MB 
In: serial 
Out: serial 
Err: serial 
Net: Au1X00 ETHERNET 
Hit any key to stop autoboot: 0 
## Booting image at bfb00000
   Image Name: MIPS Linux-2.4.26<br>Created: 2005-06-24 13:29
                  2005-06-24 13:29:50 UTC
    Image Type: MIPS Linux Kernel Image (gzip compressed) 
                  844843 Bytes = 825 kB Load Address: 80100000 
    Entry Point: 802bc040 
    Verifying Checksum ... OK 
    Uncompressing Kernel Image ... OK 
## Loading Ramdisk Image at bfc40000 ... 
   Image Name: sentry RFS Ramdisk Image<br>Created: 2005-06-27 10:51:03 UT
                   2005-06-27 10:51:03 UTC
    Image Type: MIPS Linux RAMDisk Image (gzip compressed) 
                  2465924 Bytes = 2.4 MB
    Load Address: 00000000 
    Entry Point: 00000000 
    Verifying Checksum ... OK
```

```
Starting kernel ...
```

```
init started: BusyBox v0.60.5 (2005.06.15-14:45+0000) multi-call binary 
/etc/rc: Mounted /proc 
/etc/rc: Mounting filesystems... 
/etc/rc: Mounted /dev/pts 
/etc/rc: Mounted /dev/mtdblock0 to /var 
/etc/rc: Mounted /dev/mtdblock10 to /var/upgrade
```
At this point in the execution of the rc script, it invokes rupgrade\_tool –c to check whether a reliable upgrade is in progress. The tool returns 0, confirming that an upgrade is in progress. Given that result, the rc script continues with the startup process.

etc/rc: Checking the reliable upgrade watchdog timer...activated /etc/rc: Mounted ram disk to /var/log /etc/rc: Started syslogd and klogd /etc/rc: Mounted ram disk to /var/tmp /etc/rc: Setting hostname shmm+193

Since a reliable upgrade is in progress, the watchdog timer is strobed once more in the rc script.

```
/etc/rc: Strobing the reliable upgrade watchdog timer 
/etc/rc: Mounted /dev/mtdblock1 to /etc 
/etc/rc: Calling /etc/rc.carrier3 
Board Hardware Address: 0xFE 
/etc/netconfig: /etc/hosts has valid 192.168.1.193 entry 
/etc/netconfig: Updating /etc/profile.sentry with IP settings 
/etc/netconfig: ifconfig eth0 192.168.1.193 
/etc/netconfig: ifconfig eth1 192.168.0.193 
/etc/netconfig: route add default gw 192.168.1.253 
/etc/netconfig: Starting inetd... 
/etc/rc.carrier3: Starting up IPMBs ... 
/etc/rc.carrier3: Updating /etc/profile.sentry with specific settings 
/etc/rc.carrier3: Starting snmpd... 
/etc/rc.carrier3: Starting httpd.
/etc/rc.carrier3: Starting Shelf Manager ... 
                     [171] Pigeon Point Shelf Manager ver. 2.1.1. Built on Aug 27 2005 14:48:57
<*> 02:48:08.469 [171] Limits: code=(400000:5076f0), end_data=10062000, start_stack=7fff7e30, 
esp=7fff78a0, eip=2ab0d2e4
```
The Shelf Manager starts and finalizes the reliable upgrade, calling rupgrade  $\pm$  tool –f.

eth0: link up eth1: link up eth1: going to full duplex

shmm+193 login:root

BusyBox v0.60.5 (2005.05.12-22:46+0000) Built-in shell (msh)

Finally, the user checks the status of the reliable upgrade, by calling rupgrade\_tool –w.

```
# rupgrade tool -w
Recent upgrade status: 
1:PLB is 5 
1:EEPROM page saved 
2:persistent flash is 0 
3:provisional flash is 1 
4:copying image(s) 
4:invoking scripts (step4v*) [--u=u-boot.bin --k=sentry.kernel --r=sentry.rfs --hook=etc_copy] 
4:copying u-boot.bin from /tmp to /dev/mtdchar8 using 'cp' protocol 
4:copying sentry.kernel from /tmp to /dev/mtdchar7 using 'cp' protocol 
4:copying sentry.rfs from /tmp to /dev/mtdchar9 using 'cp' protocol 
4:invoking scripts (step4h*) [etc_copy] 
4:image(s) copy OK 
5:watchdog started 
6:selected provisional flash 
7:reboot 
9:WDT not fired, upgrade in progress.
```
**Example 2**: This example shows a reliable upgrade of the RFS image only, copying /etc and /var/nvdata non-volatile directories to provisional Flash. The RFS image is taken from an FTP server at the IP address 192.168.1.253. The path to the RFS image on the FTP server is /tftpboot/ru-mips/sentry.mips.rfs. The upgrade procedure is started from a telnet session.

*IMPORTANT NOTE: Since only the RFS image is explicitly updated, the U-Boot and kernel images are automatically copied from the persistent flash partition to the provisional flash partition.* 

The local system must be able to access the FTP server over the network (that is, its network adapter must be up and configured and a route must exist from the ShMM to the FTP server). In the example below, the ShMM is configured with the network address 192.168.1.174 (which is in the same network with the FTP server):

```
# telnet 192.168.1.174 
Trying 192.168.1.174... 
Connected to 192.168.1.174. 
Escape character is '<sup>^</sup>]'.
BusyBox on shmm+174 login: root 
BusyBox v0.60.5 (2005.05.07-17:27+0000) Built-in shell (msh)
```
The parameters to rupgrade\_tool –s indicate that only the RFS is being upgraded and that the copy protocol is FTP, accessing a specified IP address and file, with user admin and no password supplied.

```
# rupgrade tool -s --r=sentry.mips.rfs --proto=ftp:192.168.1.253:/tftpboot/ru-mips:admin --hook=etc copy -
v 
rupgrade_tool: PLB is 5 
rupgrade_tool: EEPROM page saved 
rupgrade tool: persistent flash is 1
rupgrade tool: provisional flash is 0
rupgrade_tool: copying image(s) 
rupgrade_tool: copying sentry.mips.rfs from 192.168.1.253:/tftpboot/ru-mips:admin to /tmp using 'ftp' 
protocol 
220 hydra FTP server (Version wu-2.4.2-academ[BETA-17](1) Tue Jun 9 10:43:14 EDT 1998) ready. 
USER admin
```
The user is asked here for a password to the FTP site; that password is entered manually.

```
331 Password required for admin. 
Password: 
PASS ***** 
230 User admin logged in. 
TYPE T
200 Type set to I. 
PASV 
227 Entering Passive Mode (192,168,1,253,9,20) 
RETR /tftpboot/ru-mips/sentry.mips.rfs 
150 Opening BINARY mode data connection for /tftpboot/ru-mips/sentry.mips.rfs (2465988 bytes). 
226 Transfer complete. 
QUIT 
221 Goodbye.
```
In the next step, a special script step4vshm is invoked, that copies the U-Boot and kernel images from the persistent Flash to the provisional Flash, After that, the upgrade utility proceeds to copy the RFS image to its designated position in provisional Flash.

rupgrade\_tool: invoking scripts (step4v\*) [--r=sentry.mips.rfs --proto=ftp:192.168.1.253:/tftpboot/rumips:admin --hook=etc\_copy] /etc/upgrade/step4vshm: Erasing /dev/mtdchar7...Done /etc/upgrade/step4vshm: Copying Kernel from /dev/mtdchar2 to /dev/mtdchar7...Done /etc/upgrade/step4vshm: Erasing /dev/mtdchar8...Done /etc/upgrade/step4vshm: Copying U-Boot from /dev/mtdchar3 to /dev/mtdchar8...Done rupgrade\_tool: copying sentry.mips.rfs from /tmp to /dev/mtdchar9 using 'cp' protocol

The step4hshm hook script is invoked, which stops the Shelf Manager and preserves the non-volatile data. The utility then starts the upgrade WDT and reboots.

rupgrade\_tool: invoking scripts (step4h\*) [etc\_copy] /etc/upgrade/step4hshm: Stopping Shelf Manager... /etc/upgrade/step4hshm: Erasing /var and /etc, copying /var/nvdata... /etc/upgrade/step4hshm: Operation: copy /etc and /var/nvdata. /etc/upgrade/step4hshm: Copying completed. rupgrade\_tool: image(s) copy OK rupgrade\_tool: watchdog started rupgrade tool: selected provisional flash rupgrade\_tool: reboot Restarting system. Connection closed by foreign host.

At this point, the telnet session is closed after a certain inactivity period; after several seconds,

it is possible to reconnect to the target again and check the status of the reliable upgrade by invoking rupgrade\_tool –w.

```
# telnet 192.168.1.174 
Trying 192.168.1.174... 
Connected to 192.168.1.174. 
Escape character is '']'.
BusyBox on shmm+174 login: root 
BusyBox v0.60.5 (2005.05.07-17:27+0000) Built-in shell (msh) 
# 
# rupgrade_tool -w 
Recent upgrade status: 
1:PLB is 5 
1:EEPROM page saved 
2:persistent flash is 1 
3:provisional flash is 0 
4:copying image(s) 
4:copying sentry.mips.rfs from 192.168.1.253:/tftpboot/ru-mips:admin to /tmp using 'ftp' protocol 
4:invoking scripts (step4v*) [--r=sentry. rfs --hook=etc_copy] 
4:copying sentry.mips.rfs from /tmp to /dev/mtdchar9 using 'cp' protocol 
4:invoking scripts (step4h*) [etc_copy] 
4:image(s) copy OK 
5:watchdog started 
6:selected provisional flash 
7:reboot 
9:WDT not fired, upgrade in progress. 
11:provisional flash 0, updating EEPROM 
12:EEPROM updated 
13:upgrade WDT disabled 
13:invoking scripts (step13h*) [] 
14:upgrade completed successfully 
#
```
**Example 3**: This example shows an unsuccessful reliable upgrade. Power is turned off after the boot from the provisional Flash, but before the reliable upgrade is finalized. After turning the power back on, the rollback to the persistent Flash occurs. This reliable upgrade is initiated from the serial console. All three images are assumed to be already in /tmp.

```
# rupgrade tool -s --k=sentry.kernel --r=sentry.rfs --u=u-boot.bin --hook=etc copy -v
rupgrade_tool: PLB is 5 
rupgrade_tool: EEPROM page saved 
rupgrade tool: persistent flash is 0
rupgrade_tool: provisional flash is 1 
rupgrade_tool: copying image(s) 
rupgrade tool: invoking scripts (step4v*) [--u=u-boot.bin --k=sentry.kernel --r=sentry.rfs --
hook=etc_copy] 
rupgrade_tool: copying u-boot.bin from /tmp to /dev/mtdchar8 using 'cp' protocol 
rupgrade_tool: copying sentry.kernel from /tmp to /dev/mtdchar7 using 'cp' protocol 
rupgrade_tool: copying sentry.rfs from /tmp to /dev/mtdchar9 using 'cp' protocol 
rupgrade_tool: invoking scripts (step4h*) [etc_copy] 
Stopping Shelf Manager... 
Pigeon Point Shelf Manager Command Line Interpreter 
Terminating the Shelf Manager 
Erasing /var and /etc, copying /var/nvdata... 
Operation: copy /etc and /var/nvdata. 
Copying completed. 
rupgrade_tool: image(s) copy OK 
rupgrade_tool: watchdog started 
rupgrade_tool: selected provisional flash 
rupgrade_tool: reboot 
Restarting system.
```
The reliable upgrade procedure resets the ShMM here and starts U-boot from the provisional Flash.

```
** Resetting Integrated Peripherals 
U-Boot 1.1.2 (Apr 11 2005 - 15:16:25) 
CPU: Au1550 324 MHz, id: 0x02, rev: 0x00 
Board: ShMM-500 
S/N: 8000044 
DRAM: 64 MB 
Flash: 16 MB 
In: serial 
Out: serial 
Err: serial 
Net: Au1X00 ETHERNET 
Hit any key to stop autoboot: 0 
## Booting image at bfb00000 .
    Image Name: MIPS Linux-2.4.26 
    Created: 2005-04-11 10:35:08 UTC 
 Image Type: MIPS Linux Kernel Image (gzip compressed) 
 Data Size: 843129 Bytes = 823.4 kB 
    Load Address: 80100000 
    Entry Point: 802bc040 
    Verifying Checksum ... OK 
    Uncompressing Kernel Image ... OK 
## Loading Ramdisk Image at bfc40000
   Image Name: sentry RFS Ramdisk Image<br>Created: 2005-04-22 9:10:41 UTC
                  2005-04-22 9:10:41 UTC
    Image Type: MIPS Linux RAMDisk Image (gzip compressed) 
                  2400736 Bytes = 2.3 MB
    Load Address: 00000000 
    Entry Point: 00000000 
    Verifying Checksum ... OK
```
Power is turned off here. After some time, power is turned back on. Assignment of provisional flash has been lost because of the power loss, so the system reverts back to the persistent flash.

U-Boot 1.1.2 (Apr 11 2005 - 15:16:25) CPU: Au1550 324 MHz, id: 0x02, rev: 0x00 Board: ShMM-500 S/N: 8000048 DRAM: 64 MB Flash: 16 MB In: serial<br>Out: serial serial Err: serial Net: Au1X00 ETHERNET Hit any key to stop autoboot: 0 ## Booting image at bfb00000. Image Name: MIPS Linux-2.4.26 Created: 2005-04-11 10:35:08 UTC Image Type: MIPS Linux Kernel Image (gzip compressed) Data Size: 843129 Bytes = 823.4 kB Load Address: 80100000 Entry Point: 802bc040 Verifying Checksum ... OK Uncompressing Kernel Image ... OK ## Loading Ramdisk Image at bfc40000 ... Image Name: sentry RFS Ramdisk Image Created: 2005-04-11 18:27:17 UTC Image Type: MIPS Linux RAMDisk Image (gzip compressed) Data Size: 2372311 Bytes = 2.3 MB Load Address: 00000000 Entry Point: 00000000 Verifying Checksum ... OK Starting kernel ... init started: BusyBox v0.60.5 (2005.02.07-16:45+0000) multi-call binary hub.c: new USB device AU1550-1, assigned address 2 usb0: ? speed config #1: Ethernet Gadget usb1: register usbnet usb-AU1550-1, Linux Device serial#=8000048: not found /etc/rc: Mounted /proc /etc/rc: Mounting filesystems... /etc/rc: Mounted /dev/pts /etc/rc: Mounted /dev/mtdblock0 to /var /etc/rc: Mounted /dev/mtdblock10 to /var/upgrade

The next step in the rc script is to call rupgrade\_tool –c to check whether a reliable upgrade is in progress. The check determines that an attempted reliable upgrade failed. The message "restoring ADM1060 EEPROM to RAM" refers to the ShMM-500 system supervisory device (an ADM1060), which supervises the ShMM-500 boot up process and implements some of the hardware aspects of the reliable upgrade support. This message indicates that key variables affecting the boot process are being reverted to their state before the reliable upgrade was attempted.

```
/etc/rc: Checking the reliable upgrade watchdog timer 
rupgrade_tool: Watchdog not active. 
rupgrade_tool: restoring ADM1060 EEPROM to RAM 
rupgrade_tool: upgrade failed 
/etc/rc: Rupgrade -c Ret: 255 
/etc/rc: Mounted ram disk to /var/log 
/etc/rc: Started syslogd and klogd 
/etc/rc: Mounted ram disk to /var/tmp 
/etc/rc: Setting hostname shmm+173 
/etc/rc: Mounted /dev/mtdblock1 to /etc 
/etc/rc: Calling /etc/rc.carrier3 
Board Hardware Address: 0xFE 
/etc/netconfig: /etc/hosts has valid 192.168.1.173 entry 
/etc/netconfig: Updating /etc/profile.sentry with IP settings 
/etc/netconfig: Starting inetd... 
/etc/rc.carrier3: Starting up IPMBs
/etc/rc.carrier3: Updating /etc/profile.sentry with specific settings 
/etc/rc.carrier3: RC2 daemons not started by request
```
# **PART III: Re-initializing and Re-programming the ShMM-300**

### **Chapter**

7

## 7. Re-initializing the ShMM-300

This chapter describes how to re-initialize the U-Boot environment variables, the filesystem in Flash and the login password—all on the ShMM-300.

#### 7.1. Re-initializing the ARMBoot Environment

The ARMboot variables are stored in Flash. If you would like to restore the factory defaults for the ARMboot variables, you must first erase the environment variables stored in Flash and power cycle the ShMM-300.

To erase the Flash, you first need to unprotect the Flash area where ARMboot stores these values.

```
ShMM # protect off 2:0-1 
Un-Protect Flash Sectors 0-1 in Bank # 2 
ShMM #
```
You then need to erase those sectors.

ShMM # erase 2:0-1 Erase Flash Sectors 0-1 in Bank # 2: Erasing sector 0 ... Erasing sector at 0x 800000 ok. Erasing sector 1 ... Erasing sector at 0x 802000 ok. Done. ShMM #

Finally, you need to re-protect the Flash and power off the ShMM-300.

```
ShMM # protect on 2:0-1 
Protect Flash Sectors 0-1 in Bank # 2 
ShMM #
```
#### 7.2. Re-initializing the File System

The filesystem is stored within the Flash and can be reset to factory defaults quite easily. ARMboot has an environment variable called flash reset. By setting this variable to "y" and then booting up the system, the file system will be re-initialized to factory defaults.

ShMM # setenv flash\_reset y ShMM # run bootcmd

Make sure that you don't save the environment variables after setting the flash\_reset variable, otherwise the file system will be restored every time the system is brought up. The run bootcmd command (the second command above) will begin booting the Linux kernel. It is during this process that the file system is re-initialized. The following output will be shown on the console.

```
/etc/rc: Mounted /dev/pts 
/etc/rc: Flash erase requested via ARMBOOT var 
/etc/rc: erasing mtdchar2 -> /etc 
Erased 448 Kibyte @ 0 -- 100% complete. 
/etc/rc: erasing mtdchar3 -> /var 
Erased 2560 Kibyte @ 0 -- 100% complete. 
/etc/rc: Mounted /dev/mtdblock3 to /var 
/etc/rc: /var/log mounted as FLASH disk 
/etc/rc: Started syslogd and klogd 
/etc/rc: /var/tmp mounted as RAM disk 
/etc/rc: hostname demo 
/etc/rc: /dev/mtdblock2 appears to be empty ... restoring from factory 
/etc...
```
#### 7.3. Resetting the Login Password

The factory default login for the ShMM-300 is a user id of "root" without any password. We highly encourage users to change the password when configuring the shelf manager. In the event that the new password is forgotten, the password can be reset to its factory default via the password\_reset ARMboot variable. By setting this variable to "y" and then booting up the system, the root password will be removed.

```
ShMM # setenv password_reset y 
ShMM # run bootcmd
```
The following output will be shown on the console, during boot up.

```
/etc/rc: hostname demo 
/etc/rc: Restoring password file to factory default
```
# 8. Re-programming the ShMM-300

From time to time, new software updates will be made available. In order for these updates to be programmed down onto the ShMM-300, an ARM Injector and the Monterey Linux build environment are required (www.montereylinux.com). The ARM Injector will allow programming both the CPLD and the Flash built into the ShMM-300.

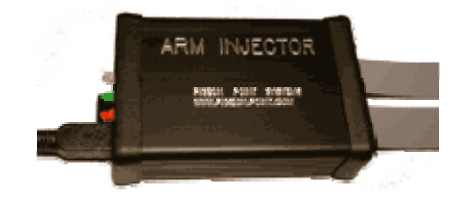

Figure 4.1: Pigeon Point Systems ARM Injector

#### 8.1. Verifying Operation of the ARM Injector

Once the desktop Monterey Linux development environment has been set up, the USB ARM Injector device is ready to be plugged in so that you can verify its operation.

- 1. Plug the ARM Injector USB cable in to both the ARM Injector and to your desktop Linux environment. You should see the ARM Injector LEDs blink twice after about 4-5 seconds.
- 2. Verify that the injector has powered up, and the resident USB ARM Injector firmware is responding:

```
 ML(arm7tdmi): inj info –a 
              - /001/001 0000:0000:00.00 #14a0 
      loader - /001/007 116B:414B:100.01 #PPS-000
```
The last line of the output indicates that the ARM Injector has been found and is ready for operation.

#### 8.2. Programming the CPLD

The ShMM-300 includes a CPLD device. This CPLD device is responsible for controlling several key aspects of ShMM-300 operation, such as the hardware level redundancy interface. Here are detailed instructions on reprogramming the CPLD image via the ARM Injector.

- 1. Unplug the ARM Injector USB cable from your Linux host.
- 2. Unplug the AUX and JTAG cables from your ShMM-300 carrier board.
- 3. Make sure a ShMM-300 is plugged into your carrier board.
- 4. Plug in the ARM Injector USB cable on your host. Wait 10 seconds.
- 5. Run the following command:

```
ML(arm7tdmi): inj info -a 
            - /001/001 0000:0000:00.00 #10a0
      loader - /001/017 116B:414B:100.01 #PPS-000
```
You should see the lines above.

6. Run the command:

```
ML(arm7tdmi): inj ezload –f $CDE_ROOT/etc/injector/fw_cpld.hex 116b
```
7. Wait another 10 seconds, then issue:

ML(arm7tdmi): inj ctl –p off 116b

- 8. Plug the ARM Injector ribbon cable (both AUX and JTAG connectors) into the ShMM-300 carrier board .
- 9. Turn on the carrier board using the ARM Injector interface:

ML(arm7tdmi): inj ctl –p on 116b

10. Issue the commands:

```
ML(arm7tdmi): inj ctl –3 on 116b 
ML(arm7tdmi): inj cpld –vui 116b 
CPLD ID: 0x39604093 
CPLD UID: 0x68737330
```
You should see lines like above displayed.

11. Issue the command:

ML(arm7tdmi): inj cpld –x \$CDE\_ROOT/etc/injector/<cpld\_image\_name>.xsvf –v 116b

Green and Yellow ARM Injector LEDS should blink for 30 seconds.

12. Issue the commands:

ML(arm7tdmi): inj ctl –3 off 116b ML(arm7tdmi): inj ctl –p off 116b

13. Disconnect the ARM Injector cables (AUX and JTAG) from the carrier board.

#### 8.3. Programming the Flash

In addition to the CPLD, the Flash also requires programming. The Flash contains the ARMboot firmware, the Linux kernel, and the root file system (containing the shelf manager). Each of these components are separately programmed to the Flash.

1. Load the secondary ARM Injector Firmware (required for programming ShMM-300 Flash):

ML(arm7tdmi): inj fwload –f \$CDE\_ROOT/etc/injector/fw.hex –v 116b Loading firmware from file …/ml1.0/etc/injector/fw.hex...done (transfered 1148 packets, 18089 bytes total)

2. Turn off the ARM Injector switch that will control the carrier board power:

ML(arm7tdmi): inj ctl –p off 116b

3. Plug the ARM Injector ribbon cable (both AUX and JTAG connectors) into the carrier board.

4. Turn on the carrier board using the ARM Injector interface:

ML(arm7tdmi): inj ctl –p on 116b

5. Program the new ARMboot.bin image to the ShMM-300 using the ARM Injector connection:

```
ML(arm7tdmi): inj install –v –f $CDE_ROOT/arm7tdmi/boot/armboot.bin –a 0x0 116b 
==================================================================== 
Using init script ml1.0/etc/injector/initscript 
Using flash programmer ml1.0/arm7tdmi/boot/fprog.elf 
Using target image file armboot.bin 
==================================================================== 
WARNING: old contents of the target Flash device will be lost! 
Proceed? (y/n) y 
...dumping init script 
...dumping flash programmer 
\ldots section .text (vma = 0x10008074, size = 0x6c0)
...section .data (vma = 0x10010734, size = 0x7c)
...section .fdev_table (vma = 0x100107b0, size = 0x8) 
...dumping image data 
Progress: [############################################################] (100%) 
...done (transfer rate = 40720 bytes/sec)
```
ML(arm7tdmi):[root@linux-c5471 mII]#

6. Program a new shmm.kernel image to the ShMM-300

```
ML(arm7tdmi): inj install –v –f shmm.kernel –a 0x20000 116b 
=================================================================== 
Using init script ml1.0/etc/injector/initscript 
Using flash programmer ml1.0/arm7tdmi/boot/fprog.elf 
Using target image file shmm.kernel 
=================================================================== 
WARNING: old contents of the target Flash device will be lost! 
Proceed? (y/n) y 
...dumping init script 
...dumping flash programmer 
\ldots section .text (vma = 0x10008074, size = 0x6c0)
...section .data (vma = 0x10010734, size = 0x7c)
...section .fdev_table (vma = 0x100107b0, size = 0x8) 
...dumping image data 
Progress: [#########################################################] (100%) 
...done (transfer rate = 40753 bytes/sec) 
ML(arm7tdmi):[root@linux-c5471 mII]#
```
7. Program a new shmm.rfs root filesystem to the ShMM-300.

```
ML(arm7tdmi): inj install –v –f shmm.rfs -a 0x100000 116b 
==================================================================== 
Using init script ml1.0/etc/injector/initscript 
Using flash programmer ml1.0/arm7tdmi/boot/fprog.elf 
Using target image file shmm.rfs.192.168.0.54 
==================================================================== 
WARNING: old contents of the target Flash device will be lost! 
Proceed? (y/n) y 
...dumping init script 
...dumping flash programmer 
\ldotssection .text (vma = 0x10008074, size = 0x6c0)
...section .data (vma = 0x10010734, size = 0x7c)
...section .fdev_table (vma = 0x100107b0, size = 0x8) 
...dumping image data 
Progress: [#########################################################] (100%) 
...done (transfer rate = 40750 bytes/sec) 
ML(arm7tdmi):[root@linux-c5471 mII]#
```
8. Power off the ShMM-300 carrier board:

ML(arm7tdmi): inj ctl –p off 116b

9. Disconnect the ARM Injector device from the ShMM-300 carrier board.

# **PART IV: Appendices**

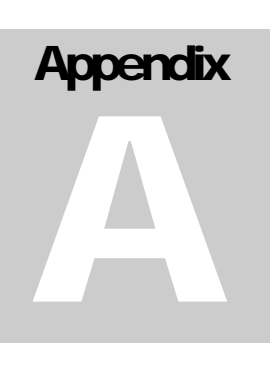

#### A. Appendix A - Revision History

This section records the major revisions in this document, beginning with release 2.1.0.

#### A.1. Release 2.1.0

- Section 6.1.2: The boundaries of the Flash partitions maintained on the ShMM-500 by FOSL for 16MB Flash devices are corrected.
- Section 6.1.2: The boundaries of the Flash partitions maintained on the ShMM-500 by FOSL for 32MB Flash and 64MB Flash devices are covered.

### A.2. Release 2.2.0

- Section 2.2.3: The algorithm for computation of IP address for endpoints of USB network interface is elaborated.
- Section 2.3: New configuration parameters are introduced: ALLOW\_ALL\_COMMANDS\_FROM\_IPMB, ALLOW\_CHANGE\_EVENT\_RECEIVER, ALLOW\_RESET\_STANDALONE, DEFAULT\_RMCP\_NETMASK, IPMB\_LINK\_ISOLATION\_TIMEOUT, MAX\_INCOMING\_IPMB\_REQUESTS, MAX\_OEM\_FILTERS, SENSOR\_POLL\_INTERVAL, SHELF\_FRU\_IPMB\_SOURCE1, SHELF\_FRU\_IPMB\_SOURCE2, SWITCHOVER\_ON\_HANDLE\_OPEN.
- Section 2.3.2.1: A shelf-wide search for potential sources of Shelf FRU Information on IPMB-0 can be limited to the two well-known IPMB-0 locations defined by the configuration variables SHELF\_FRU\_IPMB\_SOURCE1, SHELF\_FRU\_IPMB\_SOURCE2.
- Section 2.4: Local sensors can be configured when the Shelf Manager is started. The Sensor Device Records (SDRs) defining these sensors are read from the file "/var/nvdata/user\_sdr".
- Section 3.2: The details of command-line invocations of the Shelf Manager are provided.
- Section 3.4: Shelf Manager operation on radial shelves is described in detail. .

## A.3. Release 2.3.0

- Section 2.1.2: The U-Boot environment variable that was previously referenced as "gateway", is now properly referenced as "gatewayip".
- Section 2.2.21: The configuration parameter INITIAL\_SLOW\_LINK\_DELAY is explained.
- Section 2.2.2.2: The parallel usage of two network interfaces is introduced. In parallel mode, instead of having a single RMCP network address that is switched between the two network interfaces, the Shelf Manager supports RMCP on both interfaces with different IP addresses, as two separate IPMI channels (channels 1 and 2).
- Section 2.2.5: IP addresses for the Shelf Manager can be assigned by a DHCP server.
- Section 2.3: New configuration parameters are introduced: COOLING\_FAN\_DECREASE\_TIMEOUT, COOLING\_FAN\_INCREASE\_TIMEOUT, CPLD\_ACTIVE\_WORKAROUND, DEFAULT\_GATEWAY\_IP\_ADDRESS2, DEFAULT\_RMCP\_IP\_ADDRESS2, INITIAL\_SLOW\_LINK\_DELAY, FAN\_LEVEL\_STEP\_DOWN, FAN\_LEVEL,\_STEP\_UP, IPMB\_RETRY\_TIMEOUT\_MSEC, MAX\_NODE\_BUSY\_RETRANSMISSIONS, NORMAL\_STABLE\_TIME, PREFERRED\_DHCP\_SERVER, SYSTEM\_MANAGER\_TRUNCATES\_SEL, USE\_DHCP, USE\_SECOND\_CHANNEL.
- Section 2.5: The Auxiliary Firmware Revision can be set when the Shelf Manager is started. It is read from the file "/var/nvdata/aux-fw-revision".
- Section 2.6.1: A Shelf Manager can obtain date and time via the Network Time Protocol.
- Section 3.5: Automatic SEL truncation under control of the System Manager is introduced.